# **МИНИСТЕРСТВО СЕЛЬСКОГО ХОЗЯЙСТВА РОССИЙСКОЙ ФЕДЕРАЦИИ** Федеральное государственное бюджетное образовательное учреждение высшего образования **«КУБАНСКИЙ ГОСУДАРСТВЕННЫЙ АГРАРНЫЙ УНИВЕРСИТЕТ ИМЕНИ И. Т. ТРУБИЛИНА»**

#### ФАКУЛЬТЕТ УПРАВЛЕНИЯ

**УТВЕРЖДАЮ** Декан факультета управления профессор В.Г. Кудряков 23 марта 2022 г.

# **Рабочая программа дисциплины**

Информатика

**(Адаптированная рабочая программа для лиц с ограниченными возможностями здоровья и инвалидов, обучающихся по адаптированным основным профессиональным образовательным программам высшего образования)**

#### **Направление подготовки**

38.03.04 Государственное и муниципальное управление

#### **Направленность**

«Государственное и муниципальное управление»

#### **Уровень высшего образования**  бакалавриат

#### **Форма обучения очная, очно-заочная**

**Краснодар 2022**

Рабочая программа дисциплины «Информатика» разработана на основе ФГОС ВО по направлению подготовки 38.03.04 – Государственное и муниципальное управление, утвержденного приказом Министерства образования и науки РФ от 13 августа 2020 г. № 1016.

Автор:

канд. экон. наук, доцент В.В. Осенний

Рабочая программа обсуждена и рекомендована к утверждению решением кафедры экономической кибернетики от 14.03.2022 г., протокол № 8.

Заведующий кафедрой

д-р экон. наук, профессор  $\overline{\mathcal{A}}$  7 $\rho$   $\gamma$  А.Г. Бурда

Рабочая программа одобрена на заседании методической комиссии факультета управления, протокол от 22.03.2022 № 3

Председатель методической комиссии канд. экон. наук, доцент

\_\_\_\_\_\_\_\_\_\_\_\_\_ М.А. Нестеренко

Руководитель основной профессиональной образовательной программы д-р экон. наук, доцент  $\mathcal{M}$  Е.Н. Белкина

# **1 Цель и задачи освоения дисциплины**

**Целью** освоения дисциплины «Информатика» является ознакомление бакалавров с основными направлениями разработки и использования информационных ресурсов, программного обеспечения и аппаратной реализации современных компьютеров и вычислительных систем. В процессе изучения дисциплины студенты приобретают навыки использования основных программных приложений, которые будут использоваться при выполнении различных заданий и работ по дисциплинам, изучаемым на последующих курсах.

#### **Задачи дисциплины**

дать основы информационной культуры;

 осведомить об информационных технологиях, аппаратных средствах реализации вычислительной техники;

 обучить навыкам применения программных средств и операционных систем для поиска, анализа и синтеза информации, а также решения поставленных задач;

 раскрыть возможности применения информационных технологий в профессиональной деятельности.

# **2 Перечень планируемых результатов обучения по дисциплине, соотнесенных с планируемыми результатами освоения ОПОП ВО**

# **В результате освоения дисциплины формируются следующие компетенции:**

УК-1 Способен осуществлять поиск, критический анализ и синтез информации, применять системный подход для решения поставленных задач;

ОПК-5 Способен использовать в профессиональной деятельности информационно-коммуникационные технологии, государственные и муниципальные информационные системы; применять технологии электронного правительства и предоставления государственных (муниципальных) услуг.

В результате изучения дисциплины «Информатика» обучающийся готовится к освоению трудовых функций и выполнению трудовых действий:

Профессиональный стандарт «Регулирование в области информационных технологий».

Трудовые функции «Регулирование в области информационных технологий в части развития отрасли информационных технологий, включая инновационное развитие отрасти (импортозамещение)», «Создания и развития технопарков в сфере высоких технологий; развитие человеческого капитала в сфере информационных технологий, включая подготовку кадров, популяризацию профессий в сфере информационных технологий среди школьников и студентов».

Трудовые действия: «применение современных информационнокоммуникационных технологий в государственных органах: использование межведомственного и ведомственного электронного документооборота, информационно-телекоммуникационными сетей», «умение пользоваться поисковыми системами в информационной сети «Интернет» и получение информации из правовых баз данных, федерального портала проектов нормативных правовых актов www.regulation.gov.ru.».

Профессиональный стандарт «Регулирование в сфере обеспечения информационной и сетевой безопасности».

Трудовая функция «анализ угроз безопасности информации, оценка рисков безопасности информации»

Трудовые действия «определение объектов защиты, моделирование угроз безопасности информации, разработка требований по защите информации, применение средств защиты информации, перевод информации в единый формат»

Профессиональный стандарт «Развитие инфраструктуры информационно-коммуникационных технологий, сетей и средств связи».

Трудовая функция «анализ угроз безопасности информации, оценка рисков безопасности информации»

Трудовые действия «определение объектов защиты, моделирование угроз безопасности информации, разработка требований по защите информации, применение средств защиты информации, перевод информации в единый формат»

# **3 Место дисциплины в структуре ОПОП ВО**

«Информатика» является дисциплиной обязательной части ОПОП ВО подготовки обучающихся по направлению 38.03.04 Государственное и муниципальное управление, направленность «Государственное и муниципальное управление».

# **4 Объем дисциплины** (108 часов, 3 зачетных единицы)

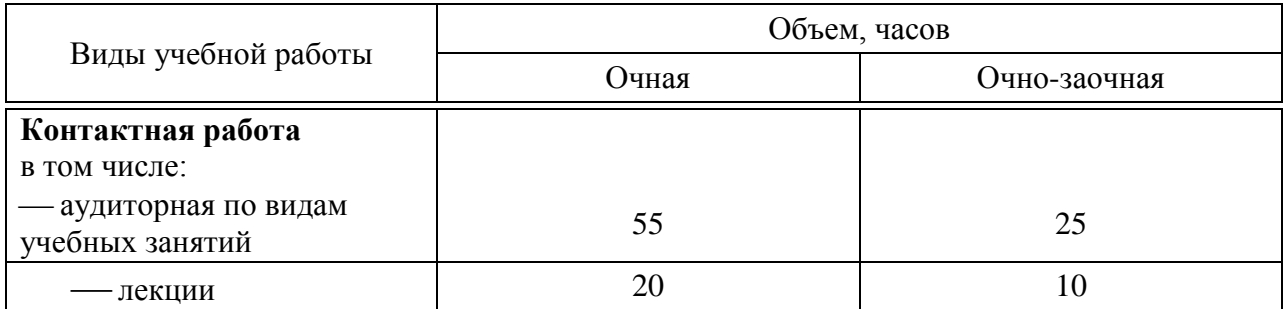

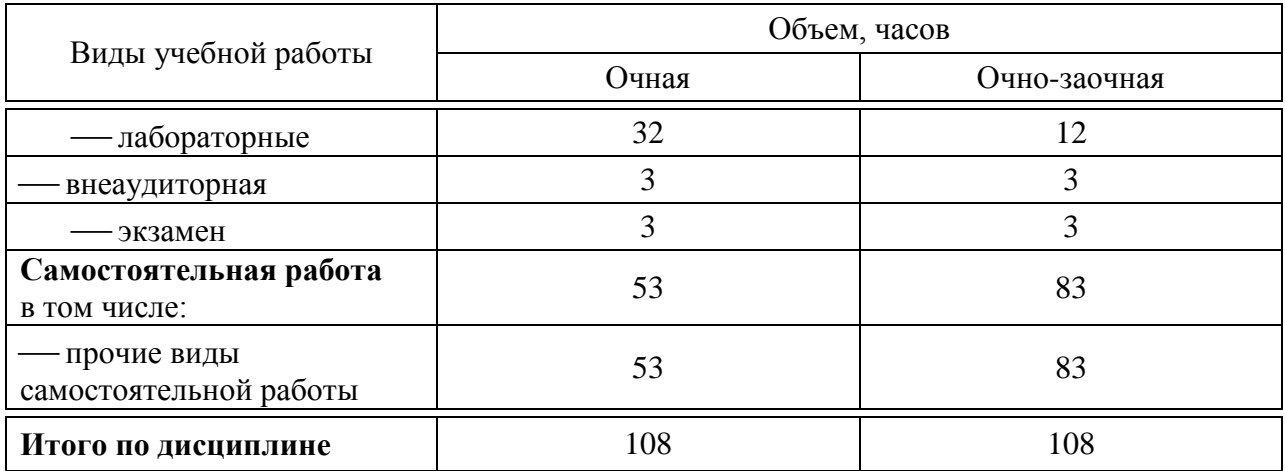

# **5 Содержание дисциплины**

По итогам изучаемой дисциплины обучающиеся сдают экзамен.

Дисциплина изучается на 1 курсе, в 1 семестре по учебному плану очной формы обучения, на 1 курсе, в 1 семестре по учебному плану очнозаочной формы обучения.

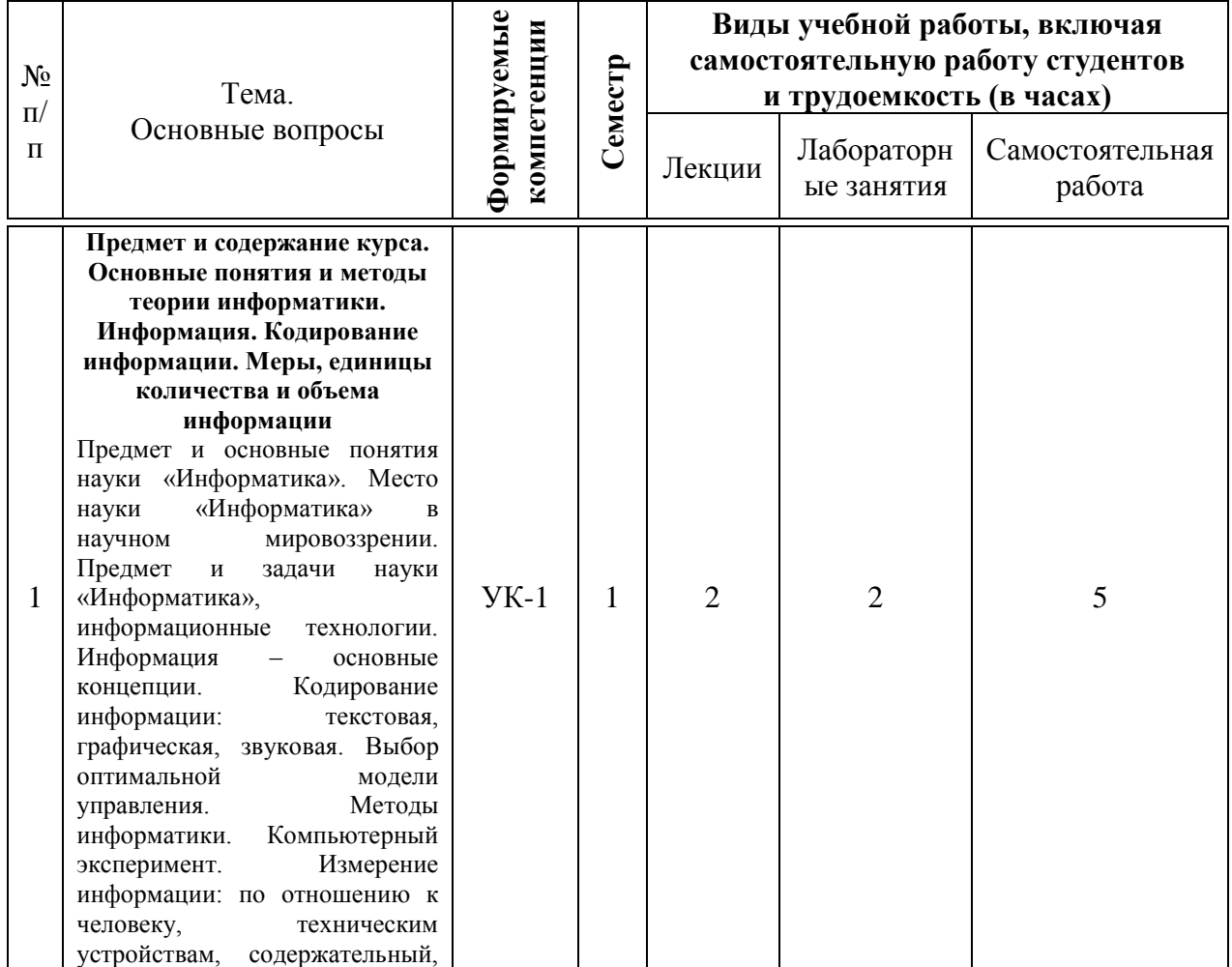

## **Содержание и структура дисциплины по очной форме обучения**

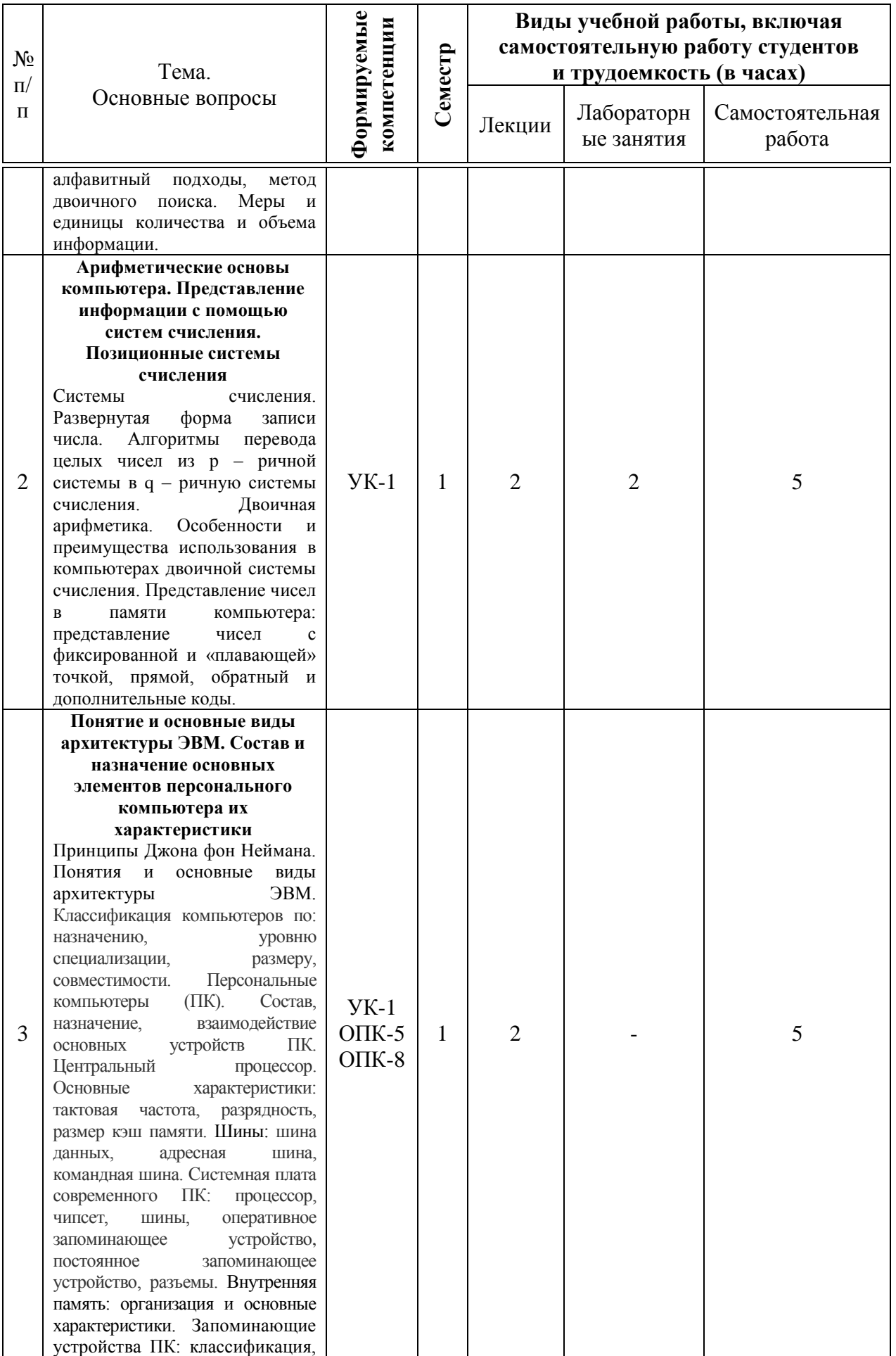

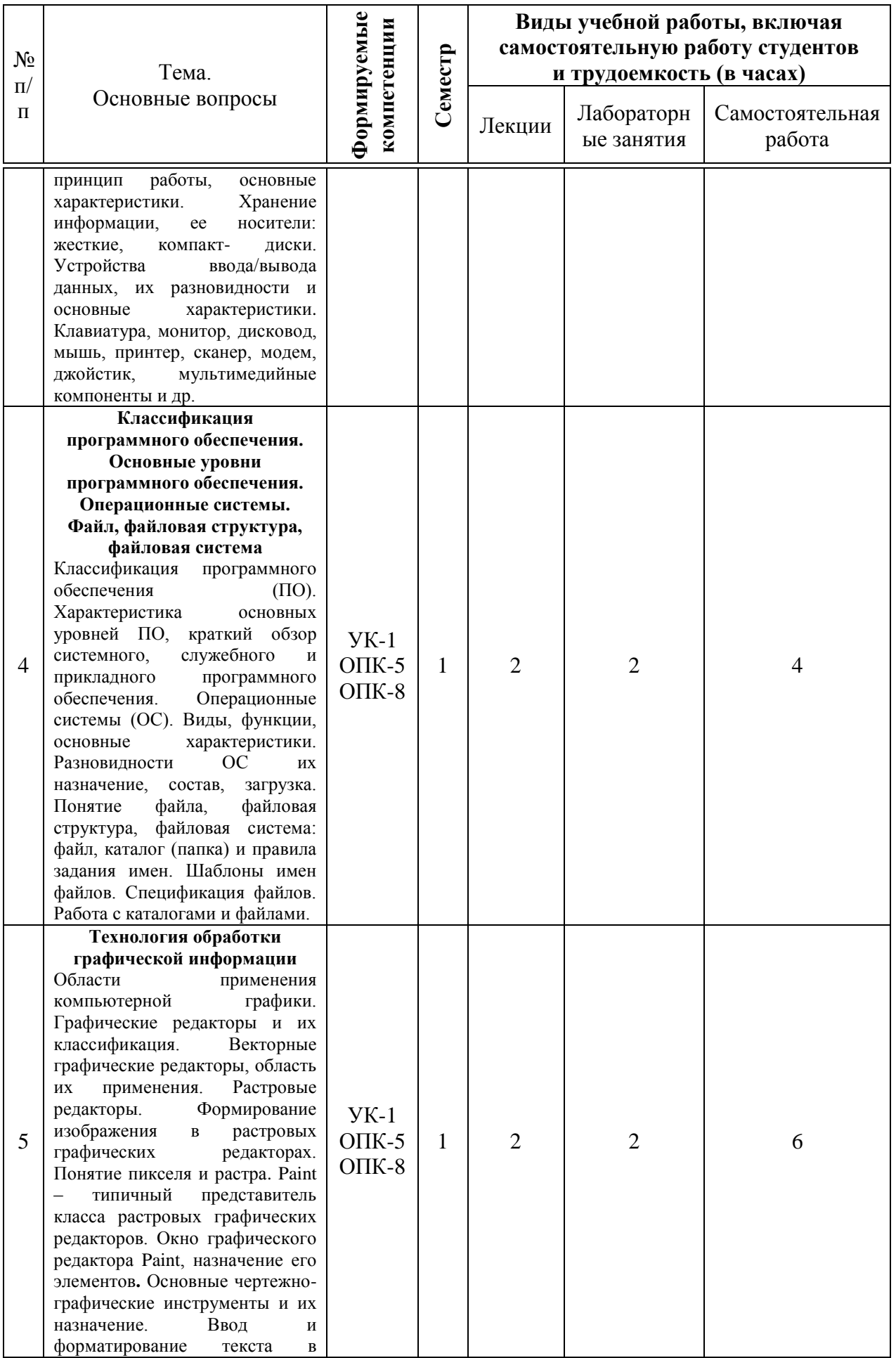

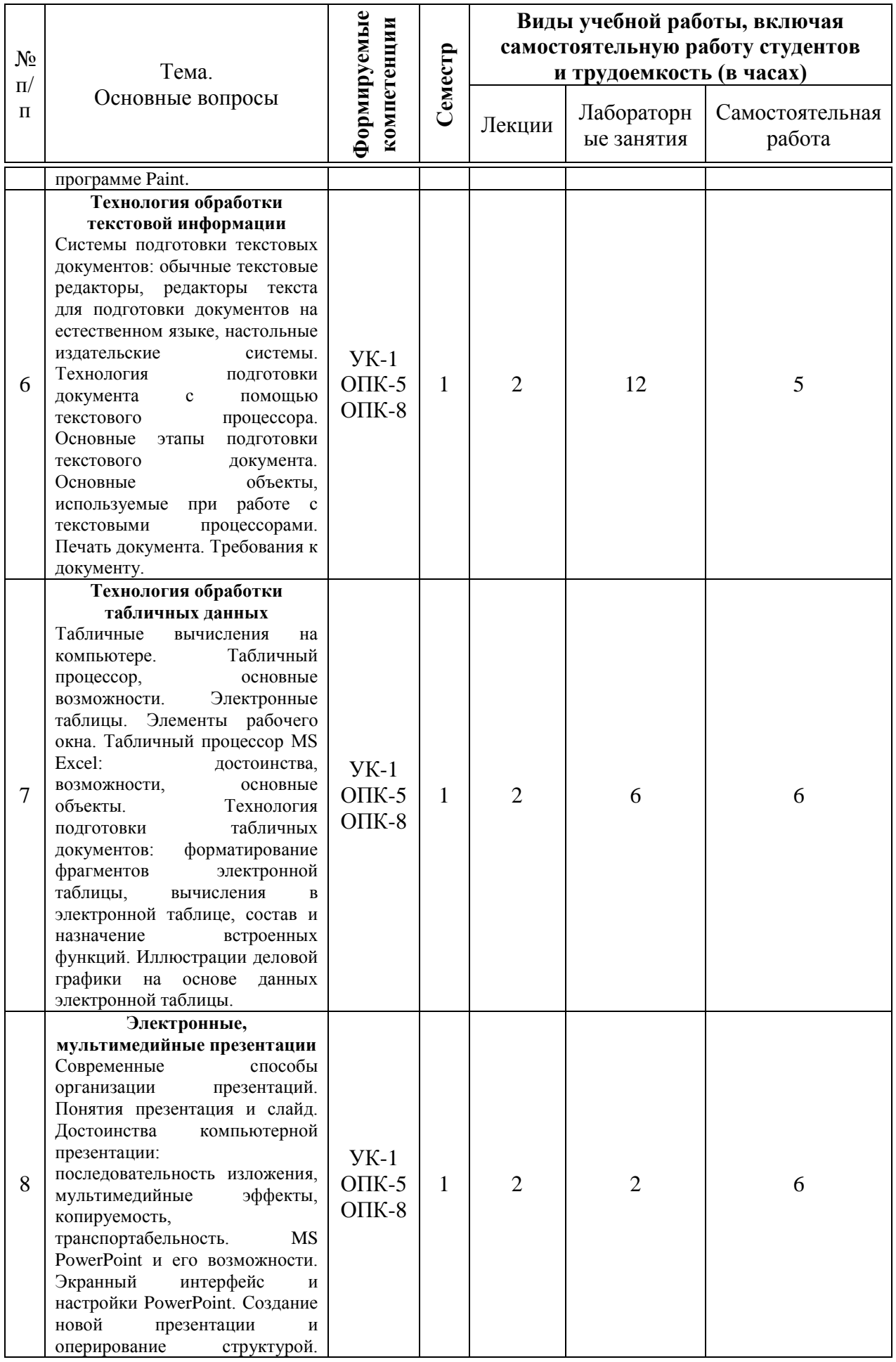

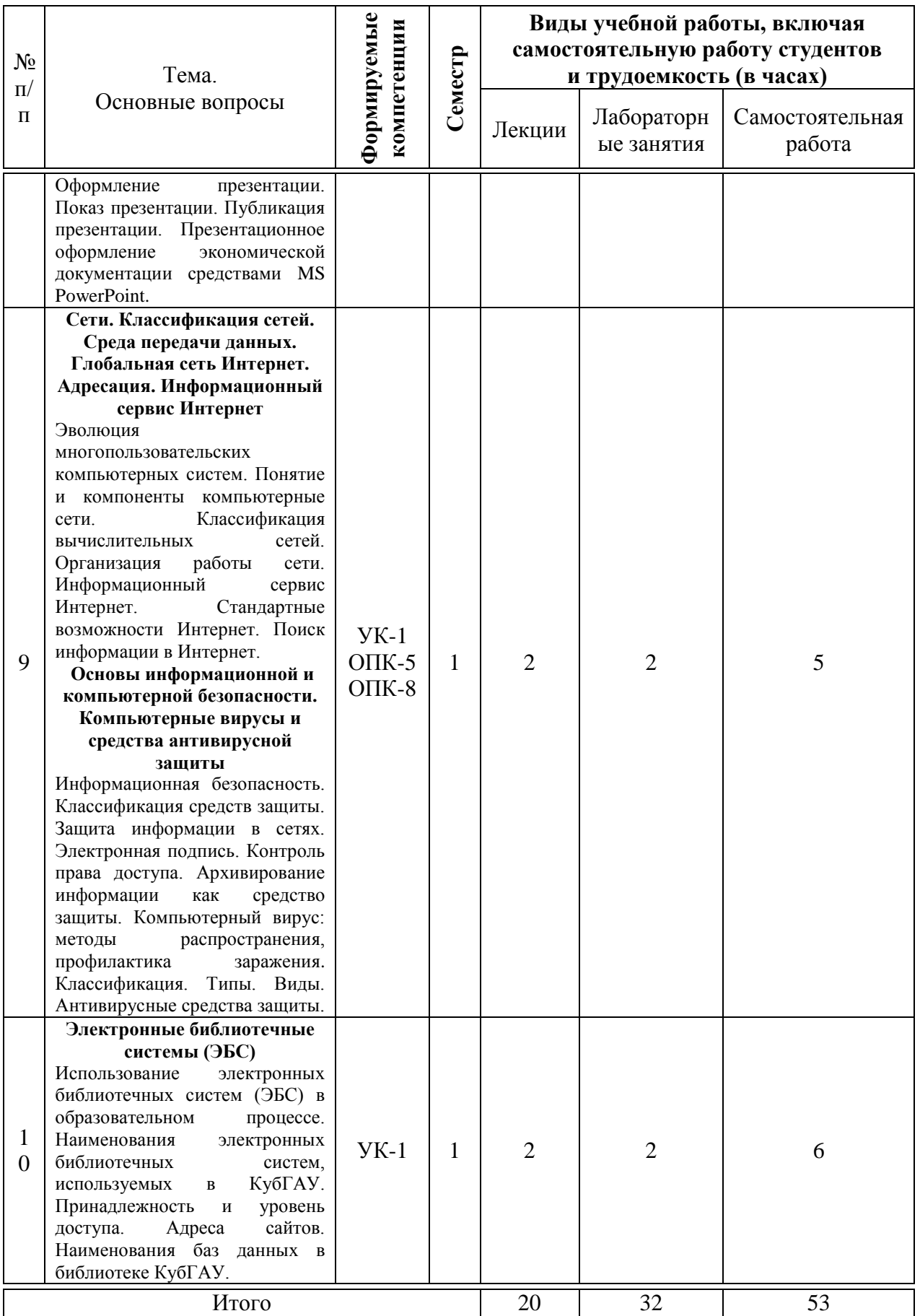

# Содержание и структура дисциплины по очно-заочной форме обучения

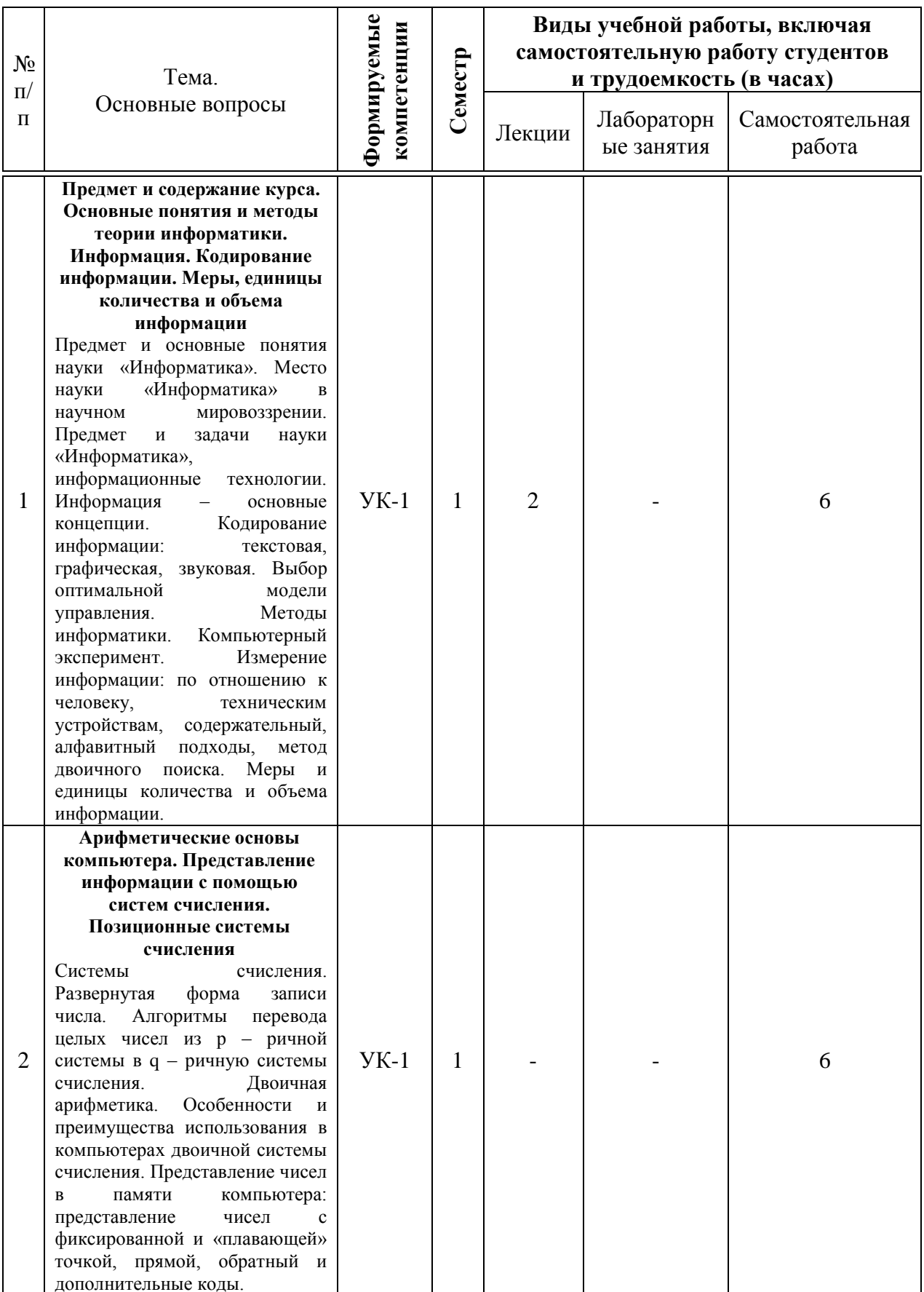

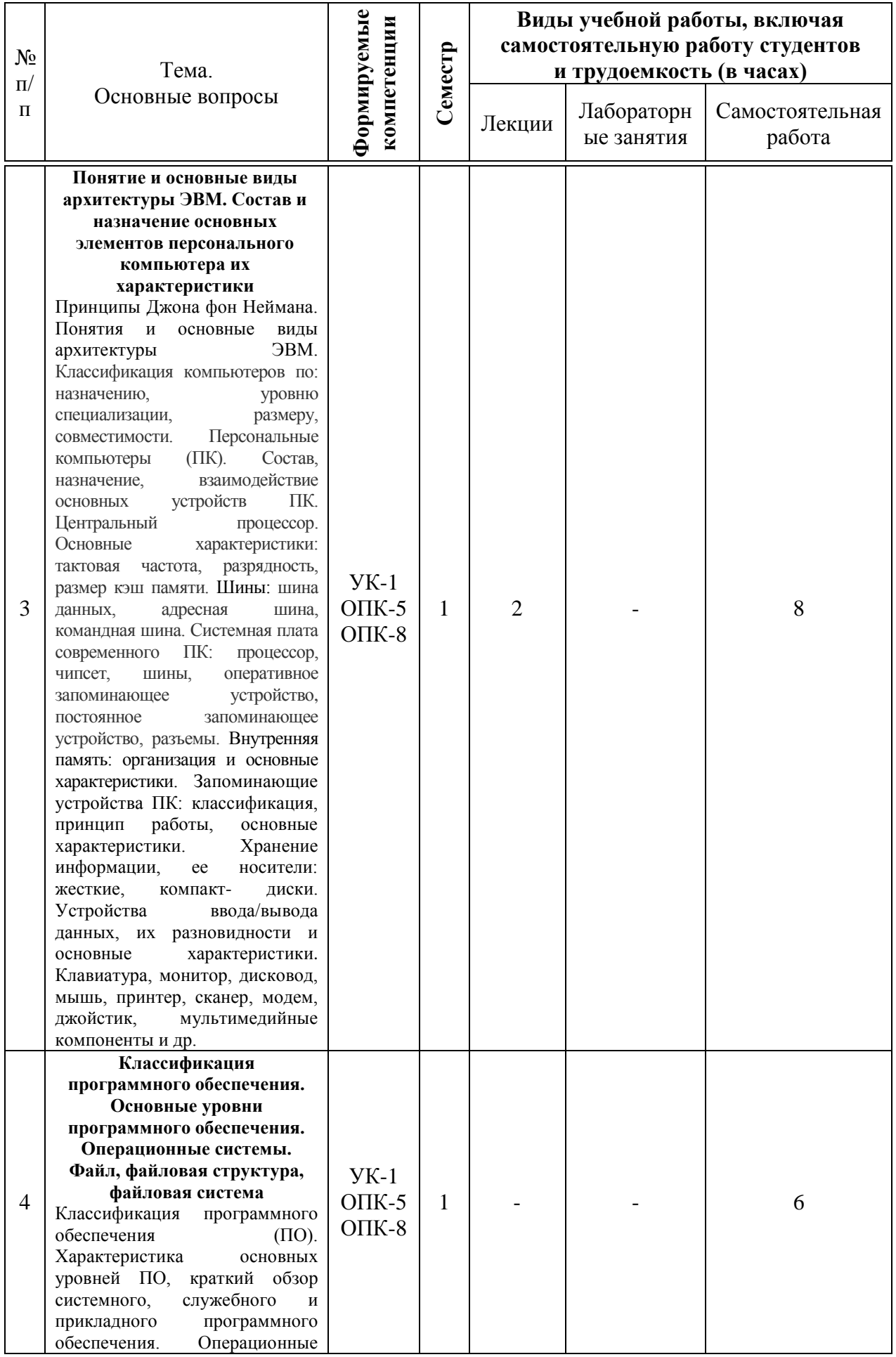

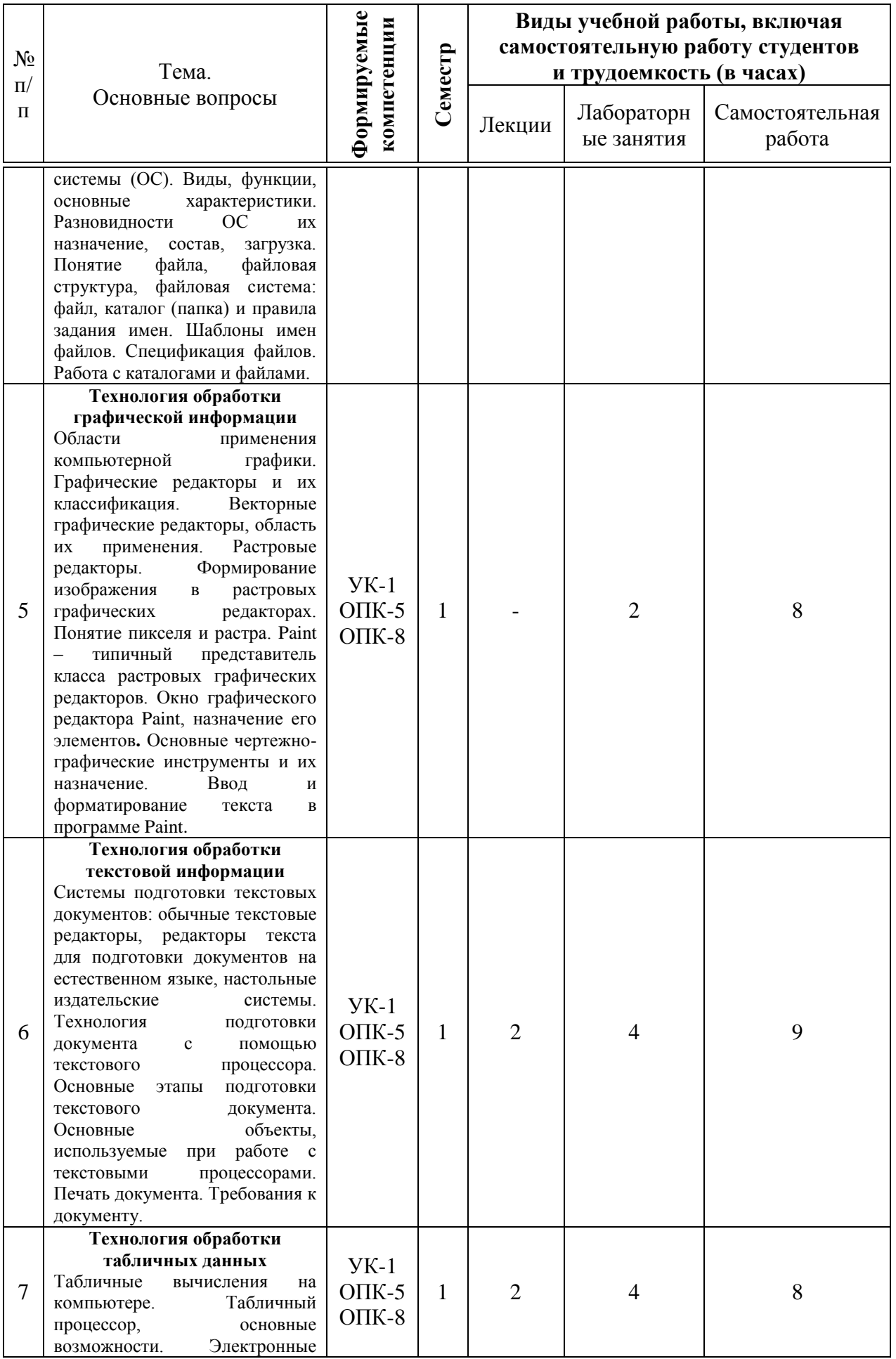

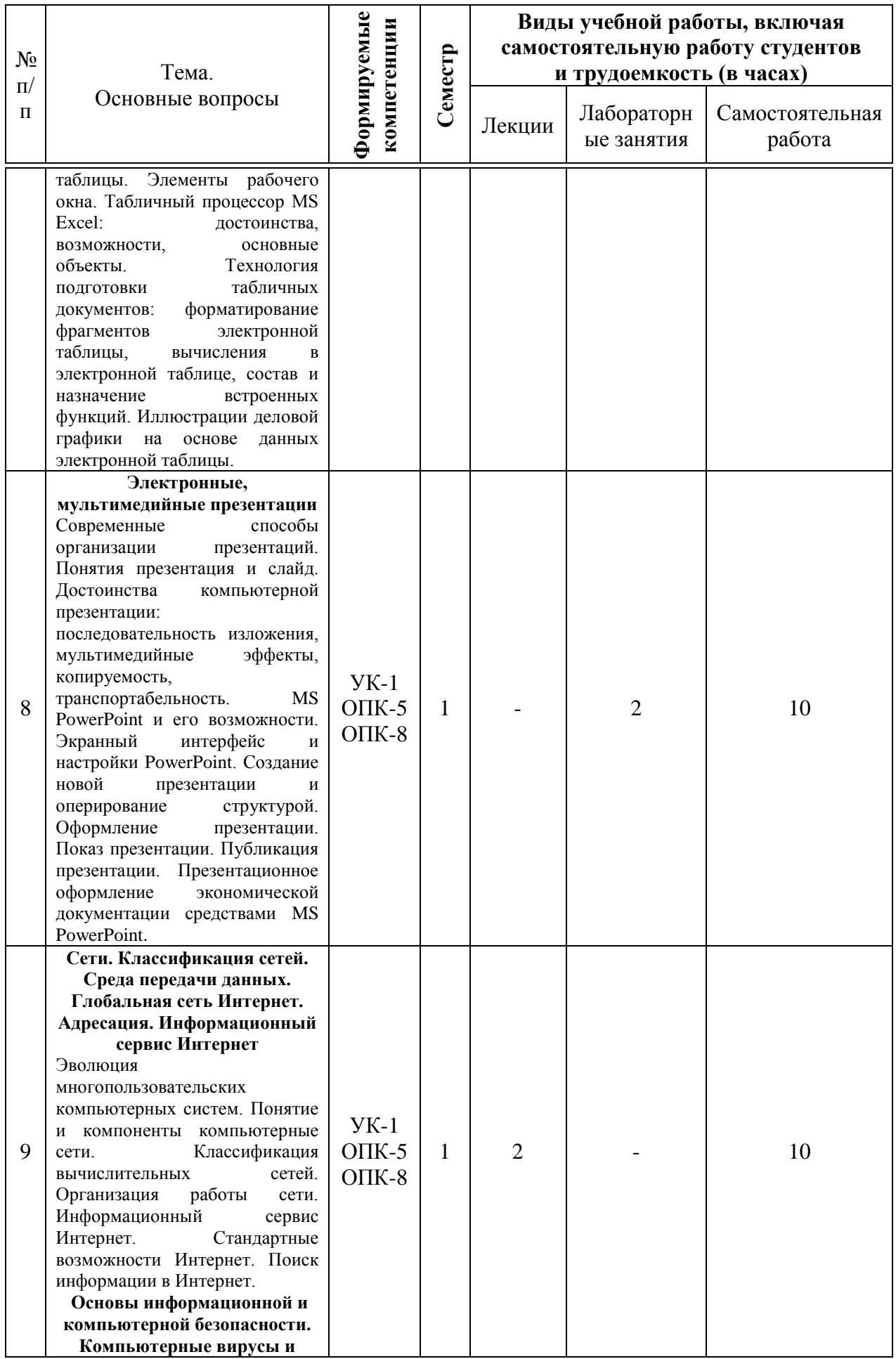

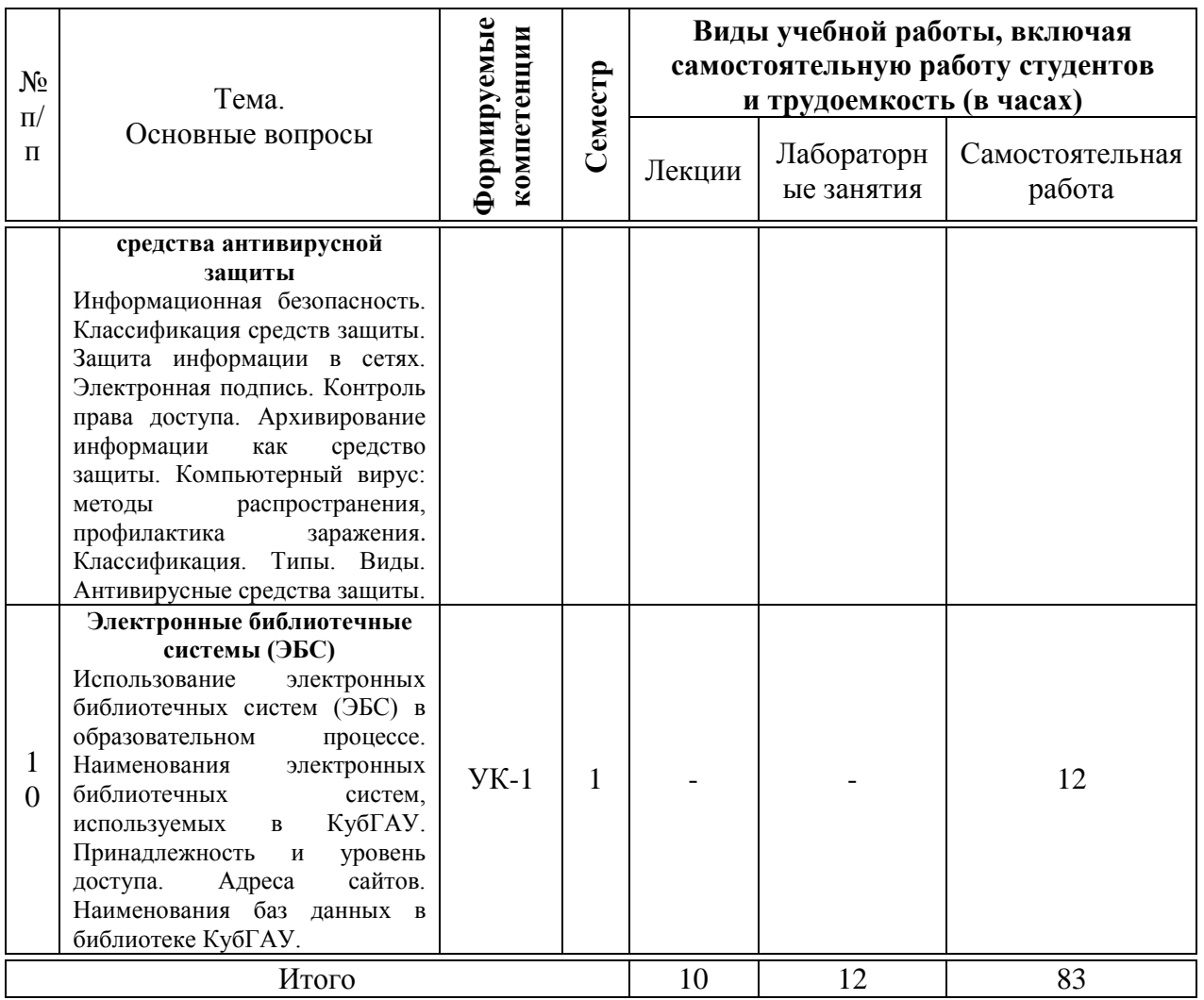

# **6 Перечень учебно-методического обеспечения для самостоятельной работы обучающихся по дисциплине**

Методические указания (для самостоятельной работы)

1. Осенний В. В. Информатика : метод. указания к лабораторным занятиям и по выполнению самостоятельной работы / В. В. Осенний. – Краснодар : КубГАУ, 2020. – 44 с.

2. Осенний В. В. Информатика : учеб.-метод. пособие / В. В. Осенний, С. И. Турлий, О. В. Кучер. – Краснодар : КубГАУ, 2017. – 99 с.

3. Осенний, В. В. Информатика : учеб. пособие / В. В. Осенний, С. И. Турлий. – Краснодар : КубГАУ, 2018. – 173 с.

# **7 Фонд оценочных средств для проведения промежуточной аттестации**

## **7.1 Перечень компетенций с указанием этапов их формирования в процессе освоения ОПОП ВО**

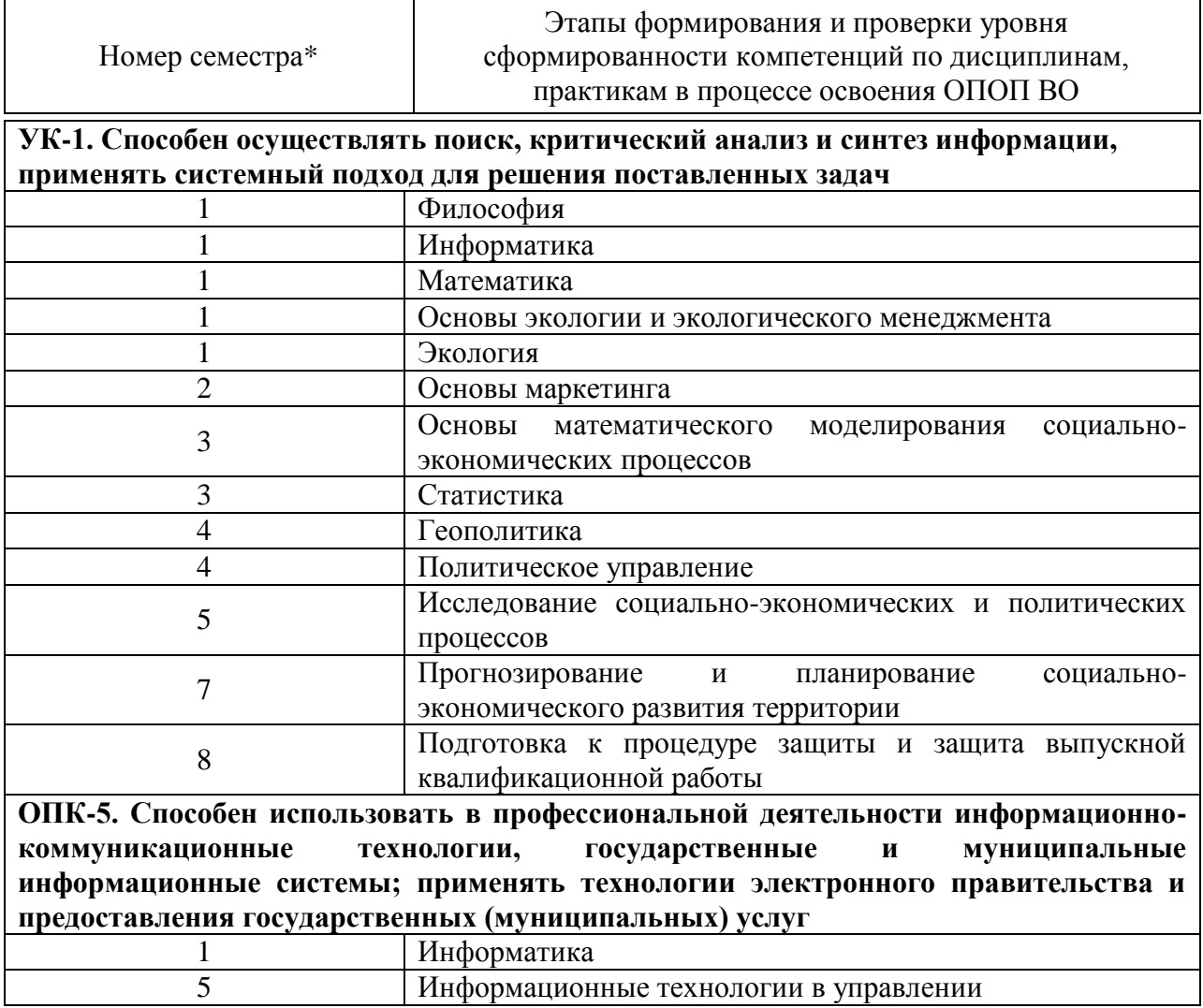

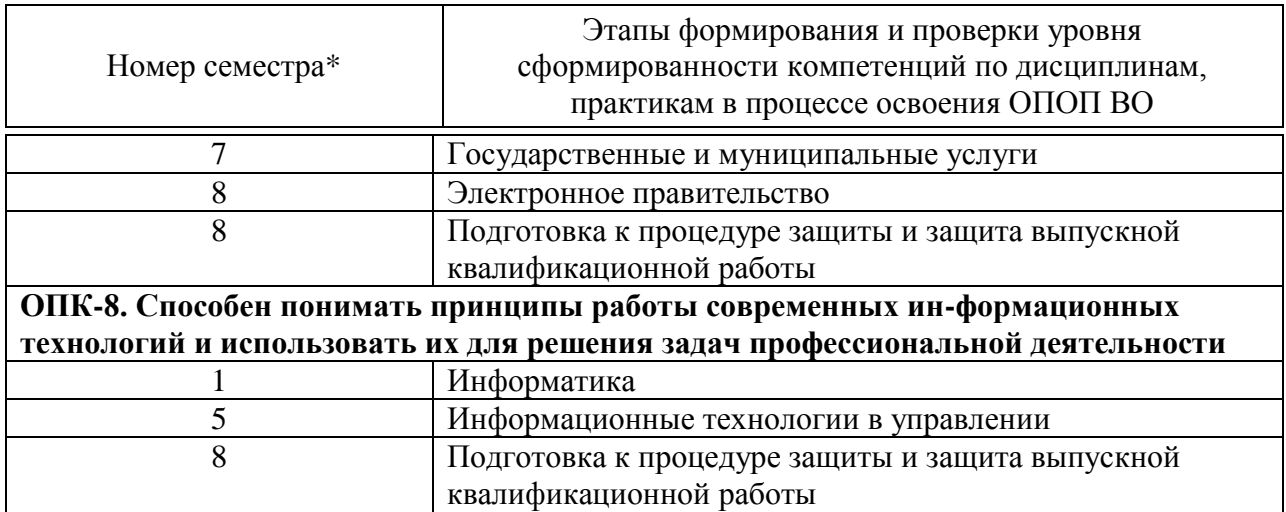

# 7.2 Описание показателей и критериев оценивания компетенций на различных этапах их формирования, описание шкалы оценивания

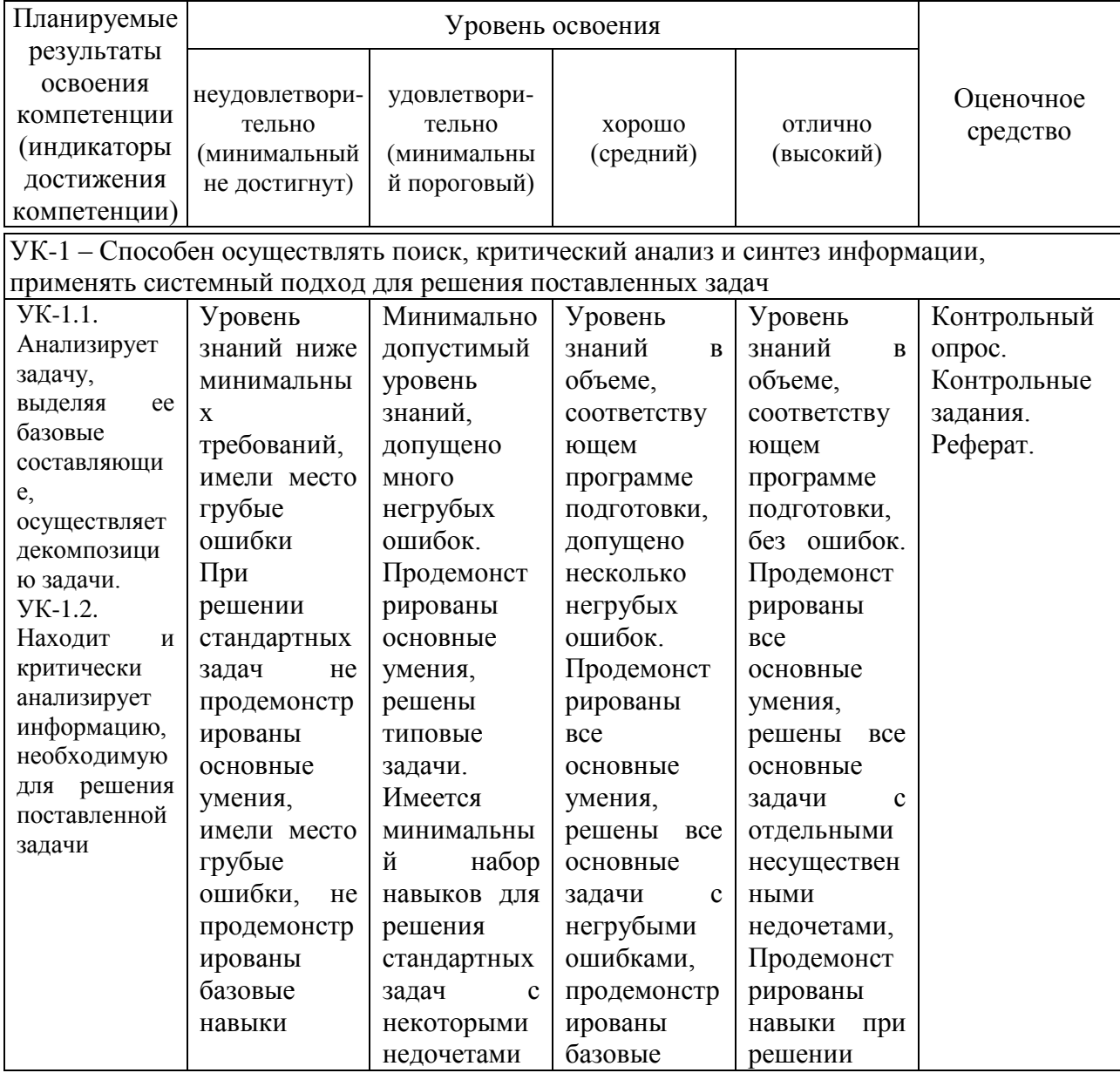

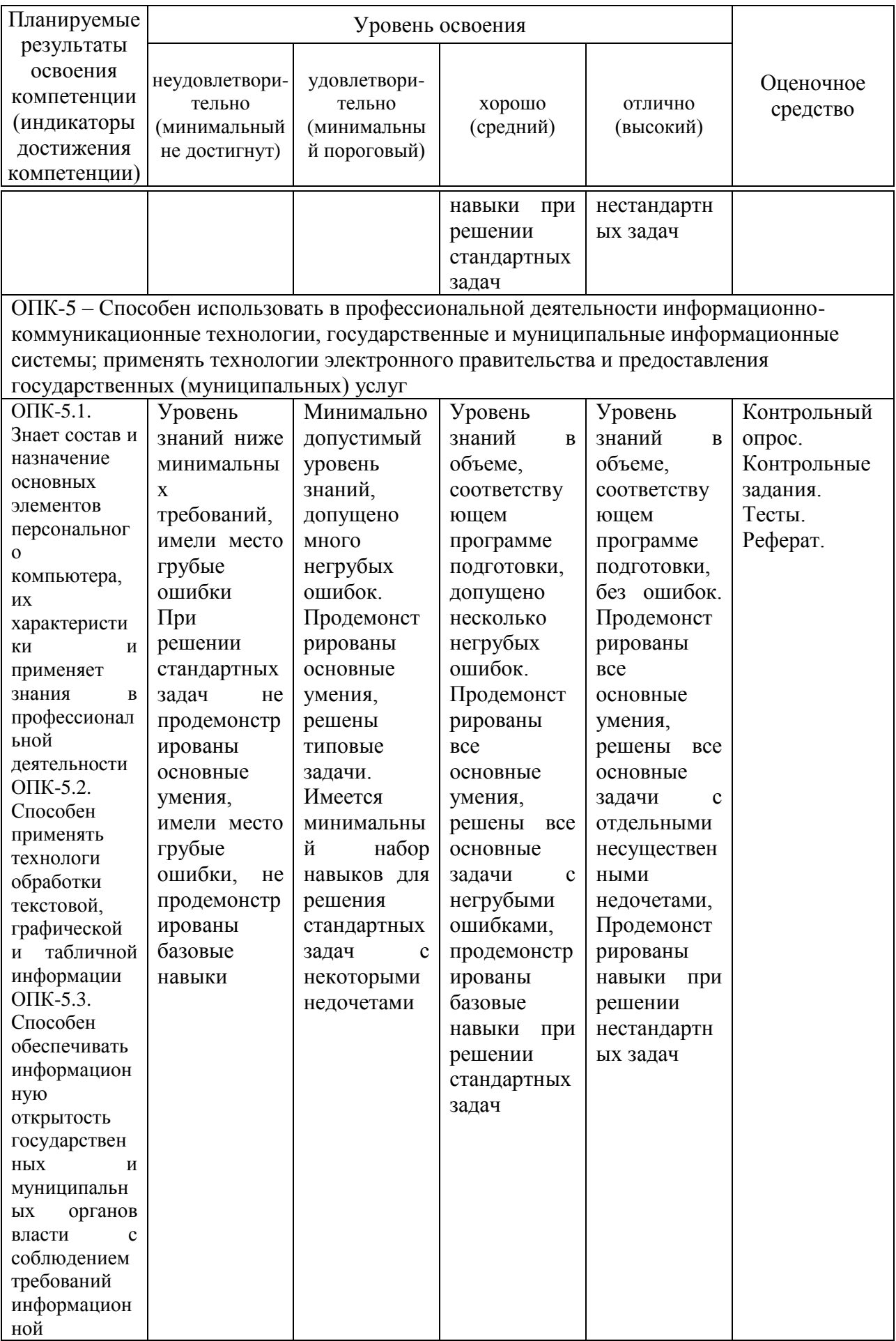

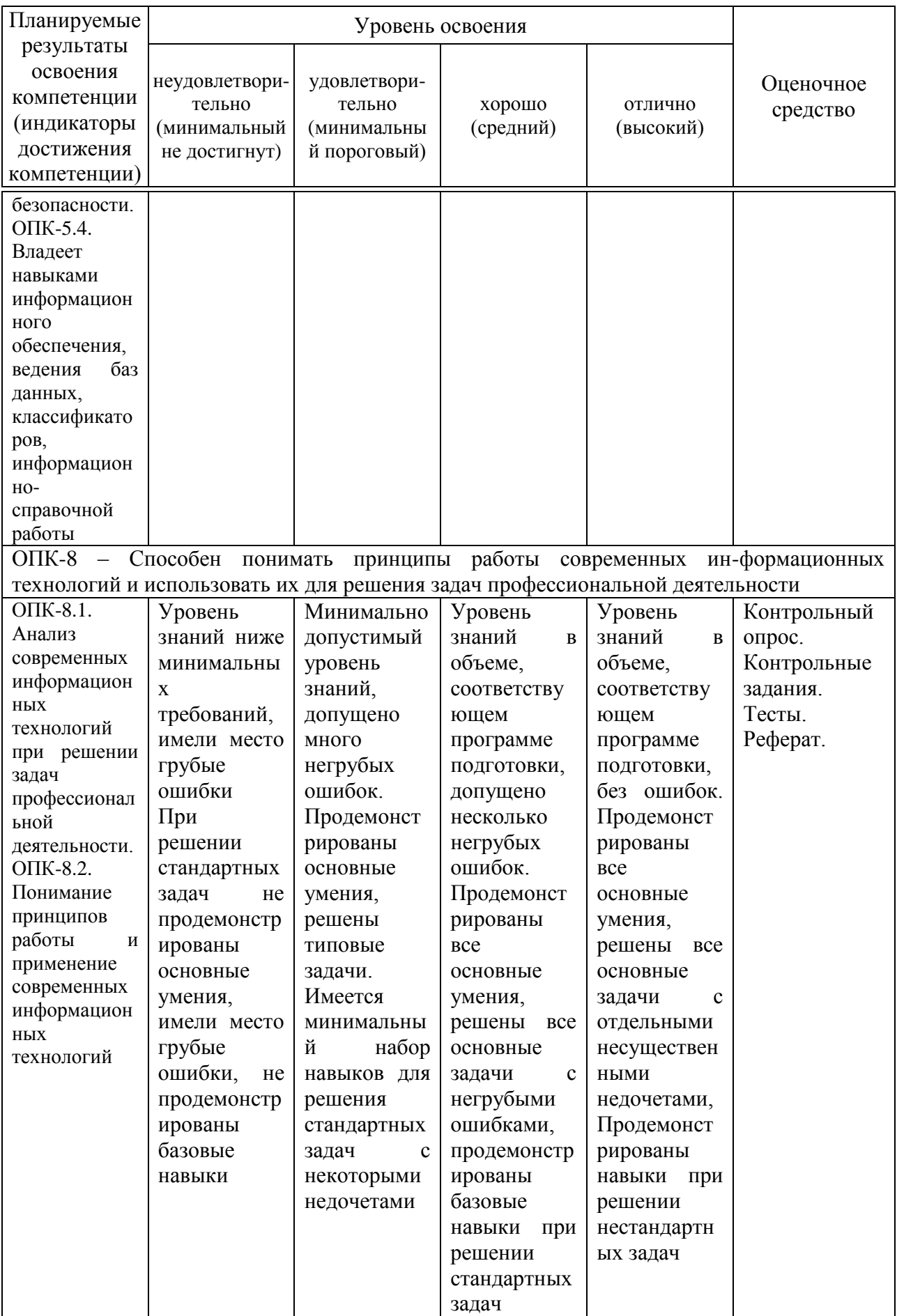

#### 7.3 Типовые контрольные задания **ИЛИ** иные материалы. необходимые для оценки знаний, умений, навыков, характеризующих этапы формирования компетенций в процессе освоения ОПОП ВО

Компетенция: Способен осуществлять поиск, критический анализ и синтез информации. применять системный подход ДЛЯ решения поставленных задач (УК-1)

#### Вопросы для контрольного опроса

1. Какие определения понятия «информация» вызнаете?

2. На какие два вида подразделяется информация по **форме** представления?

3. Какую информацию выделяют по области возникновения?

4. Какие виды информации различают по способу передачи и восприятия?

5. На какие три вида можно разбить информацию, создаваемую и используемую человеком по общественному назначению?

6. Какие типы информации выделяют по способам кодирования?

7. В каких трех аспектах можно рассматривать свойства информации?

8. Какие качества информации вы знаете? Назовите и поясните и их значение.

9. Какие способы измерения вызнаете?

10. Что такое вероятность, ее виды, равновероятность?

11. Какой подход к измерению информации предложил Ральф Хартли? Формула Хартли и пример расчета количества информации по ней.

12. В каких случаях используют формулу Шеннона для расчета количества информации? Приведите пример.

13. Почему единица измерения бит, приемлема для компьютеров?

14. Каковы основные единицы измерения количества информации?

15. Представление в компьютере текстовой информации и измерение ее количества.

16. Представление графической информации  $\mathbf{B}$ компьютере  $\mathbf{M}$ измерение ее количества.

17. Что понимается под системой счисления?

18. Какая система счисления называется непозиционной?

19. Какая система счисления называется позиционной? Развернутая и свернутая форма записи числа в общем виде.

20. Какая система счисления называется десятичной? Какова его развернутая форма записи?

21. Какая система счисления называется двоичной? Где применяется? Какова его развернутая форма записи?

22. Какая система счисления называется восьмеричной? Ее назначение? Какова его развернутая форма записи?

23. Какая система счисления называется шестнадцатеричной? Какова его развернутая форма записи?

24. Компьютер, его назначение. Понятие «конфигурации» компьютера.

25. Базовая конфигурация ПК. Назначение устройств, входящих в нее.

#### **Контрольные задания**

**Задание 1.** Применяя формулу Хартли, определите количество информации или возможных событий в зависимости от постановки задачи.

1. В библиотеке 16 стеллажей с книгами. На каждом стеллаже 6 полок. Библиотекарь сообщил посетителю, что нужная ему книга находится на пятом стеллаже на третьей сверху полке. Какое количество информации передал библиотекарь?

2. В рулетке общее количество лунок равно 128. Какое количество информации мы получим при остановке шарика в одной из лунок?

3. Происходит выбор одной карты из колоды в 32 карты. Какое количество информации мы получим при выборе одной карты?

4. При угадывании целого числа в некотором диапазоне было получено 6 бит информации. Сколько чисел содержит этот диапазон?

5. Какое количество информации о цвете вынутого шарика будет получено, если в непрозрачном пакете хранятся: 25 белых, 25 красных, 25 синих и 25 зеленых шариков?

**Задание 2.** Определите объем информации в зависимости от способа ее представления.

1. Какой объем видеопамяти необходим для хранения двух страниц изображения при условии, что разрешающая способность дисплея равна 640  $\times$  350 пикселей, а количество используемых цветов – 16?

2. На экране дисплея необходимо отображать 224 (16777216) различных цветов. Вычислить необходимый объем одной страницы видеопамяти при различных значениях разрешающей способности дисплея:  $1024 \times 768$ ,  $1240 \times 240$ ,  $640 \times 480$ ,  $800 \times 600$ .

3. Определить объем памяти для хранения цифрового аудиофайла, время звучания которого составляет две минуты при частоте дискретизации 44,1 кГц и разрешении 16 бит.

4. Объем свободной памяти на диске – 0,01 Гб, разрядность звуковой платы – 16. Какова длительность звучания цифрового аудиофайла, записанного с частотой дискретизации 44100 Гц?

5. Две минуты записи цифрового аудиофайла занимают на диске 5,1 Мб. Частота дискретизации – 22050 Гц. Какова разрядность аудиоадаптера?

**Задание 3.** Перевести следующие числа в 10-ю с. с.:

- a)  $10110111,1011_2$ ;
- $(6)$  721,35<sub>8</sub>;
- в)  $9A2F,B5_{16}$ .

**Задание 4.** Перевести числа из 10-й с.с в 2-ю, 8-ю, 16-ю с. с. (точность вычислений – 5 знаков после запятой):

- а) 562;
- б) 0,345;
- в) 725,03125.

**Задание 5.** Перевести следующие числа в 2-ю с. с.:

- a)  $341.34<sub>8</sub>$ ;
- $(6)$  3D2.C<sub>16</sub>.

**Задание 6.** Перевести следующие числа из одной с. с. в другую: а) 1011110,1101<sub>2</sub> в 8-ю с. с.;

б) 110101000,100101<sub>2</sub> в 16-ю с. с.

**Задание 7.** Перевести следующие числа из одной с. с. в другую:

- а) 51,43<sub>8</sub> в 16-ю с. с.;
- б) D4,19<sup>16</sup> в 8-ю с. с.

**Задание 8.** Подойдите к любому персональному компьютеру и определите основные устройства базовой его конфигурации:

- 1) монитор;
- 2) системный блок;
- 3) клавиатура;
- 4) мышь.

**Задание 9.** Зарегистрируйтесь в научной электронной библиотеке eLIBRARY.RU на сайте elibrary.ru. В каталоге журналов выполните подборку изданий, выпускающихся в России и соответствующей для Вашего обучения тематики.

**Задание 10.** Зарегистрируйтесь в научной электронной библиотеке КиберЛенинка на сайте cyberleninka.ru. Выполните поиск работ различного вида, соответствующих тематики Вашего факультета.

# **Темы рефератов**

1. Информатизация в условиях трансглобализации.

2. Роль искусственной среды в процессе формирования мировоззрения представителя информационного общества.

3. Влияние информационной техносферы и информационной на информационный потенциал общества.

4. Современные суперкомпьютеры – отечественный и зарубежный опыт их создания и применения.

5. Основные характеристики информационного общества. Становление информационного общества в России.

6. Современные профессии в области информационных систем и технологий.

7. Глобальная информатизация общества. Направления дальнейшей научно-технологической глобализации развития науки и техники

8. Основные этапы развития информатики и вычислительной техники: этапы развития ЭВМ, поколения ЭВМ.

9. Методы классификации ПК по: назначению, уровню специализации, размеру, совместимости.

10. Внешняя память современных компьютеров. Запоминающие устройства: классификация, принцип работы, основные характеристики.

# **Вопросы к экзамену**

1. Информатика, её предмет и задачи.

- 2. Информация, информационные процессы, системы, технологии.
- 3. Классификация информации. Свойства информации.

4. Меры и единицы количества и объёма информации. Формулы Хартли и Шеннона.

5. Системы счисления. Основные понятия и определения.

6. Краткая история вычислительной техники.

7. Принципы фон Неймана. Блок-схема ЭВМ, принцип её функционирования

- 8. История создания персональных компьютеров.
- 9. Классификация компьютеров.
- 10. Базовая конфигурация персонального компьютера.
- 11. Оптические дисководы.
- 12. Флэш-память.
- 13. Мониторы, их основные потребительские параметры.
- 14. Видеокарта (видеоадаптер), её параметры.
- 15. Порты, их назначение.
- 16. Устройства ввода графических данных.
- 17. Устройства вывода данных.
- 18. Устройства хранения и переноса данных.
- 19. Устройства связи и передачи данных.

20. Уровни программного обеспечения ПК. Базовый и системный уровни.

21. Уровни программного обеспечения ПК. Служебный и программный уровни.

# **Практические задания для экзамена**

# **Задание 1.**

**1.** Откройте Word и в документе установите параметры:

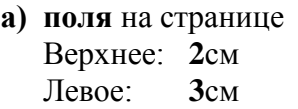

Верхнее: **2**см Нижнее: **2**см Левое: **3**см Правое: **1**см

**б)** шрифт **Times New Roman**;

- **в)** размер шрифта **14**;
- **г)** автоматическую **расстановку переносов**;
- **д)** отступ первой строки в абзаце **1,25см**;
- **е)** межстрочный интервал **1,5**;
- **ж)** формат текста **по ширине листа**;
- **з)** в верхних колонтитулах напишите: **Работа студента Иванова С.А.**
- **2.** Установите номер страницы **3, справа вверху**.
- **3.** Наберите текст и отформатируйте его в соответствии с образцом.

#### **Образец:**

*Информатика* – это техническая наука, систематизирующая приёмы создания, хранения, воспроизведения, обработки и передачи, данных средствами вычислительной техники, а также принципы функционирования этих средств и методы управления ими.

*Предмет информатики* составляют следующие понятия:

- аппаратное обеспечение средств вычислительной техники;
- программное обеспечение средств вычислительной техники;
- средства взаимодействия аппаратного и программного обеспечения;
- средства взаимодействия человека с аппаратными и программными средствами. Методы и средства взаимодействия человека с аппаратными и программными

средствами называют **пользовательским интерфейсом***.*

**Виды интерфейсов** аппаратные программные аппаратно-программные

#### **Задание 2.**

**4.** Нарисуйте схему:

- **1.** Откройте Word и в документе установите параметры:
- **а) поля** на странице
	- Верхнее: **2**см Нижнее: **2**см Левое: **2**см Правое: **1,5**см
- **б)** шрифт **Times New Roman**;
- **в)** размер шрифта **16**;
- **г)** автоматическую **расстановку переносов**;
- **д)** отступ первой строки в абзаце **1см**;
- **е)** межстрочный интервал **1**;
- **ж)**формат текста **по ширине листа**;
- **з)** в верхних колонтитулах напишите: **Работа студента Иванова С.А.**
	- **2.** Установите номер страницы **2, справа внизу**.
	- **3.** Наберите текст и отформатируйте его в соответствии с

образцом.

#### **Образец:**

Информационная технология - это процесс, использующий совокупность средств и методов сбора, обработки и передачи данных для получения информации нового качества о состоянии объекта, процесса или явления.

Цель информационной технологии - производство информации для её анализа человеком и принятия на её основе решения по выполнению какого-либо действия.

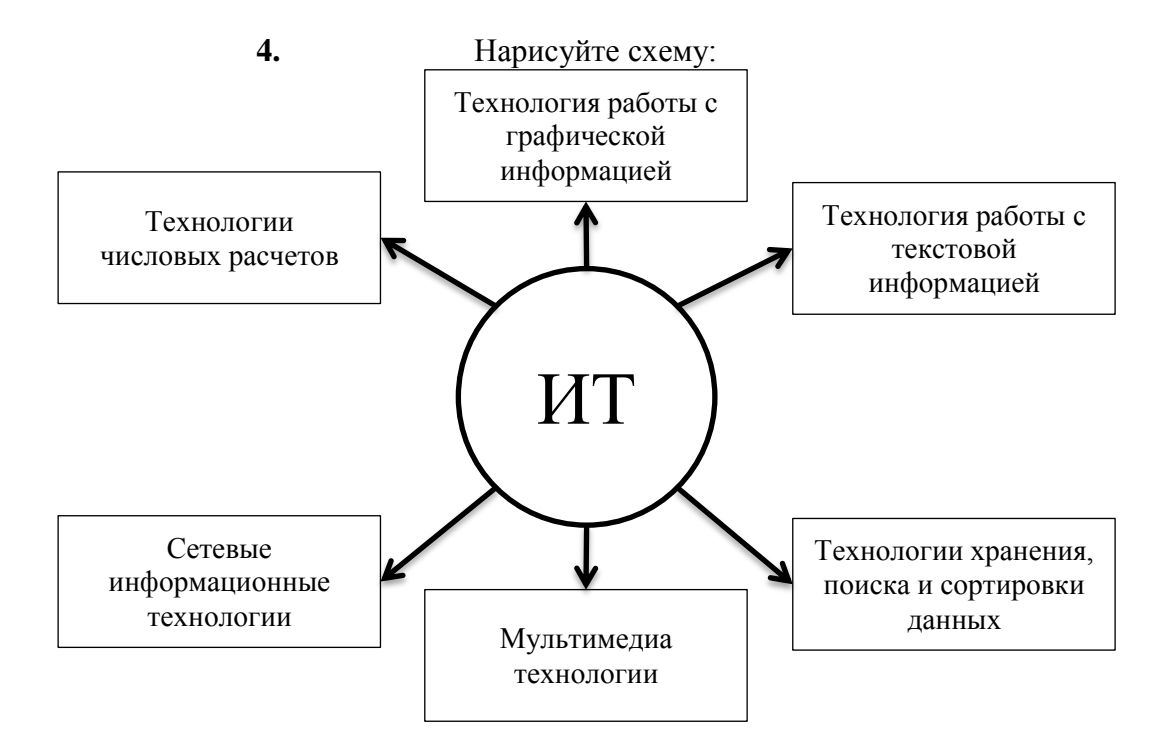

#### Залание 3.

 $a)$ 

1. Откройте Word и в документе установите параметры:

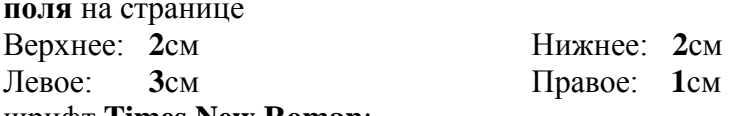

- б) шрифт Times New Roman;
- в) размер шрифта 14;
- г) автоматическую расстановку переносов;
- д) отступ первой строки в абзаце 1,75см;
- е) межстрочный интервал 1.5:
- ж) формат текста по ширине листа;
- з) в верхних колонтитулах напишите: Работа студента Иванова С.А.
- 2. Установите номер страницы 1, в центре внизу.
- 3. Наберите текст и таблицу и отформатируйте их в соответствии с образцом.
- 4. Выполненную работу покажите преподавателю.

#### Образец текста:

Операционная система, как и аппаратное обеспечение, является неотъемлемой частью компьютера. Операционная система представляет комплекс системных и служебных программных средств.

Основная функция всех операционных систем - посредническая. Она заключается в обеспечении нескольких видов интерфейса.

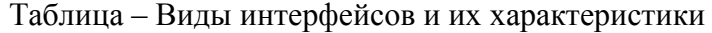

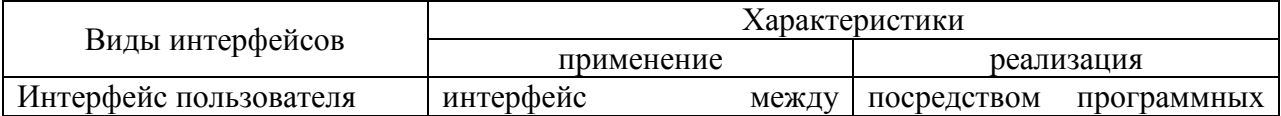

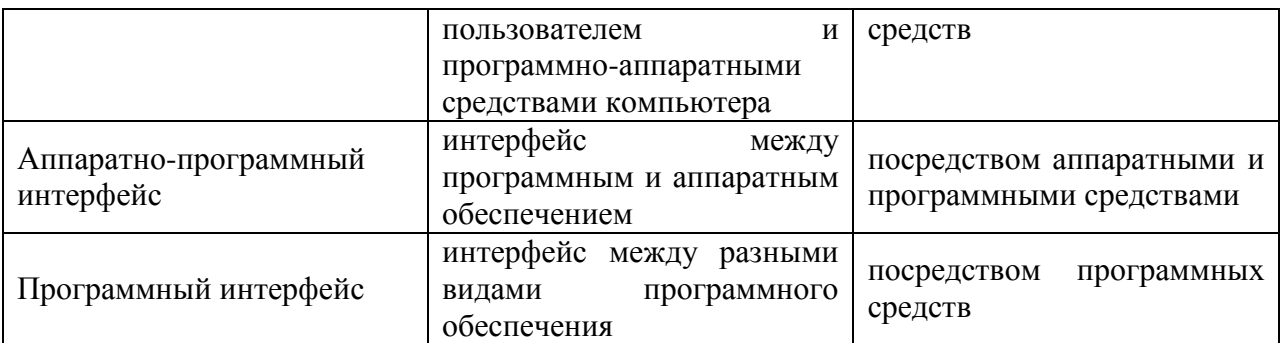

#### Залание 4.

1. Откройте Word и в документе установите параметры:

а) поля на странице Верхнее: 2см

Нижнее: 2см

Левое:  $3<sub>CM</sub>$  Правое: 1см

- **б) шрифт Times New Roman:**
- в) размер шрифта 14;
- г) автоматическую расстановку переносов;
- д) отступ первой строки в абзаце 1,25см;
- е) межстрочный интервал двойной;
- ж) формат текста по ширине листа;
- з) в верхних колонтитулах напишите: Работа студента Иванова С.А.
- 2. Установите номер страницы 2, справа вверху.
- 3. Наберите текст и отформатируйте его в соответствии с образцом.
- 4. Выполненную работу покажите преподавателю.

#### Образец текста:

Наиболее важными частями ОС являются: файловая система, драйверы внешних устройств, загрузчик, системная библиотека. Кроме того, в состав ОС могут входить текстовые редакторы и редакторы связей, системные мониторы (позволяющие следить за процессами, происходящими в компьютерной системе), трансляторы и т.д.

Рассмотрим наиболее важную из них.

Файловая система - способ организации хранения файлов в дисковой памяти.

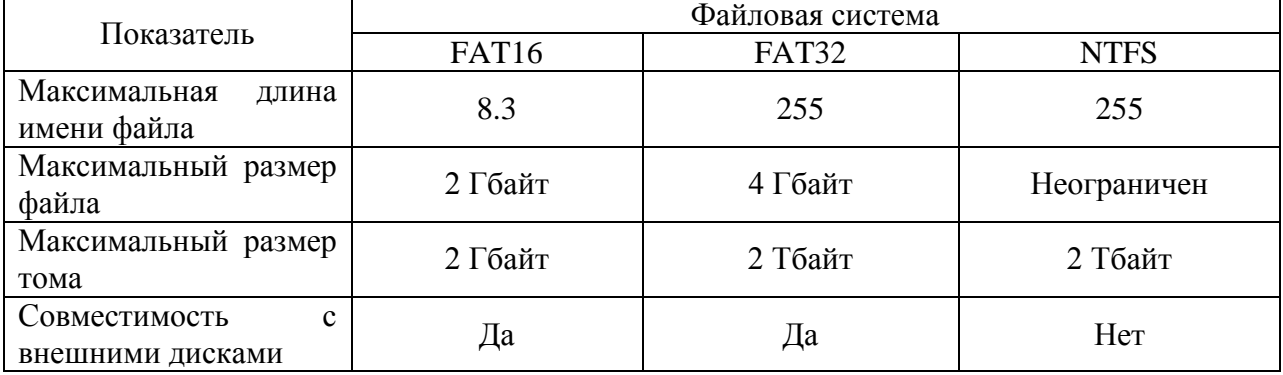

Таблица - Особенности файловых систем

#### Залание 5.

1. Откройте Word и в документе установите параметры:

а) поля на странице Верхнее: 2см Левое:  $2c<sub>M</sub>$ 

Нижнее 2см Правое: 1см

б) шрифт Times New Roman;

**в)** размер шрифта **16**;

- **г)** автоматическую **расстановку переносов**;
- **д)** отступ первой строки в абзаце **1см**;
- **е)** межстрочный интервал **1,15**;
- **ж)**формат текста **по ширине листа**;
- **з)** в верхних колонтитулах напишите: **Работа студента Иванова С.А.**
- **2.** Установите номер страницы **2, справа внизу**.
- **3.** Наберите текст и таблицу и отформатируйте их в соответствии с образцом.
- **4.** Выполненную работу покажите преподавателю.
- **Образец текста:**

**Операционные системы** подразделяются на две большие категории – *стандартные* и *сетевые*.

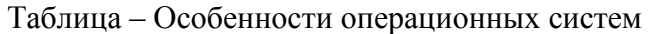

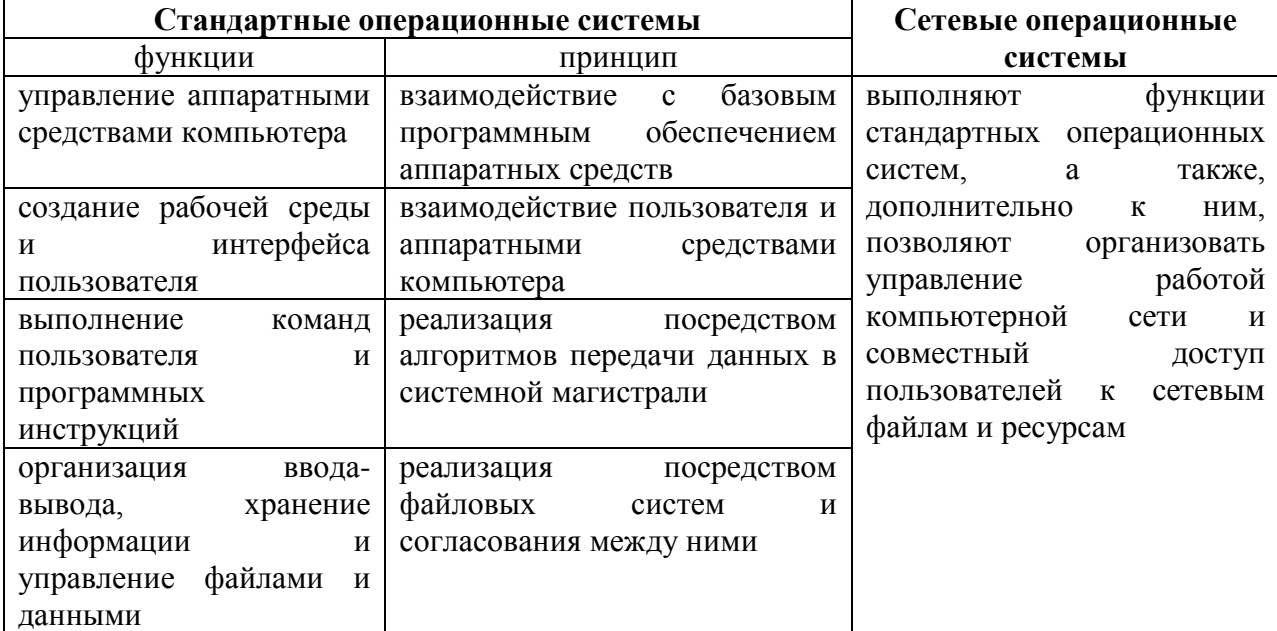

#### **Задание 6.**

- **1.** Откройте Word и в документе установите параметры:
	- **а)** размер страницы **А5**
	- **б) поля** на странице Верхнее: **1,3**см Нижнее: **1,3**см Левое: **1,4**см Правое: **1,4**см
	- **в)** шрифт **Arial**;
	- **г)** размер шрифта **12**;
	- **д)** автоматическую **расстановку переносов**;
	- **е)** отступ первой строки в абзаце **1см**;
	- **ж)** межстрочный интервал **1,5**;
	- **з)** формат текста **по ширине листа**;
- **2.** Установите номер страницы **3, справа вверху**.
- **3.** Наберите текст и отформатируйте его в соответствии с образцом.

#### **Образец:**

*Информатика* – это техническая наука, систематизирующая приёмы создания, хранения, воспроизведения, обработки и передачи, данных средствами вычислительной техники, а также принципы функционирования этих средств и методы управления ими.

- *Предмет информатики* составляют следующие понятия:
- аппаратное обеспечение средств вычислительной техники;
- программное обеспечение средств вычислительной техники;
- средства взаимодействия аппаратного и программного обеспечения;
- средства взаимодействия человека с аппаратными и программными средствами.

Методы и средства взаимодействия человека с аппаратными и программными средствами называют **пользовательским интерфейсом***.*

**4.** Нарисуйте схему:

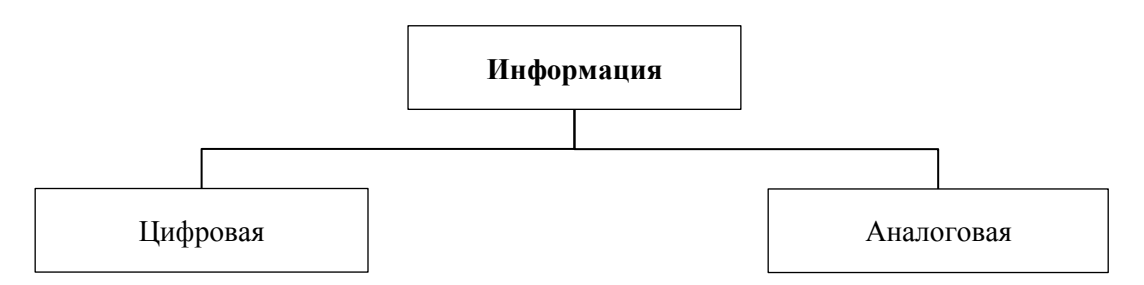

#### **Задание 7.**

- **1.** Откройте Word и в документе установите параметры:
	- **а)** размер страницы **А5**
	- **б) поля** на странице

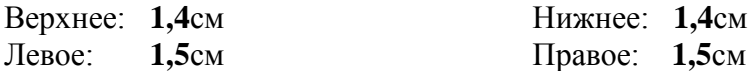

- **в)** шрифт **Arial**;
- **г)** размер шрифта **11**;
- **д)** автоматическую **расстановку переносов**;
- **е)** отступ первой строки в абзаце **1см**;
- **ж)** межстрочный интервал **1**;
- **з)** формат текста **по ширине листа**;
- **и)** в верхних колонтитулах напишите: **Работа студента Иванова С.А.**
	- **2.** Установите номер страницы **2, справа внизу**.
	- **3.** Наберите текст и отформатируйте его в соответствии с

образцом.

#### **Образец:**

**Информационная технология** *–* это процесс, использующий совокупность средств и методов сбора, обработки и передачи данных для получения информации нового качества о состоянии объекта, процесса или явления.

*Цель информационной технологии* – производство информации для её анализа человеком и принятия на её основе решения по выполнению какого-либо действия.

**4.** Нарисуйте схему:

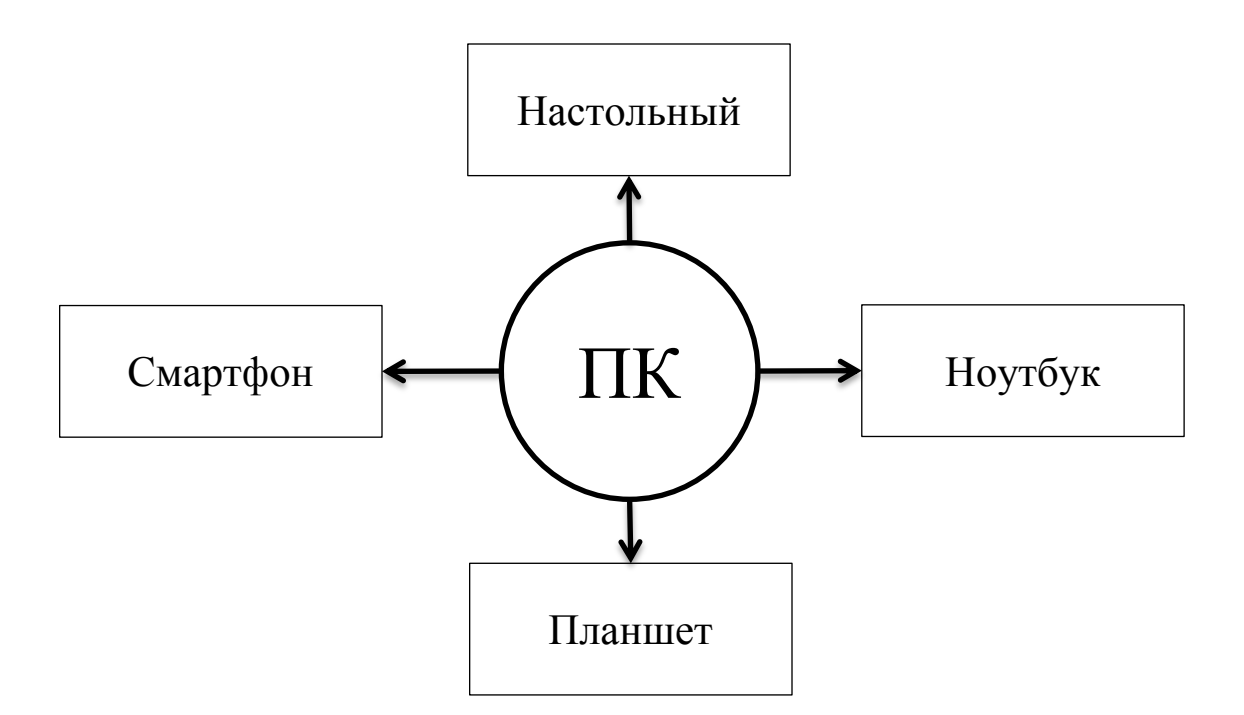

#### **Задание 8.**

- **1.** Откройте Word и в документе установите параметры:
	- **а)** размер страницы **А5**
	- **б) поля** на странице Верхнее: **1,2**см Нижнее: **1,2**см Левое: **1,3**см Правое: **1,3**см

- **в)** шрифт **Arial**;
- **г)** размер шрифта **10**;
- **д)** автоматическую **расстановку переносов**;
- **е)** отступ первой строки в абзаце **0,75см**;
- **ж)** межстрочный интервал **1,5**;
- **з)** формат текста **по ширине листа**;
- **и)** в верхних колонтитулах напишите: **Работа студента Иванова С.А.**
- **2.** Установите номер страницы **1, в центре внизу**.
- **3.** Наберите текст и таблицу и отформатируйте их в соответствии с образцом.
- **4.** Выполненную работу покажите преподавателю.

#### **Образец текста:**

*Операционная система*, как и аппаратное обеспечение, является неотъемлемой частью компьютера. Операционная система представляет комплекс системных и служебных программных средств.

Основная функция всех операционных систем – *посредническая.* Она заключается в обеспечении нескольких видов интерфейса.

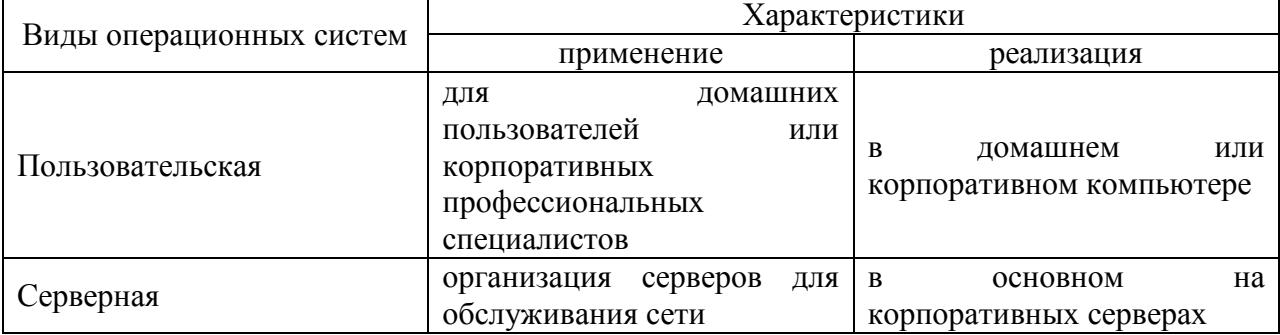

#### Таблица – Виды операционных систем

#### **Задание 9.**

**1.** Откройте Word и в документе установите параметры:

- **а)** размер страницы **А5**
- **б) поля** на странице Верхнее: **1,3**см Нижнее: **1,3**см

Левое: **1,3**см Правое: **1,3**см

- **в)** шрифт **Arial**;
- **г)** размер шрифта **12**;
- **д)** автоматическую **расстановку переносов**;
- **е)** отступ первой строки в абзаце **1,1см**;
- **ж)** межстрочный интервал **двойной**;
- **з)** формат текста **по ширине листа**;
- **и)** в верхних колонтитулах напишите: **Работа студента Иванова С.А.**
- **2.** Установите номер страницы **2, справа вверху**.
- **3.** Наберите текст и отформатируйте его в соответствии с образцом.
- **4.** Выполненную работу покажите преподавателю.

#### **Образец текста:**

Наиболее важными частями ОС являются: *файловая система, драйверы внешних устройств, загрузчик, системная библиотека.* Кроме того, в состав ОС могут входить *текстовые редакторы и редакторы связей, системные мониторы* (позволяющие следить за процессами, происходящими в компьютерной системе), *трансляторы и т.д.*

Рассмотрим наиболее важную из них.

#### **Файловая система – способ организации хранения файлов в дисковой памяти.**

Таблица – Особенности файловых систем

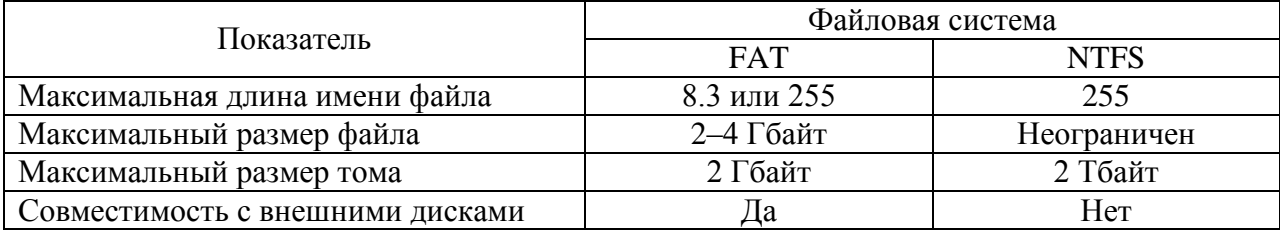

#### **Задание 10.**

**1.** Откройте Word и в документе установите параметры:

- **2.** Откройте Word и в документе установите параметры:
- **а)** размер страницы **А5**

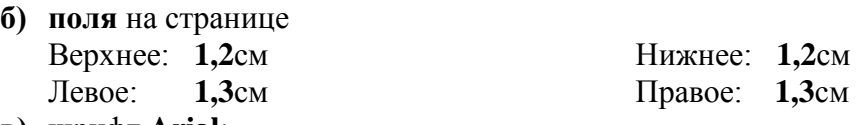

- **в)** шрифт **Arial**;
- **г)** размер шрифта **12**;
- **д)** автоматическую **расстановку переносов**;
- **е)** отступ первой строки в абзаце **1см**;
- **ж)** межстрочный интервал **1,15**;
- **з)** формат текста **по ширине листа**;
- **и)** в верхних колонтитулах напишите: **Работа студента Иванова С.А.**
- **3.** Установите номер страницы **2, справа внизу**.
- **4.** Наберите текст и таблицу и отформатируйте их в соответствии с образцом.
- **5.** Выполненную работу покажите преподавателю.

#### **Образец текста:**

**Операционные системы** подразделяются на две большие категории – *стандартные* и *сетевые*.

**6.** Нарисуйте схему:

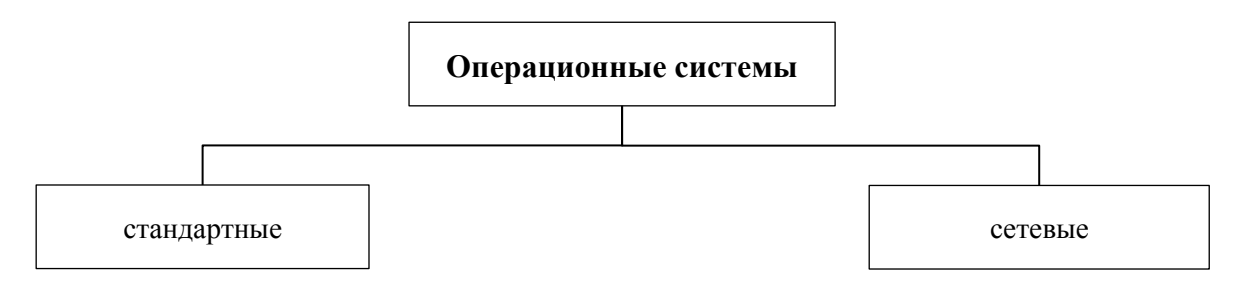

Компетенция: Способен использовать в профессиональной деятельности информационно-коммуникационные технологии, государственные и муниципальные информационные системы; применять технологии электронного правительства и предоставления государственных (муниципальных) услуг (ОПК-5)

#### **Вопросы для контрольного опроса**

1. Назначение элементов окна MS Word: кнопка Office, Панель быстрого доступа и ее настройка.

- 2. Состав Главного меню, его назначение.
- 3. Ввод и редактирование текста.
- 4. Перемещение курсора по документу с помощью клавиатуры.
- 5. Выделение фрагментов текста с помощью мыши и клавиатуры.

6. Выделение фрагментов текста с помощью мыши и комбинированным методом.

- 7. Отличие форматирования текста от редактирования.
- 8. Форматирование шрифта.
- 9. Форматирование абзаца.
- 10. Форматирование страницы.
- 11. Общие сведения о таблицах MS Word. Ячейки, их адреса.
- 12. Способы создания таблиц.
- 13. Лента Конструктор и ее панели инструментов.
- 14. Лента Макет и ее панели инструментов.
- 15. Общие сведения о табличном процессоре Excel.
- 16. Элементы стартового окна табличного процессора Excel.
- 17. Понятие книги и листа в табличном процессоре Excel.
- 18. Ячейки, диапазоны ячеек, их адреса. Операции с ячейками.
- 19. Средства для форматирования ячеек в табличном процессоре Excel.
- 20. Форматирование строк и столбцов. Задание точного значения

высоты строки и ширины столбца.

21. Понятие электронных библиотечных систем.

22. Виды электронных библиотечных систем.

23. Электронные библиотечные системы в России и за рубежом.

24. Корпоративные электронные библиотечные системы.

## Контрольные задания.

Задание 1. Ознакомьтесь с основными элементами операционной системы Windows.

1. Включите компьютер. В процессе загрузки наблюдайте  $3a$ появляющимися сообщениями.

2. Определите название и версию операционной системы компьютера.

3. Найдите на дисплее перечисленные ниже элементы экрана Windows:

• Рабочий стол - основная область экрана;

• Панель задач - серая (синяя) полоска, обычно располагающаяся в нижней части экрана:

• кнопку Пуск в начале Панели задач;

• значки-пиктограммы, расположенные на Рабочем столе.

3. Откройте Главное меню, используя кнопку Пуск. Рассмотрите названия программ, установленных на компьютере.

4. Закройте Главное меню, щелкнув в любом свободном месте Рабочего стола.

Задание 2. Ознакомьтесь с основными операциями с файлами и папками в Windows.

1. Включите компьютер и дождитесь загрузки Windows.

2. Откройте папку «Документы» (или «Мои документы»).

3. Создайте новую папку и назовите ее вашей фамилия с шифром и номером Вашей группы.

4. В ней создайте две новых папки и назовите их Рисунки и Тексты.

5. В папке Тексты создайте файл Документ Microsoft Word и назовите его «Мой документ».

6. Откройте двойным щелчком, созданный Вами файл - появится окно документа Word, не содержащее текста (файл пуст).

7. Наберите текст: 2013 / 2014 учебный год Клавиша Enter создаёт новую строку Строчные буквы - индикатор Caps Lock не горит ЗАГЛАВНЫЕ БУКВЫ - ИНДИКАТОР CAPS LOCK ГОРИТ Переключение алфавита En/Ru комбинацией клавиш Alt+Shift Back Space удаляет символ СЛЕВА Delete удаляет символ СПРАВА Ноте перемещает курсор в НАЧАЛО строки End перемещает курсор в КОНЕЦ строки

Расположение: папка Тексты вложенная в папку Мои документы Имя файла: Мой первый документ

8. Закройте MS Word с сохранением изменений.

9. Выйдите из папки Тексты.

10. Закройте Вашу папку и папку Мои документы.

**Задание 3.** Ознакомьтесь с основными возможностями графического редактора Paint.

1. Запустите программу Paint из группы программ Стандартные.

2. Установите размеры Поля рисования, т.е. выполните следующие действия:

– щелкните мышкой по команде меню Рисунок;

– щелкните мышкой по команде ниспадающего меню Атрибуты…;

– в открывшемся окне «Атрибуты» установите Ширину 600, Высоту 400 и щелкните по кнопке ОК.

3. Потренируйтесь в работе с инструментами Линия, Распылитель и Заливка, выбирая на Цветовой палитре основной цвет, щелчком левой кнопкой мыши и фоновый цвет, щелчком правой кнопкой.

4. В окне графического редактора Paint нарисуйте простейший пейзаж: лучистое жёлтое солнце на голубом небе; белые облака; коричневая извилистая дорога, убегающая к линии горизонта по зелёному полю.

**Задание 4.** Наберите и отредактируйте деловое письмо:

**Торговый дом Невский** 123456, Санкт-Петербург, Невский пр. 789

10 октября 2015 г.

112233, Москва, Тверская ул. 456 Торговый дом Московский Генеральному директору Иванову И. И.

Уважаемый *Иван Иванович*!

Партия мануфактуры, полученная от Вас в прошлом месяце, выделяется отменным качеством. Мы рады повторить свой заказ на тот же товар.

С уважением,

Петр Петров, коммерческий директор

**Задание 5.** Наберите и отредактируйте таблицу:

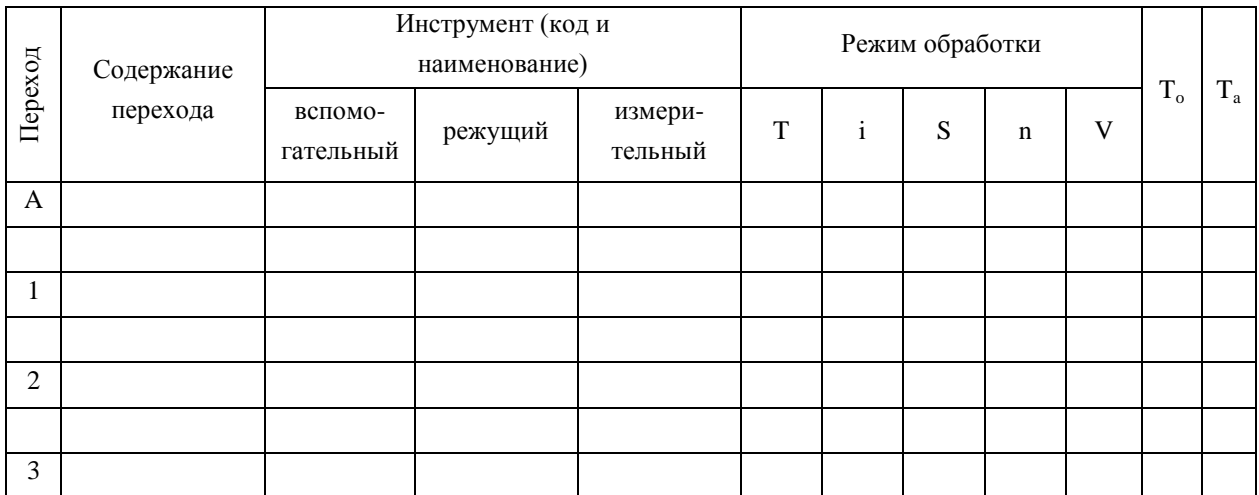

Задание 6. Наберите в редакторе Word посредством редактора формул некоторые математические функции из учебных пособий.

**Задание 7.** Нарисуйте в документе Word любую схему какого-либо процесса.

#### Тесты

#### ОПК-5.1. Знает состав и назначение основных элементов персонального компьютера, характеристики  $\overline{\mathbf{M}}$  $\mathbf{M}$ применяет знания  $\mathbf{B}$ профессиональной деятельности

1. Какие устройства входят в состав ЭВМ в соответствии с принципом фон Неймана?

#арифметическо-логическое устройство

#внешние устройства

#устройство управления

#оперативная память

постоянная память

центральный процессор

2. Арифметико-логическое устройство (АЛУ) является составной частью.... системной шины основной памяти компьютера генератора тактовых импульсов \*микропроцессора

3. Массовое производство персональных компьютеров началось ... . в 40-е голы в 90-е голы в 50-е годы \*в 80-е голы

4. Определите последовательность эволюции элементной базы компьютеров электронно-вакуумные лампы транзисторы интегральные микросхемы большие и сверхбольшие интегральные схемы

5. Определите соответствие элементной базы ЭВМ и их поколений: электронно-вакуумные лампы = 1-е поколение транзисторы = 2-е поколение интегральные микросхемы = 3-е поколение большие и сверхбольшие интегральные схемы = 4-е поколение

6. Центральным звеном построения простейшей конфигурации компьютера является(ются)....

устройство ввода/вывода \*центральный процессор внутренняя и внешняя память винчестер

7. Центральный процессор персонального компьютера выполняет.... постоянное хранение данных и программ после их обработки генерацию импульсов \*обработку всех видов информации систематизацию данных

8. Разрядностью микропроцессора является.... \*количество бит, обрабатываемых микропроцессором за один такт работы размер кэш-памяти физический объем регистров микропроцессора ширина шины адреса микропроцессора

9. Быстродействие компьютера наиболее существенно зависит от.... объёма жесткого лиска \* тактовой частоты процессора параметров монитора операционной системы, установленной на компьютере

10. Частота генератора тактовых импульсов измеряется в .... мегабайтах мегапикселях \*мегагерцах мегабитах

11. Процессор выполняет универсальные инструкции, которые называются

командами ... . операционной системы управления файлами кэширующими \*машинными

12. В каком виде представлена информация в компьютере, которой оперирует центральный процессор ЭВМ?

\*процессор оперирует только с двоичными числами

процессор работает только с информацией, представленной в виде символов **ASCII** 

центральный процессор может оперировать данными, представленными в текстовом и числовом форматах

Вид представления данных зависит от выполняемого приложения

13. Для объединения функциональных устройств персонального компьютера в вычислительную систему используется ... .

\*системная шина или магистраль блок управления

интерфейсный блок

шифратор / дешифратор

14. Арифметические и логические операции выполняет ... [процессор]

15. Установите соответствие между устройствами и характеристиками процессор = тактовая частота монитор = разрешение жесткий диск = емкость блок питания = мошность

16. Свойство компьютерной видеосистемы и операционной системы, определяющее размер изображения, которое может быть размещено на экране целиком. называется... физическим размером изображения

разрешением принтера

\*разрешением экрана

разрешением изображения

17. Количество бит, одновременно обрабатываемых процессором - это ... [разрядность]

18. Какое из перечисленных устройств можно использовать только для ввода информации в компьютер? молем

\*сканер компакт-диск флэш-диск

19. Монитор компьютера, работающий на основе прикосновений пальцами...

\*имеет сенсорный экран снимает показания о температуре пользователя использует биометрический ввод увеличивает пропускную способность сигнала

20. Аббревиатура USB расшифровывается как ... . ускоренный графический порт \*универсальная последовательная магистраль расширенный параллельный порт прямой доступ к памяти

21. Основным средством управления работой компьютера является ... . \*операционная система текстовый редактор система разработки программ программа табличных расчетов

22. Хронологическая последовательность появления операционных систем: MS DOS Windows 98 Windows XP **Windows Vista** Windows 7 Windows 10

#### $\overline{\text{OHK-5.2}}$ . Способен технологи обработки текстовой, применять графической и табличной информации

1. Из перечисленных программных средств к прикладному программному обеспечению относится ... . \*графический редактор система программирования Бейсик операционная оболочка программы упаковщики (архиваторы)

2. Основными типами графической информации в компьютере являются ... . точечный и пиксельный физический и логический \*векторный и растровый
параметрический и структурный

3. В векторных графических редакторах можно использовать проекции: #перспективные #ортогональные полигонные виртуальные

4. Из предложенного списка форматов файлов графическими являются: #TIFF MPI #JPG TXT #BMP

5. В качестве информационной единицы растрового изображения выступает ...

[пиксель]

6. Файл с расширением "doc" содержит ... . \*форматированный текст только текст картинку видео

7. Файл с расширением "rtf" содержит ... . \*форматированный текст только текст картинку звук

8. В MS Word невозможно применить форматирование к... . \*имени файла рисунку колонтитулу номеру страницы

9. Из перечисленных операций обработки текстового документа к подготовке документа к печати относятся... создание списков #задание параметров страницы #сохранение документа установка полей #вставка нумерации страниц

10. С помощью клавиши ... можно переместить курсор в конец текущей строки. [End]

11. С помощью клавиши ... можно переместить курсор в начало текущей строки. [Home]

12. Для того, чтобы подготовиться к копированию слова, необходимо ... . \*выделить слово установить на слово курсор установить курсор на начало слова установить курсор в конец слова

13. В тестовом редакторе при задании параметров страницы устанавливаются ... гарнитура размер начертание отступ интервал #поля #ориентация стиль

шаблон

14. В текстовом редакторе основными параметрами при задании параметров абзаца являются ...

гарнитура размер начертание #отступ #интервал поля ориентация стиль шаблон

15. В текстовом редакторе основными параметрами при задании шрифта являются ... . #гарнитура #размер #начертание отступ интервал

поля ориентация стиль шаблон

16. Установите соответствие форматирование = изменение оформления редактирование = изменение содержания рецензирование = пояснения в документе печать = вывод документа на бумажный носитель

17. Установите последовательность уровней элементов форматирования в документе в порядке возрастания текст абзан страница документ

18. Из перечисленных функций к основным функциям электронных таблиц ОТНОСЯТСЯ ... печать текста #построение диаграмм создание презентаций #вычисление по формулам упаковка данных

19. Ссылка \$A\$1 (MS EXCEL) является... пользовательской относительной смешанной \*абсолютной

20. Основным элементом электронных таблиц является ... . [ячейка]

21. Ввод формулы в программе Microsoft Excel нужно начинать с символа...  $\mathbf{E}$ 

22. Элементарным объектом электронной таблицы являются... \*ячейка лист поле ОКНО

 $\overline{\text{OHK-5.3}}$ ,  $\overline{\text{Cm}}$  $\overline{\text{Cm}}$ обеспечивать информационную открытость

### государственных и муниципальных органов власти с соблюдением требований информационной безопасности

1. Среди приведённых ниже утверждений НЕПРАВИЛЬНО следующее... сообщение всегда передаётся в материально-энергетической форме сообщение может быть неинформативным

\*любое сообшение должно быть закодировано обязательно в двоичном коде для существования сообщения необходимо наличие источника, приёмника и канала передачи

2. Между папирусом, берестяной грамотой, книгой и дискетой общее ... . материал, из которого они изготовлены размер \*хранение информации стоимость

3. Вставьте пропущенное понятие. Форма, в которой данные хранятся, обрабатываются и передаются, называется ... данных. накоплением \*кодированием представлением преобразованием

4. Из перечисленного к средствам компьютерной защиты информации относятся: #пароли доступа дескрипторы #шифрование хеширование #установление прав доступа запрет печати

5. Цифровая подпись обеспечивает ... . \*невозможность отказа от авторства быструю пересылку документа защиту от изменений конфигурации MS Office удаленный доступ к документу

6. Заражение компьютерными вирусами может произойти в процессе.... \*работы с файлами форматирования дискеты выключения компьютера печати на принтере

7. Установите соответствие между программами и их назначением:

брандмауэр = контроль и фильтрация информации по сети антивирус = защита от вируса браузер = интернет-обозреватель криптограф = шифрование информации

8. К антивирусным НЕ относятся ... . программы-фаги \*программы сканирования программы-ревизоры программы-детекторы

9. Вирус может появиться в компьютере ... . \*переместившись с флеш-диска при решении математической задачи при подключении к компьютеру модема самопроизвольно

10. Заражение "почтовым" вирусом происходит ... .  $*$ при открытии зараженного файла, присланного с письмом по e-mail при подключении к почтовому серверу при подключении к web-серверу, зараженному "почтовым" вирусом при получении с письмом, присланном по e-mail, зараженного файла

11. Программа-ревизор обнаруживает вирус ... .

при контроле важных функций компьютера и путей возможного заражения при отслеживании изменения загрузочных секторов дисков \*при открытии файла, подсчитывая контрольные суммы и сравнивая их с данными, хранящимися в базе данных периодически проверяя все имеющиеся на дисках файлы

12. Компьютерным вирусом является ... . программа проверки и лечения дисков любая программа, созданная на языках низкого уровня программа, скопированная с плохо отформатированной дискеты \*специальная программа, которая может приписывать себя к другим программам и обладает способностью "размножаться"

13. Заражению компьютерными вирусами могут подвергнуться ... . графические файлы \*программы и документы звуковые файлы видео файлы

14. К категории вирусов НЕ относятся ... . загрузочные вирусы

\*type-вирусы сетевые вирусы файловые вирусы

15. Сжатый образ исходного текста обычно используется...

\*как результат шифрования текста для его отправки по незащищенному каналу

для создания электронно-цифровой подписи в качестве ключа для шифрования текста как открытый ключ в симметричных алгоритмах

16. Электронно-цифровая подпись позволяет... \*удостовериться в истинности отправителя и целостности сообщения восстанавливать повреждённые сообщения пересылать сообщения по секретному каналу зашифровывать сообщение для сохранения его секретности

17. Результатом реализации угроз информационной безопасности может  $6$ ыть...

\*несанкционированный доступ к информации уничтожение устройств ввода-вывода информации изменение конфигурации периферийных устройств внедрение дезинформации в периферийные устройства

18. Одинаковые ключи для шифрования и дешифрования имеет... криптология. \*симметричная асимметричная лвоичная хеширующая

19. Определите последовательность компьютерных вирусов по степени опасности от меньшей (1) к большей (4) макро-вирус вирус-червь ШПИОНЫ вирус-троян

# ОПК-5.4. Владеет навыками информационного обеспечения, ведения баз данных, классификаторов, информационно-справочной работы

1. Установите соответствие назначения приложений MS Office работа с документами = Word работа с таблицами = Excel работа с презентациями = PowerPoint

работа с базами данных = Access

2. В электронных таблицах под рядами данных подразумевают ... . любые данные расположенные в строке ячеек любые данные расположенные в столбце ячеек \*данные, отличающиеся друг от друга на фиксированный шаг совокупность математических операторов, чисел, функций

3. Завершив ввод данных в электронную таблицу, их можно зафиксировать нажатием клавиши...

Scroll Lock **Delete Insert** \*Enter

4. К пакету Microsoft Office в Windows относятся: #Word  $#Exact$  $#Access$ Блокнот Калькулятор Paint

5. Программа Power Point предназначена для ... . \*создания презентаций создания рисованных фильмов распечатки текстовых документов раскрутки сайтов в сети

6. Установите последовательность элементов электронной презентации в порядке возрастания по иерархии текст рисунок таблица слайл презентация

7. Для перехода к слайду с заданным номером в MS PowerPoint в режиме показа слайдов необходимо на клавиатуре набрать... одновременно номер и клавишу F5 одновременно номер и клавишу Tab \*номер слайда, затем клавиша Enter одновременно номер и клавишу F2

8. В программе MS PowerPoint для изменения дизайна слайда

использует(ют)ся... цифровые гаммы разностные схемы \*шаблоны (темы) оформления форматирование ячеек

9. В MS Power Point для осуществления демонстрации презентации необходимо выполнить команды... "Смена слайдов", "Во весь экран" "Режим слайдов", "Начать показ" \*"Показ слайдов", "Начать показ" настройка переходов слайдов, "Начать показ"

10. В MS Power Point режим сортировщика слайдов предназначен для. просмотра слайдов в полноэкранном режиме редактирования содержания слайдов \*корректировки последовательности слайдов просмотра гиперссылок презентации

11. К расширениям файлов презентации относятся doc  $docx$  $x$ ls  $#$ ppt  $#$ pptx

12. На слайдах презентации могут размещаться следующие объекты: #текст #таблины #рисунки окна открытых приложений

13. Одной из поисковых систем в сети Интернет является ... . Gov.ru FileSearch \*Goggle **THE BAT** 

14. Приложения для просмотра гипертекстовых страниц называется... \*браузер редактор клиент сервер

15. К электронным библиотечным системам относятся следующие ресурсы:

Википедия #Лань #IPRBooks #Руконт

16. В электронных библиотечных системах представлена информация: #научная #учебная развлекательная секретная

17. При работе с электронными изданиями в электронных библиотечных системах невозожно ознакомиться с их содержанием многократно открывать их \*скопировать все содержимое в документ

18. Какие учреждения в большей степени задействованы в электронных библиотечных системах #образовательные здравоохранительные правоохранительные #научные

19. Электронные библиотечные системы предоставляют доступ к #книгам #журналам фильмам музыке фотографиям

20. Установите соответствия

доступ к интернету обеспечивается = провайдером размещение и доступ к сайтам в интернете обеспечивается = хостинговыми предприятиями доступ к электронным книгам обеспечивается = электронной библиотечной системой обмен электронными сообщениями обеспечивается = электронной почтой

21. Аббревиатура названия служб доступа к учебной и научной литературы: [ЭБС]

22. Какие виды информации не предоставляют ЭБС? книги периодические журналы

#аудиоматериалы #видеоматериалы

# Темы рефератов

1. Основные стандарты локальных сетей.

- 2. Беспроводные способы передачи данных.
- 3. Эволюция многопользовательских компьютерных сетей.

4. Современные средства общения в Сети, ориентированные на использование web-технологий.

5. Современные сервисы, предоставляемые в сети Интернет.

6. Интернет-магазины, интернет-аукционы и «торговые площадки» в современном обществе.

7. Современные способы соединения с интернетом из различных устройств и провайдеры.

8. Технологии облачных сервисов и вычислений.

9. Терминал как удаленный компьютер.

10. Информационная безопасность в сетях Интернет.

11. Информационные технологии как неотъемлемое средство охраны и безопасности обшества.

## Вопросы к экзамену

1. Версии программ.

- 2. Назначение операционных систем и их виды.
- 3. Составные части и характеристики операционных систем.
- 4. История операционных систем Windows.

5. Операционная система Windows 95, ее особенности в сравнении с предыдущими версиями.

- 6. Операционная система Windows XP и её версии.
- 7. Операционная система Windows Vista и её версии.
- 8. Операционная система Windows 7 и её версии.
- 9. Технология обработки графической информации.

Графические редакторы и их классификация.

10. Назначение и возможности редактора Word. Элементы окна редактора.

11. Создание документа в редакторе Word. Ввод и редактирование текста в редакторе Word. Клавиши для быстрого перемещения по документу.

12. Основные элементы текстового документа: символы, слова, строки, предложения, абзац. Структура страницы и документа в Word.

13. Электронные таблицы, их назначение.

14. Основные понятия электронных таблиц Excel: рабочая книга, лист, ячейки и их адресация. Диапазон ячеек.

15. Окно программы Excel. Элементы окна, специфичные для программы Excel.

- 16. Ввод, редактирование и форматирование данных в Excel.
- 17. Вычисления в электронных таблицах.
- 18. Построение диаграмм и графиков в Excel.
- 19. Понятие компьютерной сети. Классификация компьютерных сетей.
- 20. Электронные библиотечные системы в науке и образовании.

## *Практические задания для экзамена*

## **Задание 1.**

- **1.** Откройте Excel.
- **2.** Создайте таблицу и отформатируйте её в соответствии с образцом.
- **3.** Выполните расчеты в таблице (вычисляемые ячейки выделены серым цветом):
	- **а)** в ячейку **Е3** введите формулу умножения адресов ячеек показателей [золото, г] (C3)×[количество](D3)×[стоимость 1г золота, руб.](C11), при этом адрес ячейки последнего множителя должен быть абсолютной ссылкой. Автоматически заполните до **Е8**;
	- **б)** в ячейку **Е9** введите функцию суммы ячеек с **Е3** до **Е8**;
	- **в)** в диапазоне **Е3:Е9** установите формат **Числовой** с двумя знаками после запятой.
- **4.** Постройте круговую диаграмму по количеству монет.

### **Образец таблицы:**

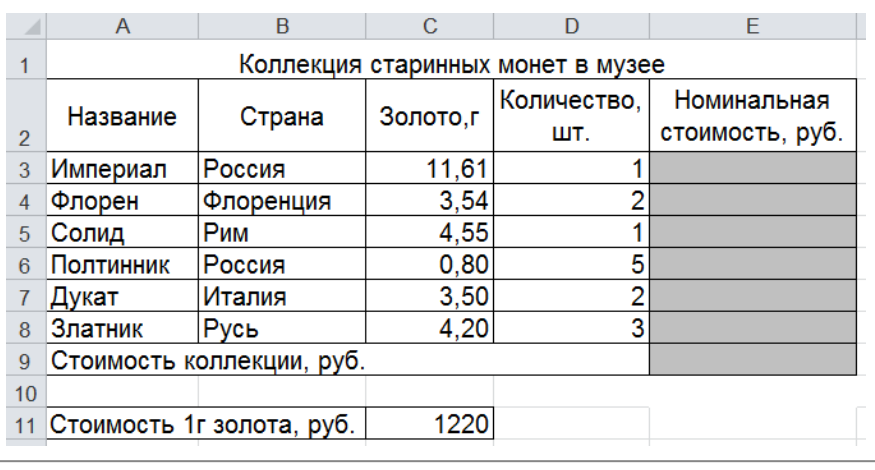

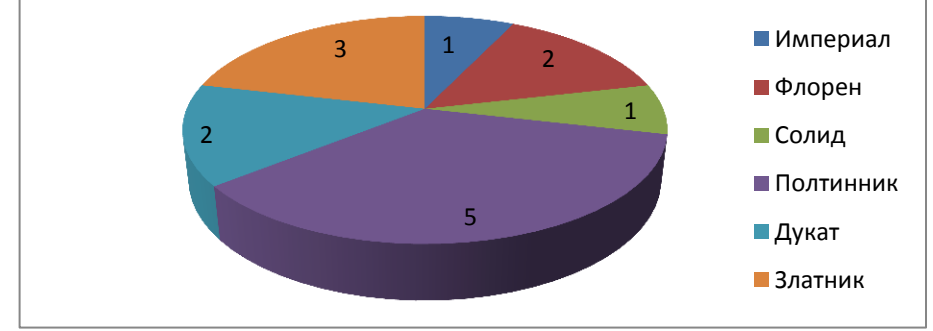

## **Задание 2.**

- **1.** Откройте Excel.
- **2.** Создайте таблицу и отформатируйте её в соответствии с образцом.
- **3.** Выполните расчеты в таблице (вычисляемые ячейки выделены серым цветом).
	- **а)** в ячейку **Е3** введите формулу умножения адресов ячеек показателей [масса в каратах] $(D3) \times [1 \text{ kapar } B \text{ p}$ аммах] $(B11)$ , при этом адрес ячейки

последнего множителя должен быть абсолютной ссылкой. Автоматически заполните до **Е9**;

- **б)** в диапазоне **Е3:Е9** установите формат **Числовой** с одним знаком после запятой.
- **4.** Постройте диаграмму.

#### **Образец таблицы:**

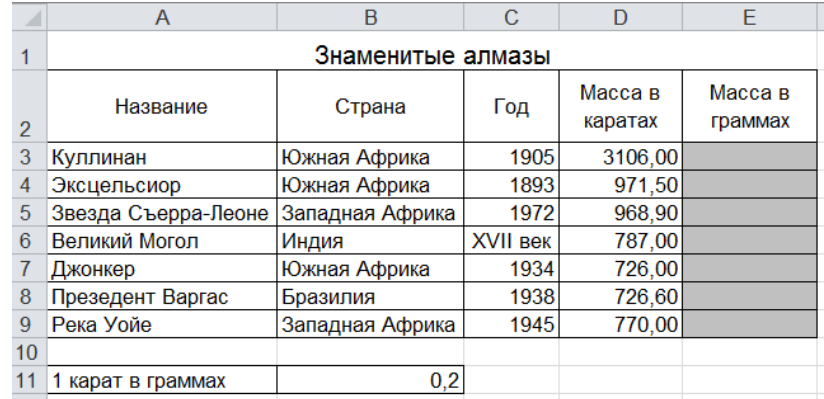

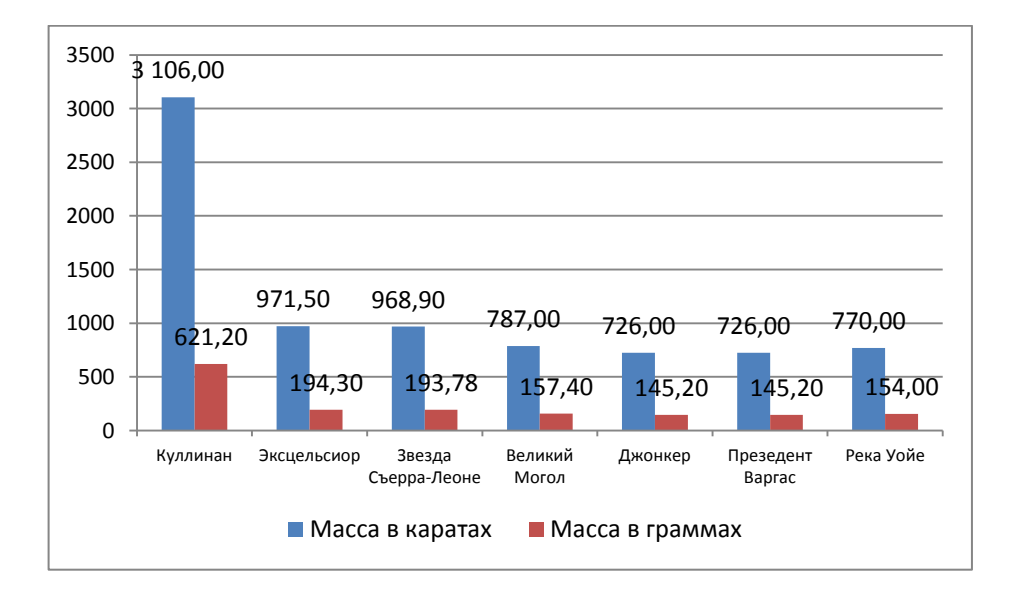

### **Задание 3.**

- **1.** Откройте Excel.
- **2.** Создайте таблицу и отформатируйте её в соответствии с образцом.
- **3.** Выполните расчеты в таблице (вычисляемые ячейки выделены серым цветом).
	- **а)** в ячейку **D3** введите формулу умножения адресов ячеек показателей [Коэффициент](С3)×[Минимальная заработная плата](С11), при этом адрес ячейки последнего множителя должен быть абсолютной ссылкой. Автоматически заполните до **D8**;
	- **б)** в ячейку **D9** функцию суммы ячеек с **D3** до **D8**;
	- **в)** в диапазоне **D3:D9** установите формат **Числовой** с двумя знаками после запятой.
- **4.** Постройте диаграмму.
- **Образец таблицы:**

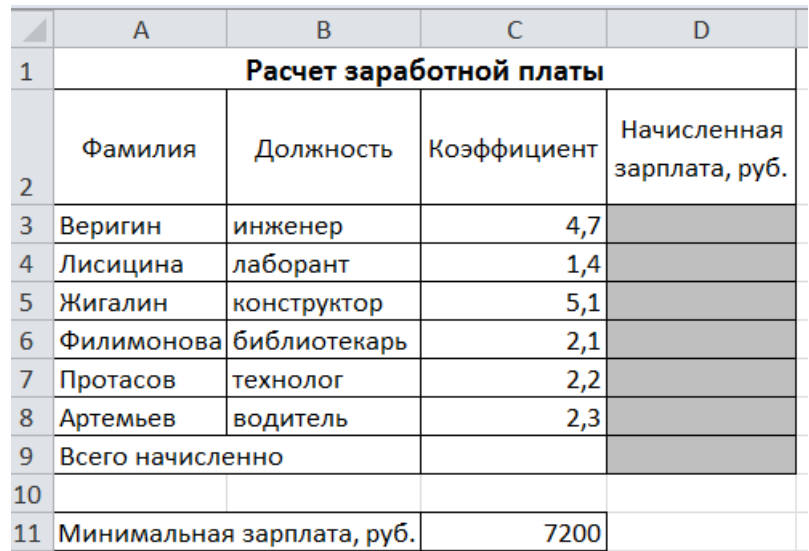

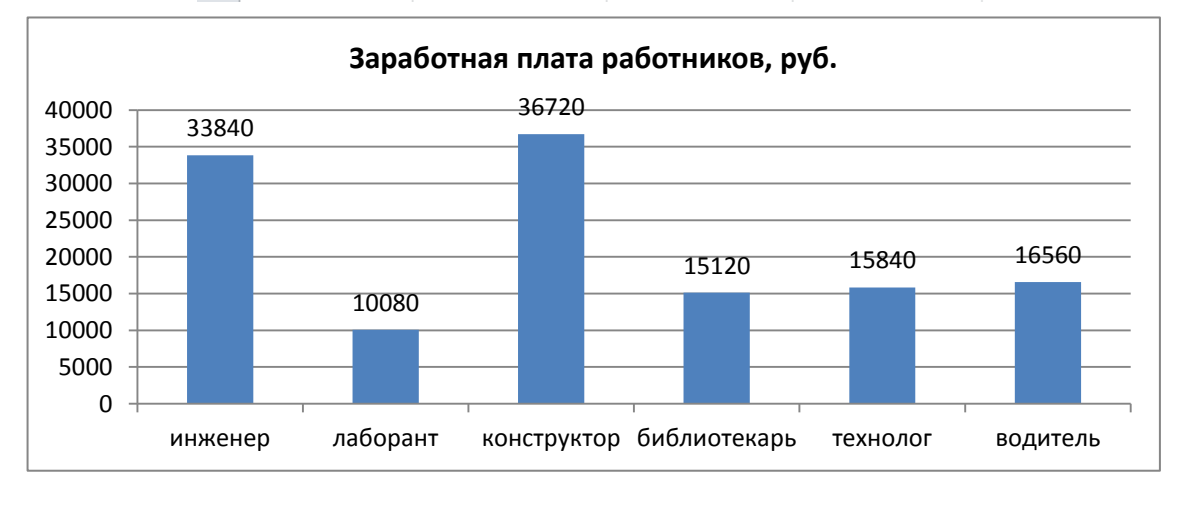

### **Задание 4.**

- **1.** Откройте Excel.
- **2.** Создайте таблицу и отформатируйте её в соответствии с образцом.
- **3.** Выполните расчеты в таблице (вычисляемые ячейки выделены серым цветом).
	- **а)** в ячейку **D3** введите формулу умножения адресов ячеек показателей [Коэффициент](С3)×[Минимальная заработная плата](С10), при этом адрес ячейки последнего множителя должен быть абсолютной ссылкой. Автоматически заполните до **D6**;
	- **б)** в ячейку **E3** введите формулу умножения адресов ячеек показателей [Начисленная зарплата, руб.](D3)×[Процент подоходного налога](С11)/100, при этом адрес ячейки последнего множителя должен быть абсолютной ссылкой. Автоматически заполните до **E6**;
	- **в)** в ячейку **F3** введите формулу разности адресов ячеек показателей [Начисленная зарплата, руб.](D3) – [Подоходный налог](E3) и Автоматически заполните до **F6**
	- **г)** в ячейку **D7** функцию суммы ячеек с **D3** до **D6**, в **F8** функцию суммы ячеек с **F3** до **F6**;
	- **д)** в диапазоне **D3:F8** установите формат **Числовой** с двумя знаками после запятой.
- **4.** Постройте диаграмму.

### **Образец таблицы:**

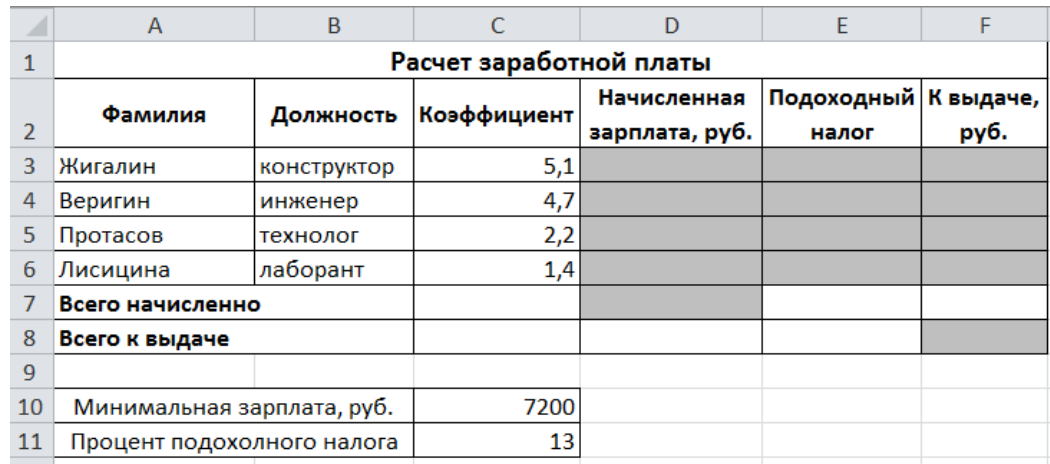

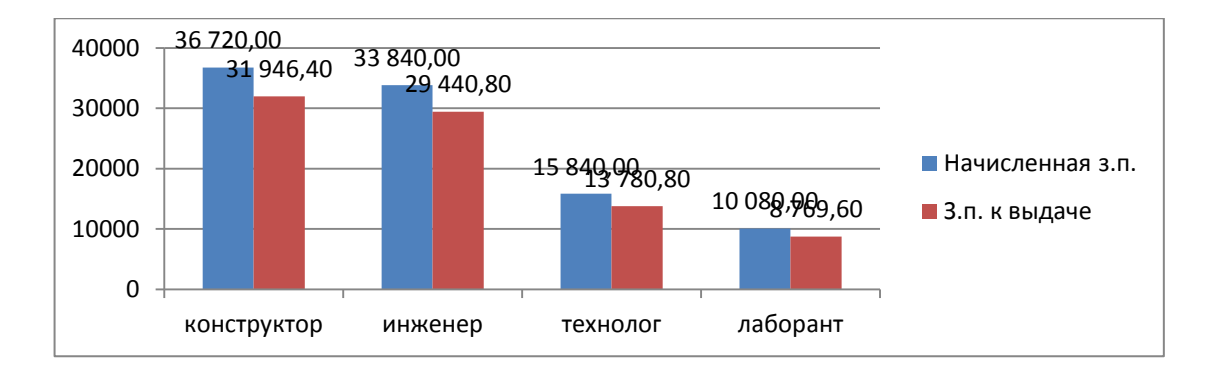

## **Задание 5.**

- **1.** Откройте Excel.
- **2.** Создайте таблицу и отформатируйте её в соответствии с образцом.
- **3.** Выполните расчеты в таблице (вычисляемые ячейки выделены серым цветом).
	- **а)** в ячейку **С7** введите формулу разности ячеек показателей счетчика (B7) и (B6), умноженную на [стоимость 1 кВт, руб.](С3), при этом адрес ячейки последнего множителя должен быть абсолютной ссылкой. Автоматически заполните до **С18**;
	- **б)** в ячейку **С19** введите функцию суммы ячеек с **С7** до **С18**;
	- **в)** в диапазоне **С7:С19** установите формат **Числовой** с двумя знаками после запятой.
- **4.** Постройте график.

**Образец таблицы:**

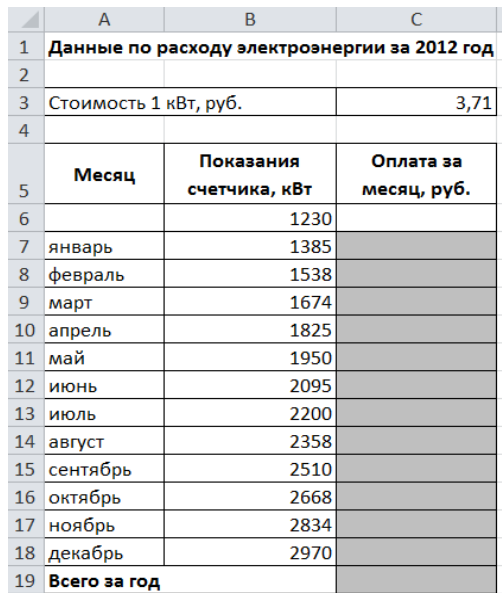

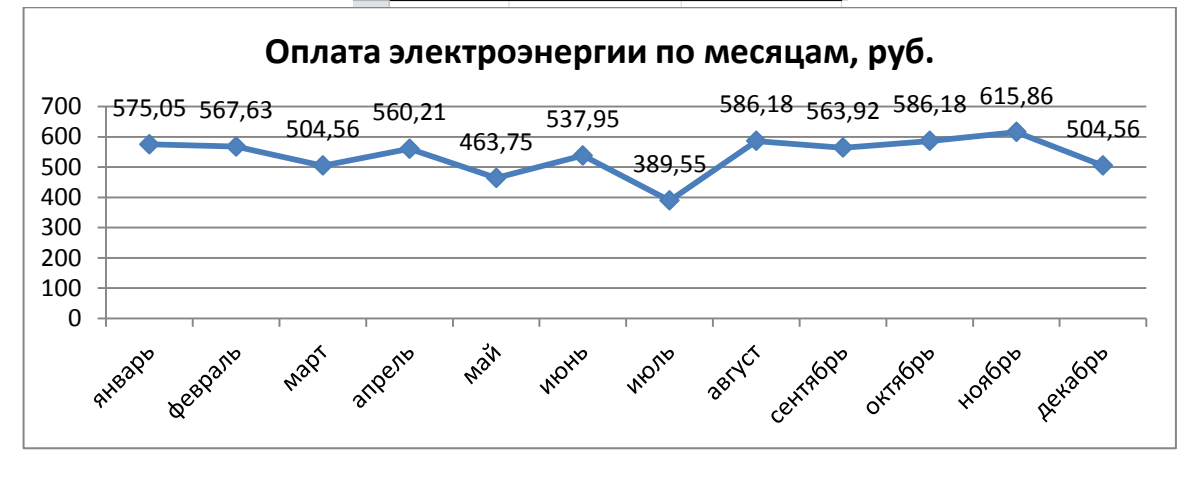

### **Задание 6.**

- **1.** Откройте Word и в документе установите параметры:
	- **а)** размер страницы **А5**
	- **б) поля** на странице Верхнее: **1,0**см Нижнее: **1,0**см Левое: **1,0**см Правое: **1,0**см

- **в)** шрифт **Arial**;
- **г)** размер шрифта **11**;
- **д)** автоматическую **расстановку переносов**;
- **е)** отступ первой строки в абзаце **0,5см**;
- **ж)** межстрочный интервал **двойной**;
- **з)** формат текста **по ширине листа**;
- **и)** в верхних колонтитулах напишите: **Работа студента Иванова С.А.**
- **2.** Установите номер страницы **2, справа вверху**.
- **3.** Наберите текст и отформатируйте его в соответствии с образцом.
- **4.** Выполненную работу покажите преподавателю.

**Информационная технология** *–* это процесс, использующий совокупность средств и методов сбора, обработки и передачи данных для получения информации нового качества о состоянии объекта, процесса или явления.

*Цель информационной технологии* – производство информации для её анализа человеком и принятия на её основе решения по выполнению какого-либо действия.

$$
Y = \frac{a^2x + bx + c}{a - (c + b)^3}
$$
 
$$
Y = \cos^2 x - \sin^2 x
$$
 
$$
Y = \lim_{x \to \infty} \frac{1}{x} = 0
$$

Залание 7.

1. Откройте Word и в документе установите параметры:

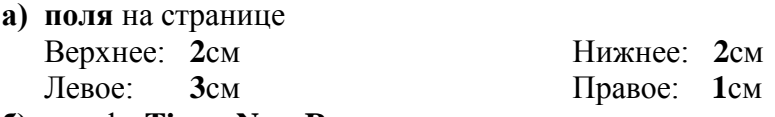

- **б)** шрифт Times New Roman;
- в) размер шрифта 14;
- г) автоматическую расстановку переносов:
- д) отступ первой строки в абзаце 1,25см;
- е) межстрочный интервал 1,5;
- ж) формат текста по ширине листа;
- з) в верхних колонтитулах напишите: Работа студента Иванова С.А.
- 2. Установите номер страницы 3, справа вверху.

3. Наберите текст и отформатируйте его в соответствии с образцом. Образец:

Информатика - это техническая наука, систематизирующая приёмы создания, хранения, воспроизведения, обработки и передачи, данных средствами вычислительной техники, а также принципы функционирования этих средств и методы управления ими.

Предмет информатики составляют следующие понятия:

- аппаратное обеспечение средств вычислительной техники;
- программное обеспечение средств вычислительной техники;
- средства взаимодействия аппаратного и программного обеспечения;
- средства взаимодействия человека с аппаратными и программными средствами.

Методы и средства взаимодействия человека с аппаратными и программными средствами называют пользовательским интерфейсом.

$$
Rn(x) = f(x) - \sum_{k=0}^{n} \frac{f_k(\varepsilon)}{k!} (x - \varepsilon)^k \qquad \lim_{k \to \infty} \frac{P_{2k}}{Q_{2k}} = \alpha
$$
  

$$
\frac{P_n}{Q_n} = \frac{P_0}{Q_0} + \sum_{k=1}^{\infty} \left( \frac{P_k}{Q_k} - \frac{P_{k-1}}{Q_{k-1}} \right) \qquad Rn(x) = \frac{e^{\theta x}}{(n+1)!} x^{n+1} \quad (0 < \theta < 1)
$$
  

$$
e^x = e^{E(x)} e^q
$$

#### Залание 8.

1. Откройте Word и в документе установите параметры: а) размер страницы А5 б)поля на странице Верхнее:  $1,0$ см Нижнее: 1,0см Левое:  $1,0cM$ Правое: 1,0см  $\bf{B}$ ) шрифт Arial; г) размер шрифта 12;

**д)** автоматическую **расстановку переносов**;

**е)** отступ первой строки в абзаце **1см**;

**ж)**межстрочный интервал **1**;

**з)** формат текста **по ширине листа**;

**и)** в верхних колонтитулах напишите: **Работа студента Иванова С.А.**

**2.** Установите номер страницы **2, справа внизу**.

**3.** Наберите текст и отформатируйте его в соответствии с образцом.

#### **Образец:**

**Информационная технология** *–* это процесс, использующий совокупность средств и методов сбора, обработки и передачи данных для получения информации нового качества о состоянии объекта, процесса или явления.

*Цель информационной технологии* – производство информации для её анализа человеком и принятия на её основе решения по выполнению какого-либо действия.

$$
e^{q} = \sum_{n=0}^{\infty} \frac{q^{n}}{n!}
$$
\n
$$
t h x = 1 - \frac{2}{e^{2x} + 1}
$$
\n
$$
R n(q) < \frac{q^{n+1}}{(n+1)!} * \frac{1}{1 - \frac{q}{n+2}}
$$
\n
$$
\sin x = \cos z - \sum_{n=0}^{\infty} (-1)^{\frac{z^{2n}}{(2n)!}}
$$

$$
0 < Rn(q) < Uu\frac{q}{n}
$$

#### **Задание 9.**

- **1.** Откройте Word и в документе установите параметры:
	- **а)** размер страницы **А5**
	- **б) поля** на странице Верхнее: **1,2**см Нижнее: **1,2**см Левое: **1,3**см Правое: **1,3**см

- **в)** шрифт **Arial**;
- **г)** размер шрифта **10**;
- **д)** автоматическую **расстановку переносов**;
- **е)** отступ первой строки в абзаце **0,75см**;
- **ж)** межстрочный интервал **1,15**;
- **з)** формат текста **по ширине листа**;
- **и)** в верхних колонтитулах напишите: **Работа студента Иванова С.А.**
- **2.** Установите номер страницы **1, в центре внизу**.
- **3.** Наберите текст и таблицу и отформатируйте их в соответствии с образцом.
- **4.** Выполненную работу покажите преподавателю.

#### **Образец текста:**

*Операционная система*, как и аппаратное обеспечение, является неотъемлемой частью компьютера. Операционная система представляет комплекс системных и служебных программных средств.

Основная функция всех операционных систем – *посредническая.* Она заключается в обеспечении нескольких видов интерфейса.

$$
\operatorname{sgn} R_n = \operatorname{sgn} \nu_{n+1} \qquad \lim_{n \to \infty} \nu_n = \frac{1}{x} \qquad xy_0 = 2^n x_1 \cdot 2^{-m} = x_1
$$
\n
$$
\left| \frac{1}{x} - y_n \right| \le \frac{1}{x} \left( \frac{1}{2} \right)^{2n} \le 2y_0 \left( \frac{1}{2} \right)^{2n} \qquad \frac{x - x_1}{l_1} = \frac{y - y_1}{m_1} = \frac{z - z_1}{n_1}
$$

### **Задание 10.**

- **1.** Откройте Excel.
- **2.** Создайте таблицу и отформатируйте её в соответствии с образцом.
- **3.** Выполните расчеты в таблице (вычисляемые ячейки выделены серым цветом).
	- **а)** в ячейках**B12, C12 и D12** введите функции расчета итоговых значений по столбцам;
	- **б)** в ячейках**B13, C13 и D13** введите функции расчета средних значений по столбцам;
- **4.** Постройте круговые диаграммы по театрам, музеям и магазинам.

### **Образец таблицы:**

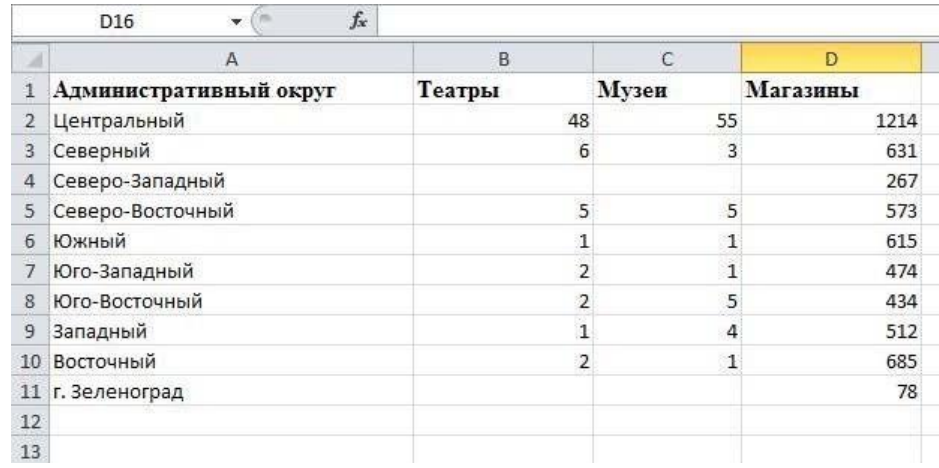

Компетенция: Способен понимать принципы работы современных информационных технологий и использовать их для решения задач профессиональной деятельности (ОПК-8)

### **Вопросы для контрольного опроса**

- 1. Клавиатура и ее состав (группы клавиш).
- 2. Клавиши ввода алфавитно-цифровой информации, их назначение.
- 3. Служебные клавиши, их назначение.
- 4. Клавиши управления курсором, их назначение.
- 5. Функциональные клавиши, их назначение. Дополнительная панель клавиатуры.
	- 6. Периферийные устройства ввода данных и их назначение.
	- 7. Периферийные устройства вывода данных и их принцип действия.

8. Вычислительные инструменты. Первые вычислительные машины (Паскаля, Лейбница).

9. Принципы Джона фон Неймана.

10. В каком году и кем был создан персональный компьютер? Как он назывался?

11. Назовите основные системы классификации компьютеров.

12. Какие разработаны в настоящее время виды технологий обработки графической информации?

13. Что такое растровая графика? Что понимается под растром?

14. На каких принципах основана реализация векторной графики? Где она применяется?

15. Что из представляет собой графический редактор Paint? Каковы его основные возможности?

16. Какие другие редакторы растровой графики Вы знаете?

17. Какие редакторы векторной графики наиболее распространены?

18. Что представляет собой трехмерная графика, какова ее сфера применения?

19. Интерфейсные элементы окна MS PowerPoint.

- 20. Что такое слайд? Из чего он состоит?
- 21. Как добавить и удалить слайд в презентацию?
- 22. Как изменить порядок слайдов в презентации?
- 23. Параметры форматирования слайда.
- 24. Какие существуют режимы просмотра презентации?
- 25. Какие объекты можно добавить на слайд и как?
- 26. Анимация презентации и ее объектов.

# **Контрольные задания**

**Задание 1.** Займите любое рабочее место с персональным компьютером и определите на его клавиатуре основные группы клавиш:

- 1) алфавитно-цифровые клавиши;
- 2) служебные клавиши;
- 3) функциональные клавиши;
- 4) клавиши управления курсором;
- 5) клавиши дополнительной панели.

**Задание 2.** Определите периферийные устройства, подключаемые к компьютеру, в лекционных аудиториях.

**Задание 3.** Составьте таблицу со сведениями о продаже книг различной тематики по месяцам. В таблице предусмотрите автоматический расчет суммы продаж, как по месяцам, так и по тематикам.

**Задание 4.** Составьте таблицу со сведениями об успеваемости студентов вашей группы по двум любым дисциплинам с количеством оценок. Предусмотрите расчет среднего балла по каждой группе и общего количества оценок. Постройте диаграммы к таблице.

**Задание 5.** Разработать и создать слайды по теме презентации. Минимальное количество слайдов – 10.

Примерное содержание слайдов:

1-й слайд – заголовочный (название фирмы, фото или картинка)

2-й слайд – меню презентации со ссылками на другие слайды.

3-й слайд – адрес и руководители фирмы

4-й слайд – организационная структура фирмы (подразделения, филиалы)

5-й слайд – направления деятельности фирмы

6-й слайд – прайс-лист

7-й слайд – таблица с результатами деятельности фирмы за ряд лет

8-й слайд – диаграмма объемов производства/продажи продукции или услуг фирмы

9-й слайд – преимущества фирмы по сравнению с другими

10-й слайд – заключительный, с приглашением к сотрудничеству.

Темы презентации:

- 1. Фирма по продаже компьютеров.
- 2. Хлебопекарня.
- 3. Фирма по производству мебели.
- 4. Рекламное агентство.
- 5. Издательство.
- 6. Парикмахерская.
- 7. Видеопрокат.
- 8. Фирма по продаже бытовой техники.

9. Птицеферма.

10. Фирма по производству молочной продукции.

- 11. Предприятие по производству мясной продукции.
- 12. Предприятие по переработке овощей.

13. Фирма по реализации стройматериалов.

14. Фирма по реализации канцтоваров.

15. Ателье по пошиву одежды.

- 16. Автосервис.
- 17. Фитнесс-клуб.
- 18. Детский оздоровительный комплекс.
- 19. Магазин игрушек.
- 20. Агентство недвижимости.
- 21. Автозаправочная станция.
- 22. Ресторан.
- 23. Книжный магазин.

Задание 6. Определите топологию локальной сети компьютеров аудитории, в которой большую часть времени своих занятий вы проводите. Составьте схему в любой прикладной программе.

Задание 7. Определите и составьте схему объединения компьютеров в единую корпоративную сеть КубГАУ. При этом следует учитывать схему объединения локальных сетей всех корпусов, а также технологию доступа всех компьютеров к сети интернет.

Тесты

# ОПК-8.1 Анализирует современные информационные технологии при решении задач профессиональной деятельности

1. Отличительной чертой экономической информации является ... . \*связь с процессами управления коллективами людей связь с процессами управления аппаратными средствами автоматизация бухгалтерских расчётов связь с процессами управления взаимодействия пользователя с компьютером

2. Семантический аспект - это характеристика информации с точки зрения... полезности структуры информации количества информации \*её смысла

3. Прагматический аспект - это характеристика информации с точки зрения eë... структуры

количества смысла \*полезности

4. Семантический аспект - это характеристика информации, определяющая ее

[смысл]

5. Формой представления информации можно назвать ... информацию. \*графическую научную достоверную актуальную

6. Совокупность ЭВМ и программного обеспечения называется... интегрированной системой

встроенной системой построителем кода \*вычислительной системой

7. Для завершения или запуска процессов и получения представления о текущей загруженности системы используется программа... быстродействие системы \*диспетчер задач процессы и задачи приложения системы

8. Система распознаёт формат файла по его... имени \*расширению имени расположению на диске размеру

9. Информационная или рекламная рассылка, автоматически рассылаемая по списку, без предварительной подписки называется... \*спамом телеконференцией вирусом чатом

10. Электронная почта (e-mail) позволяет передавать ... . только сообщения только файлы \*сообщения и приложенные файлы видеоизображение

11. Служба интернет WWW происходит от словосочетаний world wide ... . [web]

12. Программа Paint предназначена для ... . распечатки простейших рисунков \*создания простейших рисунков создания презентаций создания рисованных фильмов

13. Программа PhotoShop предназначена для ... . создания презентаций создания рисованных фильмов \*обработки фотографий раскрутки сайтов в сети

14. Программа 3D studio предназначена для ... . создания презентаций \*создания рисованных фильмов распечатки текстовых документов раскрутки сайтов в сети

15. Из перечисленных программных средств к прикладному программному обеспечению относится ... . драйверы программа для оптимизации дисков система программирования С++ \*издательские системы

16. Выберите среди предложенных расширений то, которое указывает на текстовые файлы

xls zip bmp \*rtf

17. Выберите среди предложенных расширений то, которое указывает на текстовые файлы

gif \*doc com

dbf

18. Выберите среди предложенных расширений то, которое указывает на текстовые файлы:

bat

zip bas

\*txt

19. Файл с расширением "txt" содержит ... . форматированный текст \*только текст картинку звук

20. Текстовый редактор представляет собой программный продукт, входящий в состав:

системного программного обеспечения

систем программирования

\*прикладного программного обеспечения

уникального программного обеспечения

21. Операционная система - это ... . специальное устройство компьютера программа автоматизации бухгалтерских расчетов \*набор программ для организации взаимодействия пользователя с аппаратурой компьютера система, позволяющая выполнять арифметические операции над числами

22. Программа Microsoft Windows - это ... . \*операционная система информационная система прикладная программа текстовый процессор

23. В состав операционной системы НЕ входит ... . **BIOS** программа-загрузчик \*драйверы ядро ОС

24. BIOS - это ... . игровая программа диалоговая оболочка \*базовая система ввода-вывода командный язык операционной системы

25. Термин "интерфейс пользователя" определяет ... . специальную программу для управления сетью специальное сетевое устройство \*способ организации взаимодействия пользователя с операционной системой способ взаимодействия компьютеров друг с другом

26. Файл - это ... .

специальная программа операционной системы информация, обрабатываемая процессором в данный момент времени \*единица хранения информации во внешней памяти, обладающая именем данные, находящиеся в основной памяти

27. Расширение файла указывает на ... . его размер  $*$ тип дату создания фамилию владельца этого файла

28. Расширение "ехе" в имени файла используется для обозначения ... . файлов с текстовой информацией файлов с графической информацией \*файлов, содержащих закодированное представление готовых к выполнению программ любых произвольных файлов

29. Каталог (папка) - это ... . \*набор файлов и папок, объединенных по какому-либо признаку любой набор не более чем из 100 файлов набор не более чем 10 папок любой набор данных в основной памяти

30. Текущая папка - это папка ... . в которой хранятся все программы операционной системы объем которой изменяется при работе компьютера \*с которой работает пользователь в данный момент времени в которой находятся файлы, созданные пользователем

31. Windows предлагает пользователю ... интерфейс (Тип интерфейса). \*оконный многозалачный файловый командный

32. Панель задач Рабочего стола системы Windows используется ... . для запуска программ для открытия документов для сохранения документов \*для переключения между открытыми окнами

33. К стандартным приложениям Windows относятся: Word Excel Access #Блокнот #Калькулятор  $\# Paint$ 

34. Текущий диск - это ... . \*диск, с которым пользователь работает в данный момент времени  $CD$ -ROM жёсткий диск диск, в котором хранится операционная система

35. Основные элементы Рабочего стола ОС Windows: кнопка Пуск, значки Мой компьютер и Корзина и ... . диалоговое окно открытия документа \*панель задач диалоговое окно сохранения документа дерево каталогов (папок)

36. К основным элементам управления окнами в Windows НЕ относится ... . рамка окна кнопки сворачивания/разворачивания \*кнопка Пуск кнопка закрытия окна

37. Основные элементы управления окнами в системе Windows: заголовок, рамка, кнопка закрытия окна и ... . строка ввода текста список текстовых строк \*кнопки сворачивания и разворачивания окна значок (пиктограмма) программы

38. Щелчок на кнопке сворачивания окна приводит ... . \*к удалению окна с Рабочего стола с сохранением в Панели задач соответствующей кнопки к удалению окна и соответствующей кнопки из панели задач к закрытию окна к удалению окна и появлению значка на Рабочем столе

39. Заголовок окна в системе Windows НЕ используется для выполнения ... . вывода имени связанной с окном программы или документа \*изменения размеров окна выделения на экране активного окна перемещения окна по экрану

40. Папка, в которую временно попадают удалённые объекты, называется ... . портфель оперативная память \*корзина

блокнот

41. Папка Корзина в системе Windows может содержать ... . произвольное число файлов без каких-либо ограничений \*любое число файлов, ограниченное установленным размером Корзины только заданное число файлов не более 100 файлов

42. Файл с расширением "com" имеет ... формат. текстовый архив графический \*исполняемый

43. Файл с расширением "arj" имеет ... формат. текстовый \*архив графический исполняемый

44. Графический формат, позволяющий при сохранении фотографий получить наименьший объем, - ... . BMP PCX \*JPG **TIFF** 

45. Программы, которые постоянно находятся в оперативной памяти компьютера называются системными базовыми прикладными \*резидентными

46. Из перечисленных программных средств к системному программному обеспечению относится ... . графические редакторы система программирования С++ \*утилиты программа для работы с электронной почтой

47. Из перечисленных программных средств к системному программному обеспечению относится ... . музыкальный редактор \*операционная система программа для создания презентаций графические редакторы

48. Из перечисленных программных средств к системному программному обеспечению относятся ... . электронные таблицы программы-игры \*программы для оптимизации дисков

система программирования Delphi

49. Утилита, которая используется для уменьшения размера файлов путем их сжатия, называется ... .

\*архиватор дефрагментатор сжиматель уменьшитель

50. Программа, предназначенная для сжатия информации с целью ее более удобного хранения - это ... .

утилита \*архиватор редактор драйвер

51. Сервисные программы - это ....

\*программы, выполняющие функции обслуживания компьютера программы, предназначенные для доступа к сервисам Интернет программы, предназначенные для использования в сфере пользовательского обслуживания программы, предназначенные для доступа локальных сетей

52. Определите порядок уровней программного обеспечения от нижнего (1) до верхнего (4) базовый системный служебный прикладной

53. Определите соответствие вида прикладного программного обеспечения его назначению:

офисные программы = выполнение задач по работе с документами, расчетами

системы автоматизированного проектирования = специализированные приложения для инженерных задач

издательские системы = подготовка полиграфической продукции справочные системы = получение необходимой информации в профессиональной деятельности

54. Установите соответствие программ их уровню: операционная система = системный текстовый процессор = прикладной дефрагментатор = служебный программы микросхем = базовый

55. Компания, наиболее распространенная в разработке бухгалтерских систем:  $*1C$ Microsoft Adobe **MTC** 

## ОПК-8.2. Понимает принципы работы и применяет современные информационные технологии

1. В теории информации под информацией понимают ... \*сведения, устраняющие или уменьшающие неопределённость характеристику объекта, выраженную в числовых величинах сигналы от органов чувств человека повтор ранее принятых сообщений

2. Информация, представленная в виде, пригодном для переработки автоматизированными или автоматическими средствами, - это ... . [данные]

3. Сигналы, зарегистрированные на материальном носителе, называются. предикатами \*ланными истинными высказываниями умозаключениями

4. Что из указанного не относится к свойствам информации? алекватность полнота \*налёжность актуальность

5. К информационным процессам относятся: #сбор данных #передача данных фальсификация данных потеря данных интерполяция данных

6. Под обработкой информации понимают ... . процесс передачи информации от одного объекта к другому \*процесс планомерного изменения содержания или формы представления информации процесс взаимодействия носителя информации и внешней среды

процесс организации сохранности информации

7. Для информационной техники предпочтительнее ... вид сигнала синхронизированный зашумлённый \*цифровой непрерывный

8. Характеристика качества информации ... характеризует возможность её получения актуальность полезность \* лоступность объективность

9. При проведении классификации информации по её общественной значимости в списке БУДЕТ ОТСУТСТВОВАТЬ ... информация. массовая тактильная \*личная специальная

10. Количество информации, содержащееся в некотором сообщении, зависит  $OT$ ... канала передачи качества источника \*важности используемого кода

11. В информатике количество информации определяется как достоверность информации скорость передачи информации \*мера уменьшения неопределённости объем оперативной памяти

12. Количество информации, необходимое для различения двух равновероятных событий, называется одним бодом баллом байтом \*битом

13. Единицей измерения количества информации является ... . \*байт  $C<sub>II</sub>$ ORO

блок данных знак

14. В 5 килобайтах ... байтов.  $[5120]$ 

15. Сколько килобайтов составляет сообщение, содержащее 12288 битов?.  $*1.5$ 1536 12.288 1.536

16. Правильный порядок значений по убыванию. петабайт терабайт гигабайт мегабайт

17. Укажите упорядоченную по возрастанию последовательность значений. 10 бит 2 байта 20 бит

18. Наибольший объем информации в сообщении.

**XXI** 

\* лвалцать олин

21 (в десятеричной системе счислений)

10101 (в двоичной системе счислений)

19. Информатика изучает - ... . системы счисления преобразование информации программное обеспечение \*формы и методы сбора, обработки и хранения информации

20. Вид, в котором данные хранятся, обрабатываются и передаются, называется формой ... данных. преобразования кодирования \*представления накопления

21. Расположите объёмы памяти в порядке ВОЗРОСТАНИЯ 10 бит 2 байта

 $206$ ит 1010 байт 1 Кбайт

22. Расположите объёмы памяти в порядке УБЫВАНИЯ

1 Кбайт  $1010$  байт  $206<sub>WT</sub>$ 2. байта 10 бит

23. Количество информации, которое содержит сообщение, уменьшающее неопределённость знания в 2 раза, называется...  $[6n]$ 

24. За единицу измерения информации в компьютере принят ... .

- $16$ од
- 1 бит
- 1 байт
- 1 Кбайт

25. Основной задачей информатики является систематизация приёмов и методов работы ... .

\*с аппаратными и программными средствами вычислительной техники со структурой и свойствами информации

с совокупностью данных

с формальным представлением информации в виде кодов

26. Десятичному числу 11 будет соответствовать двоичное число 1001

- $*1011$
- 1101
- 0101

27. Характеристиками LCD мониторов ПК являются: #физический размер экрана #угол обзора объем хранимых данных размер точки люминофора

28. Устройствами ввода данных являются: жесткий диск #джойстик #мышь регистры

привод CD-ROM

29. Устройствами вывода данных являются: #принтер процессор блок питания #монитор сканер

30. Устройствами вывода данных являются: #привод CD-ROM жесткий диск #монитор сканер #принтер

31. Устройством персонального компьютера, связывающим его с телефонной линией, является ... [модем]

32. Один из физических каналов ввода/вывода компьютера - разъём называется...

регистр шиной \*портом кабелем

33. Компьютер может сразу выполнить программу, если она находится ... . на магнитном диске на компакт-диске \*в основной памяти на дискете

34. Основные устройства ввода информации в компьютер: клавиатура, мышь и ... . \*сканер принтер монитор ксерокс

35. Сканер - это ... . \*устройство для автоматического ввода текстовой и графической информации устройство вывода графической информации альтернативное название лазерного принтера

устройство для связи компьютеров друг с другом

36. Основные устройства вывода информации из компьютера: монитор, модем, звуковые колонки и ... .

\*принтер сканер ксерокс клавиатура

37. Служебные (сервисные) программы предназначены для выполнения ввода, редактирования и форматирования текстов \*диагностики состояния и настройки вычислительной системы автоматизации проектно-конструкторских работ управления базами данных

38. К служебным программам не относятся файловые менеджеры программы диагностики аппаратного обеспечения #электронные таблицы архиваторы #текстовые процессоры

39. По реализации пользовательского интерфейса операционные системы разделяются на... программные и аппаратные \*графические и неграфические обшие и частные локальные и глобальные

40. Организация взаимодействия пользователя с компьютерной системой это функция... файловой системы \*операционной системы периферийных устройств оперативной памяти

41. При необходимости работы пользователя с совокупностью документов, используются ... интерфейсы мультизадачные \*многооконные многопотоковые многопользовательские

42. Наиболее часто используемым компонентом программного обеспечения **ЯВЛЯЮТСЯ** 

текстовые редакторы системы разработки программ \*операционные системы программы табличных расчетов

43. Длина имени файла в MS Windows не может превышать ... символов.  $[255]$ 

44. Из перечисленных аббревиатур названиями файловых систем являются: **HTTP WWW** #NTFS

#FAT **TCP/IP** 

45. Файл - это:

\*однородный по смыслу блок данных, хранящийся во внешней памяти и имеюший имя объект, характеризующийся именем, значением и типом

совокупность индексированных переменных совокупность фактов и правил

46. Операционная система представляет собой программный продукт, входящий в состав:

прикладного программного обеспечения \*системного программного обеспечения системы управления базами данных систем программирования

47. Операционная система - это: совокупность основных устройств компьютера \*набор программ, обеспечивающий совместную работу всех устройств компьютера и доступ пользователя к ним совокупность программ, используемых для операций с документами программа для уничтожения компьютерных вирусов

48. Программы обслуживания устройств компьютера называются: \*драйверами трансляторами интерпретаторами компиляторами

49. Программные обеспечения Unix, Dos, Windows, Linux являются ... . \*операционными системами программами архивирования данных

текстовыми процессорами информационными системами

50. Программное обеспечение, которое обеспечивает функционирование ПК и внешних устройств как единого целого называется ... . \*системным базовым прикладным резидентным

51. Программное обеспечение, назначение которого состоит в решении конкретных задач (набор и редактирование текста, прослушивание музыки, и т.п.) называется ... . системным базовым \*прикладным резидентным

52. Установите соответствие расширений файлов архив  $=$  rar программа = exe документ = docx системный файл = sys

53. Схема соединений узлов сети называется ... сети. \*топологией маркером протоколом доменом

54. Каналами связи в глобальных сетях являются ... . #телефонная линия #радиоканалы #спутниковая связь витая пара коаксиальный кабель оптоволоконный кабель телефонная линия

55. Приложение для просмотра гипертекстовых страниц называется ... . редактор \*браузер клиент сервер
56. Приложение Internet Explorer позволяет .... загружать новостные группы по протоколу NNTP \*загружать Web - страницы по протоколу HTTP и файлы по протоколу FTP общаться в чате по протоколу IRC передавать файлы по протоколу FTP

57. Почтовый ... служит для просмотра сообщений электронного почтового ящика пользователя. механизм **MOCT** 

процесс \*клиент

58. Браузер НЕ ПОЗВОЛЯЕТ просматривать: интернет сайты \*файлы баз данных гипертекстовые документы графические изображения

59. Для безопасного использования ресурсов в сети Интернет предназначен протокол ... .

\*HTTPS **FTP IRC NNTP** 

60. Интернет-браузером называется ... . \*программа для доступа к ресурсам Интернет и отображения Web - страниц операционная система сети Интернет администратор сети Интернет программа для подключения компьютера к сети Интернет

61. Телефонный кабель является вариантом ... . коаксиального кабеля оптоволоконного кабеля оптического высокочастотного кабеля \*витой пары

62. Унифицированная форма записи адресов документов в сети Интернет - $3T0...$ IP - адреса \*URL - адреса **FAT** DNS - адреса

63. Линией связи с минимальной задержкой является ... . модемная \*оптоволоконная витая пара спутниковый канал

64. По сравнению с другими типами кабелей оптоволоконный: имеет самую низкую стоимость #обладает высокой скоростью передачи информации #не имеет излучения #не подвержен действию электромагнитных полей допускает беспроводную передачу данных

65. Домен. ги является ... доменом. налёжным первичным \*зональным ОСНОВНЫМ

66. В компьютерных сетях концентратор выполняет функцию.... модуляции и демодуляции информационных сигналов сжатия сигнала

\*коммутации нескольких каналов связи на один путём частотного разделения концентрации в одном пакете нескольких байтов

67. Протокол компьютерной сети - это ... . \*набор правил, обуславливающих порядок обмена информацией в сети программа для связи отдельных узлов сети схема соединения узлов сети набор программных средств

68. Протокол FTP предназначен для... \*передачи файлов загрузки сообщений из новостных групп просмотра Web-страниц обшения в чатах

69. Канал связи в вычислительной сети - это... \*физическая среда передачи информации сетевой адаптер ШЛЮЗ компьютер

70. Укажите варианты беспроводной связи: Ethernet

#Wi-Fi #IrDA FDDI

### **Темы рефератов**

1. Базы данных в современных информационных системах.

2. Языки программирования как инструментальные средства разработчиков.

3. Пакет прикладных программ Microsoft Visual Studio.

4. Современные комплектующие персональных компьютеров, их производительность в настоящее время.

5. Компьютерная графика на ПК. Технологии работы с графикой.

6. Компьютерное моделирование средствами трехмерной графики.

7. Применение прикладных программных средств для обработки звука и музыки.

8. Системы автоматизированного проектирования в различных областях деятельности.

9. Информационные технологии в области издательской деятельности.

10. Информационные системы в области юридического обеспечения.

### **Вопросы к экзамену**

1. Магистрально-модульный принцип построения компьютера.

2. Материнская плата. Назначение устройств, входящих в её состав.

3. Центральный процессор.

4. Мышь, графический манипулятор.

5. Устройства ввода знаковых данных. Виды клавиатур. Состав клавиатуры.

6. Периферийные устройства персонального компьютера, их назначение.

7. Оперативная память персонального компьютера, её назначение.

8. Жесткий диск, его параметры.

9. Классификация прикладных программных средств. Офисные программы. Графические редакторы. WEB – редакторы.

10. Классификация прикладных программных средств. Бухгалтерские системы. Финансовые аналитические системы. Системы автоматизированного проектирования. Настольные издательские системы. Экспертные системы.

11. Векторные графические редакторы, область их применения.

12. Растровые редакторы. Формирование изображения в растровых редакторах.

13. Электронные, мультимедийные презентации. Современные способы организации презентаций.

14. Локальные компьютерные сети.

- 15. Глобальные компьютерные сети.
- 16. Internet глобальная компьютерная сеть, её структура.
- 17. Поиск информации в Internet.
- 18. Информационная безопасность и её составляющие.
- 19. Организационные меры защиты информации.
- 20. Способы защиты информации в локальных сетях.
- 21. Компьютерный вирус. Классификация. Типы. Виды.
- 22. Антивирусные средства защиты.

### **Практические задания для экзамена**

### **Задание 1.**

- **1.** Откройте Word и в документе установите параметры:
- **а)** размер страницы **А5**
- **б) поля** на странице Верхнее: **1,3**см Нижнее: **1,3**см Левое: **1,3**см Правое: **1,3**см

- **в)** шрифт **Arial**;
- **г)** размер шрифта **11**;
- **д)** автоматическую **расстановку переносов**;
- **е)** отступ первой строки в абзаце **1см**;
- **ж)** межстрочный интервал **1,15**;
- **з)** формат текста **по ширине листа**;
- **и)** в верхних колонтитулах напишите: **Работа студента Иванова С.А.**
- **2.** Установите номер страницы **3, справа вверху**.
- **3.** Наберите текст и отформатируйте его в соответствии с образцом.

### **Образец:**

*Информатика* – это техническая наука, систематизирующая приёмы создания, хранения, воспроизведения, обработки и передачи, данных средствами вычислительной техники, а также принципы функционирования этих средств и методы управления ими.

*Предмет информатики* составляют следующие понятия:

- аппаратное обеспечение средств вычислительной техники;
- программное обеспечение средств вычислительной техники;
- средства взаимодействия аппаратного и программного обеспечения;
- средства взаимодействия человека с аппаратными и программными средствами.

Методы и средства взаимодействия человека с аппаратными и программными средствами называют **пользовательским интерфейсом***.*

**4.** Нарисуйте схему:

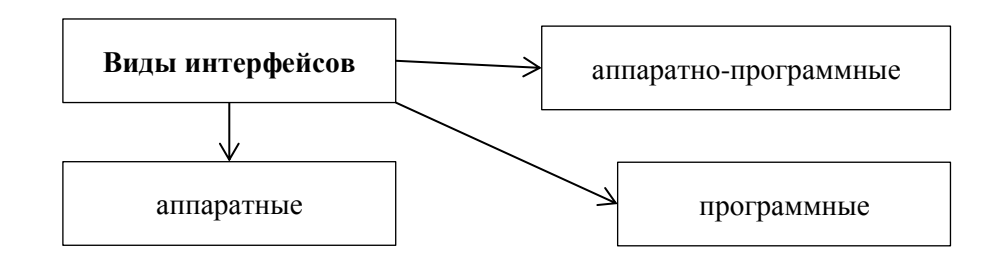

# **Задание 2.**

- **1.** Откройте Word и в документе установите параметры:
	- **а)**размер страницы **А5**

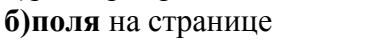

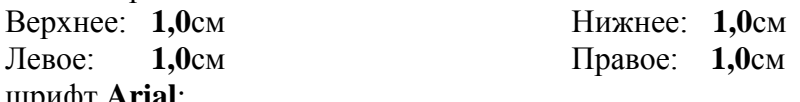

- **в)** шрифт **Arial**;
- **г)** размер шрифта **12**;
- **д)** автоматическую **расстановку переносов**;
- **е)** отступ первой строки в абзаце **1см**;
- **ж)**межстрочный интервал **1**;
- **з)** формат текста **по ширине листа**;
- **и)** в верхних колонтитулах напишите: **Работа студента Иванова С.А.**
- **2.** Установите номер страницы **2, справа внизу**.
- **3.** Наберите текст и отформатируйте его в соответствии с образцом.

#### **Образец:**

**Информационная технология** *–* это процесс, использующий совокупность средств и методов сбора, обработки и передачи данных для получения информации нового качества о состоянии объекта, процесса или явления.

*Цель информационной технологии* – производство информации для её анализа человеком и принятия на её основе решения по выполнению какого-либо действия.

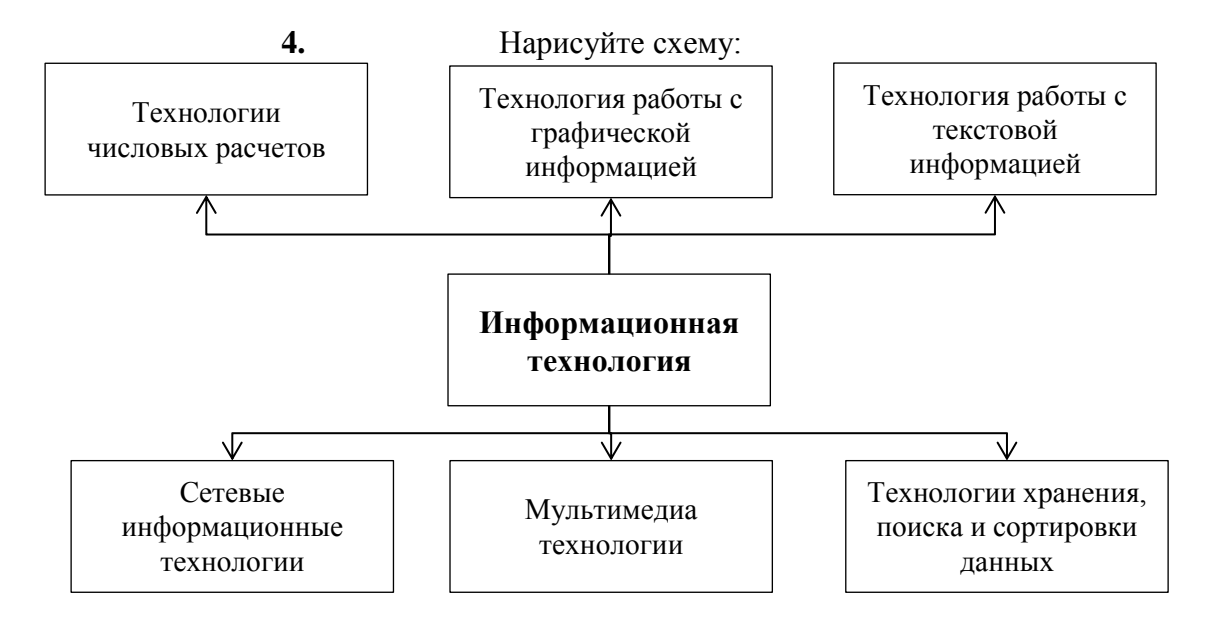

### **Задание 3.**

- **1.** Откройте Word и в документе установите параметры:
	- **а)** размер страницы **А5**
	- **б) поля** на странице Верхнее: 1,2<sub>cM</sub>

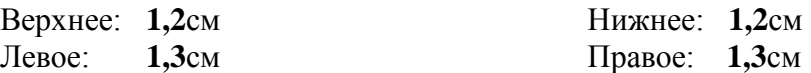

- **в)** шрифт **Arial**;
- **г)** размер шрифта **10**;
- **д)** автоматическую **расстановку переносов**;
- **е)** отступ первой строки в абзаце **0,75см**;
- **ж)** межстрочный интервал **1,15**;
- **з)** формат текста **по ширине листа**;
- **и)** в верхних колонтитулах напишите: **Работа студента Иванова С.А.**
- **2.** Установите номер страницы **1, в центре внизу**.
- 3. Наберите текст и таблицу и отформатируйте их в соответствии с образцом.
- 4. Выполненную работу покажите преподавателю.

### Образец текста:

Операционная система, как и аппаратное обеспечение, является неотъемлемой частью компьютера. Операционная система представляет комплекс системных и служебных программных средств.

Основная функция всех операционных систем - посредническая. Она заключается в обеспечении нескольких видов интерфейса.

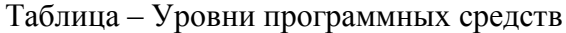

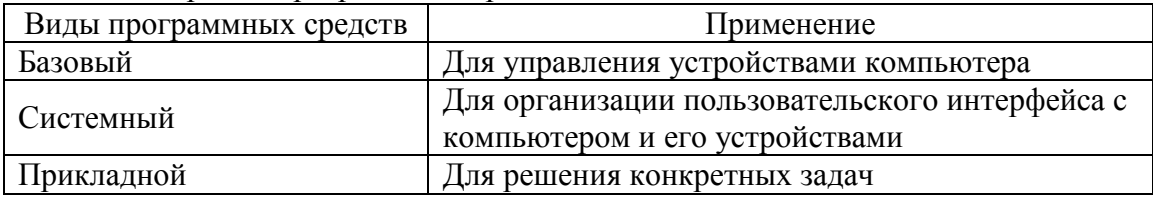

### Залание 4.

- 1. Откройте Word и в документе установите параметры:
	- **a**) размер страницы А5
	- б) поля на странице Верхнее: 1,0см Певое:  $1.0cm$

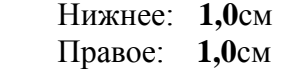

- $\bf{B)}$  шрифт Arial;
- г) размер шрифта 11;
- д) автоматическую расстановку переносов;
- е) отступ первой строки в абзаце 0,5см;
- ж) межстрочный интервал двойной;
- з) формат текста по ширине листа;
- и) в верхних колонтитулах напишите: Работа студента Иванова С.А.
- 2. Установите номер страницы 2, справа вверху.
- 3. Наберите текст и отформатируйте его в соответствии с образцом.
- 4. Выполненную работу покажите преподавателю.

#### Образец текста:

Наиболее важными частями ОС являются: файловая система, драйверы внешних устройств, загрузчик, системная библиотека. Кроме того, в состав ОС могут входить текстовые редакторы и редакторы связей, системные мониторы (позволяющие следить за процессами, происходящими в компьютерной системе), трансляторы и т.д.

Рассмотрим наиболее важную из них.

Файловая система - способ организации хранения файлов в дисковой памяти.

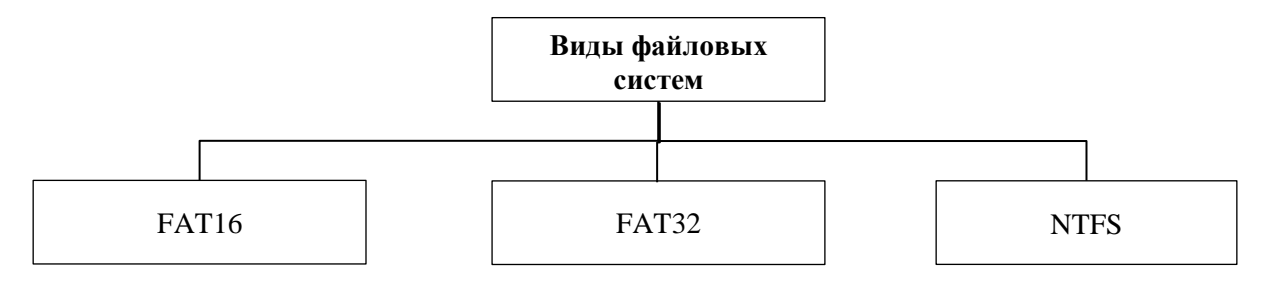

### Залание 5.

- 1. Откройте Word и в документе установите параметры:
	- **a**) размер страницы А5

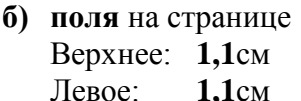

Нижнее: 1,1см Правое: 1,1см

- $\bf{B}$ ) шрифт Arial:
- г) размер шрифта  $10$ ;
- д) автоматическую расстановку переносов;
- е) отступ первой строки в абзаце 1см;
- ж) межстрочный интервал 1,15;
- з) формат текста по ширине листа;
- и) в верхних колонтитулах напишите: Работа студента Иванова С.А.
- 2. Установите номер страницы 2, справа внизу.
- 3. Наберите текст и таблицу и отформатируйте их в соответствии с образцом.
- 4. Выполненную работу покажите преподавателю.

#### Образец текста:

Операционные системы подразделяются на две большие категории стандартные и сетевые.

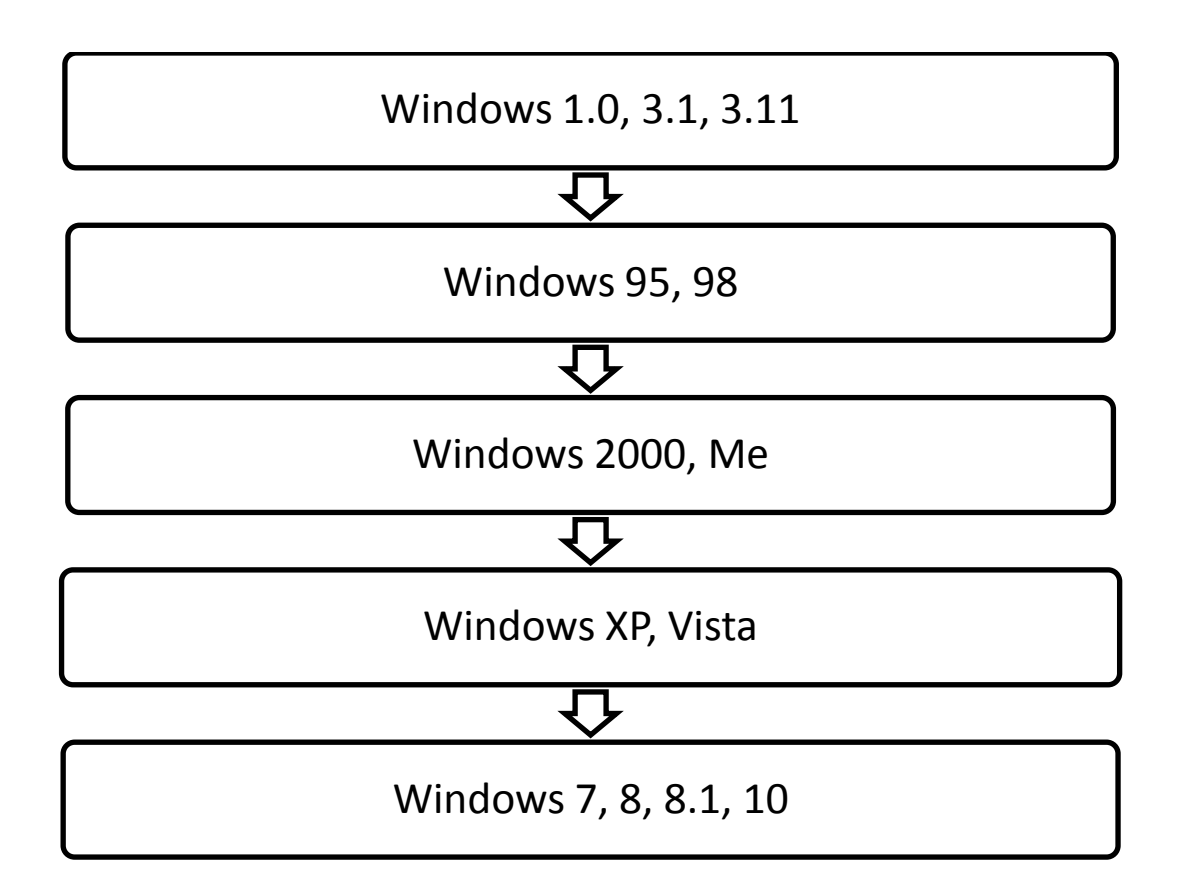

### Залание 6.

- 1. Откройте Excel.
- 2. Создайте таблицу и отформатируйте её в соответствии с образцом.
- 3. Выполните расчеты в таблице (вычисляемые ячейки выделены серым цветом).
- а) в столбце «всего сдавало» введите функции суммы получивших оценки по каждой группе;
- б) рассчитайте средний балл по каждой группе посредством выражения: Средний балл = (Кол-во.отлично $\times$ 5 + Кол-во.хоршо $\times$ 4 + Кол-во.удовл $\times$ 3 + + Кол-во.неудовл×2)/Всего сдавало;
- в) рассчитайте итоги.
- 4. Постройте диаграмму по количеству оценок дисциплины (итого).

#### **Образец таблицы:**

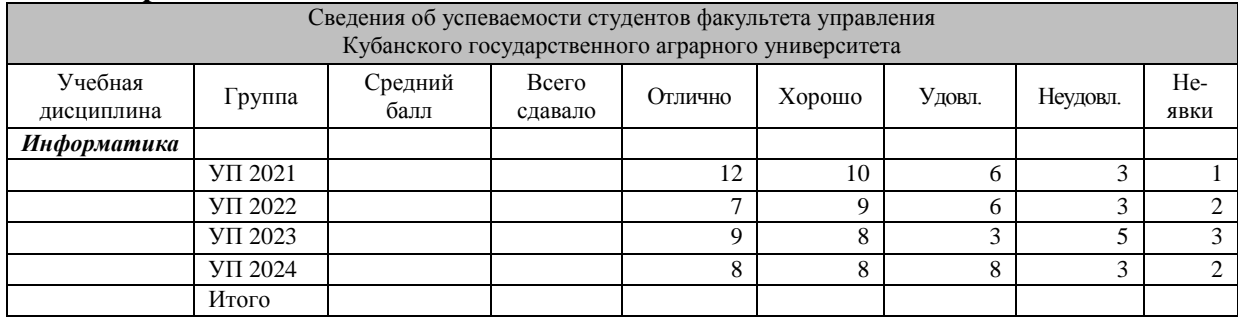

### **Задание 7.**

- **1.** Откройте Excel.
- **2.** Создайте таблицу и отформатируйте её в соответствии с образцом.
- **3.** Выполните расчеты в таблице (вычисляемые ячейки выделены серым цветом).
- **а)** в столбце «всего сдавало» введите функции суммы получивших оценки по каждой группе;
- **б)** рассчитайте средний балл по каждой группе посредством выражения: Средний балл = (Кол-во.отлично×5 + Кол-во.хоршо×4 + Кол-во.удовл×3 + + Кол-во.неудовл×2)/Всего сдавало;
- **в)** рассчитайте итоги.
- **4.** Постройте диаграмму по количеству оценок дисциплины (итого).

#### **Образец таблицы:**

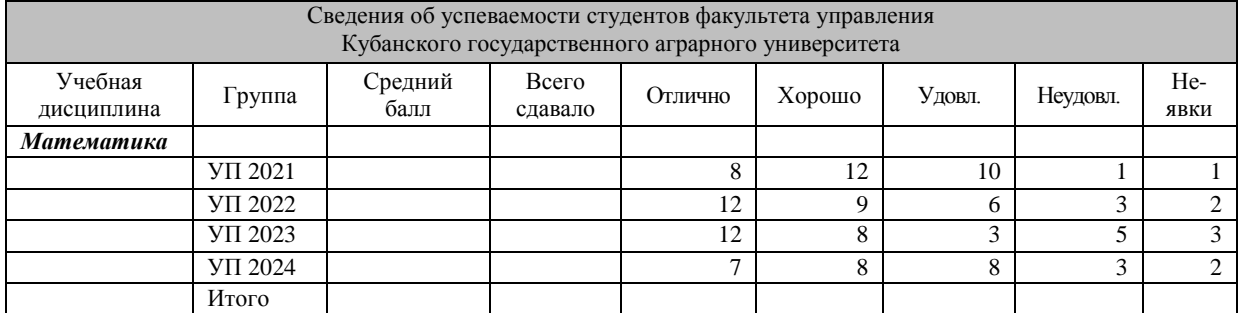

### **Задание 8.**

**1.** Откройте PowerPoint.

**2.** Создайте презентацию в соответствии с эскизами слайдов.

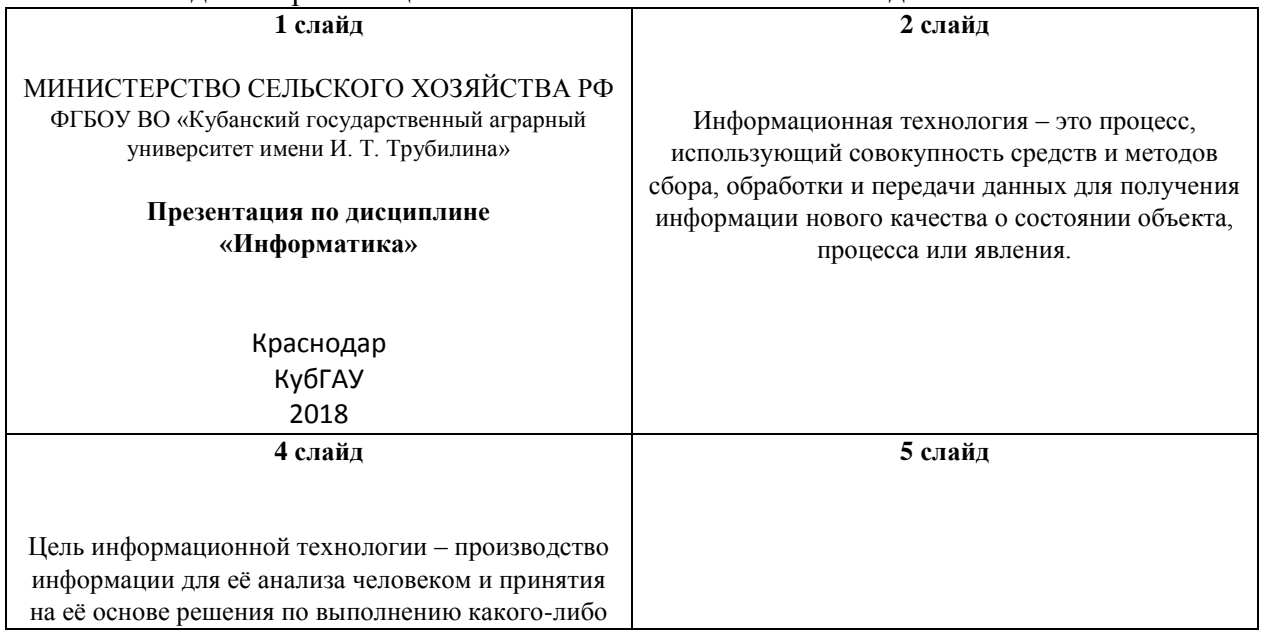

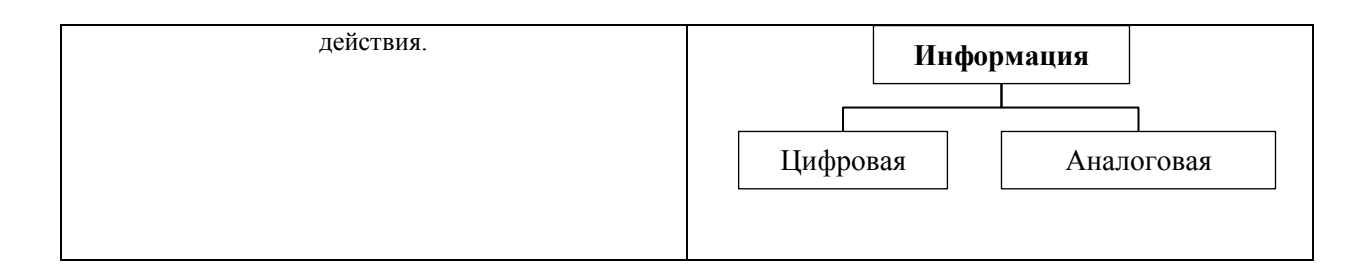

# **Задание 9.**

**1.** Откройте PowerPoint.

**2.** Создайте презентацию в соответствии с эскизами слайдов.

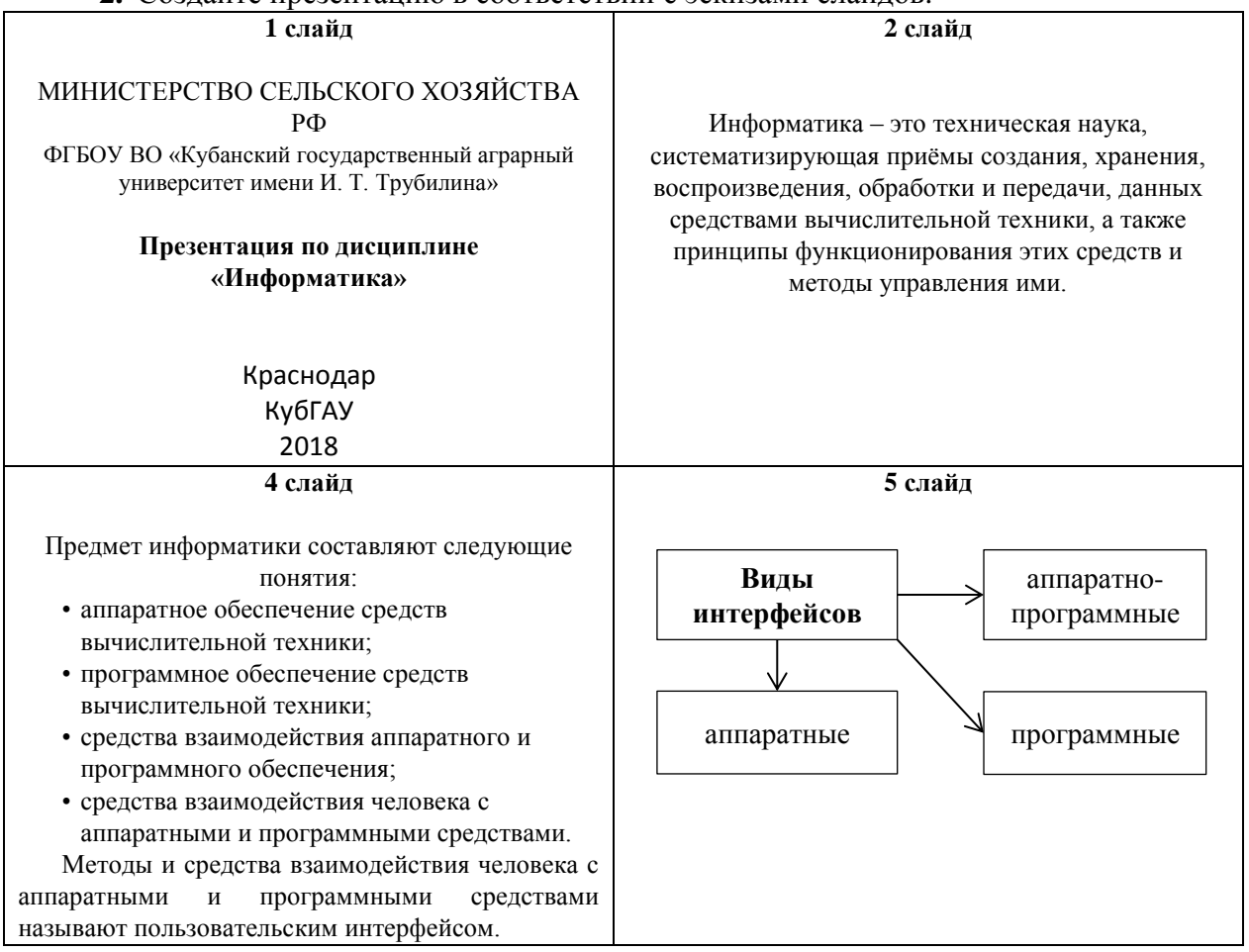

# **Задание 10.**

- **1.** Откройте PowerPoint.
- **2.** Создайте презентацию в соответствии с эскизами слайдов.

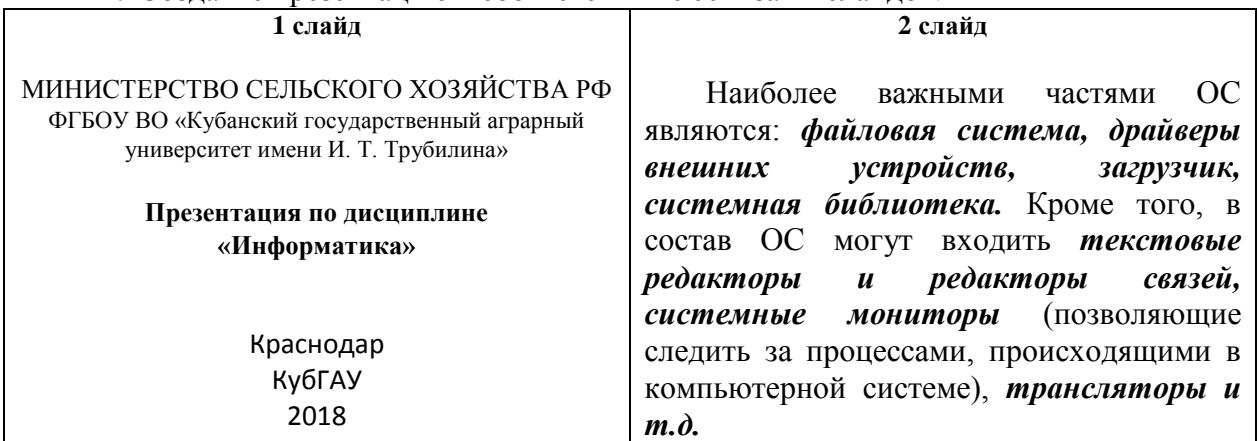

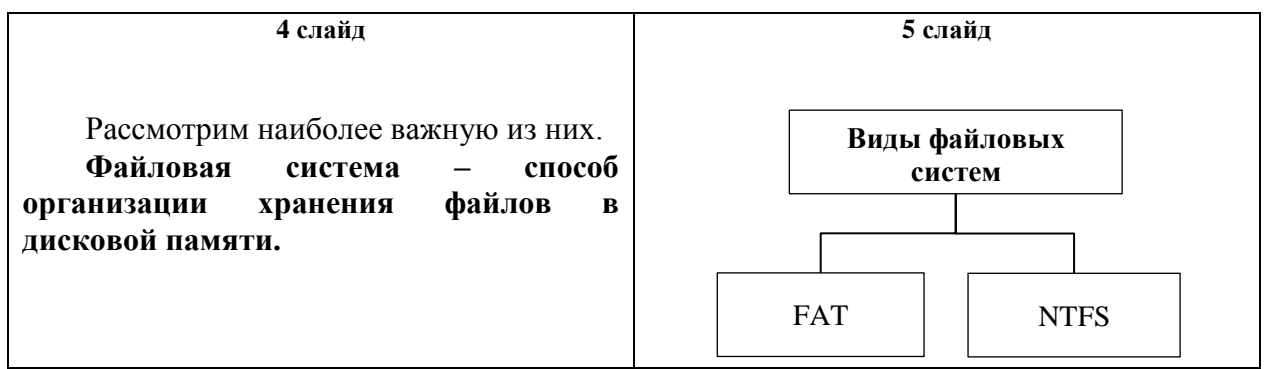

**7.4 Методические материалы, определяющие процедуры оценивания знаний, умений, навыков характеризующих этапы формирования компетенций**

Контроль освоения дисциплины «Информатика» проводится в соответствии с ПлКубГАУ 2.5.1 – 2016 «Текущий контроль успеваемости и промежуточная аттестация обучающихся».

**Критериями оценки контрольного опроса** являются: уровень знания теоретических вопросов изучаемых тем, степень самостоятельной работы в ходе изучения темы.

Оценка **«отлично»** – всесторонние, систематизированные знания вопросов изученной темы, а также дополнительные знания, приобретенные в ходе самостоятельной работы.

Оценка **«хорошо»** – уверенные знания изученного материала, грамотное его изложение.

Оценка **«удовлетворительно»** – фрагментарный, разрозненный характер знаний по изученной теме.

Оценка **«неудовлетворительно»** – отсутствие знаний большей части основного содержания по изученной теме.

**Критериями оценки контрольного задания** являются: своевременность и качество выполненного задания по соответствующей теме:

Оценка **«отлично»** – своевременно и полностью выполненное задание в рамках регламентированного времени.

Оценка **«хорошо»** – задание выполнено полностью, но за пределами регламентированного времени или с незначительными недочетами.

Оценка **«удовлетворительно»** – задание выполнено полностью, но с грубыми ошибками или выполнена правильно его преимущественная доля.

Оценка **«неудовлетворительно»** – задание не выполнено или выполнено не полностью с допущением ошибок..

### **Тестовые задания**.

Оценка «отлично» выставляется при условии правильного ответа студента не менее чем на 85 % тестовых заданий.

Оценка «хорошо» выставляется при условии правильного ответа студента не менее чем на 70 % тестовых заданий.

Оценка «удовлетворительно» выставляется при условии правильного ответа студента не менее чем на 51 %.

Оценка «неудовлетворительно» выставляется при условии правильного ответа студента менее чем на 50 % тестовых заданий.

**Критериями оценки реферата** являются: новизна текста, обоснованность выбора источников литературы, степень раскрытия сущности вопроса, соблюдения требований к оформлению.

Оценка «**отлично**» выполнены все требования к написанию реферата: обозначена проблема и обоснована её актуальность; сделан анализ различных точек зрения на рассматриваемую проблему и логично изложена собственная позиция; сформулированы выводы, тема раскрыта полностью, выдержан объём; соблюдены требования к внешнему оформлению.

Оценка «**хорошо**» основные требования к реферату выполнены, но при этом допущены недочёты. В частности, имеются неточности в изложении материала; отсутствует логическая последовательность в суждениях; не выдержан объём реферата; имеются упущения в оформлении.

Оценка «**удовлетворительно**» — имеются существенные отступления от требований к реферированию. В частности: тема освещена лишь частично; допущены фактические ошибки в содержании реферата; отсутствуют выводы.

Оценка «**неудовлетворительно**» тема реферата не раскрыта, обнаруживается существенное непонимание проблемы или реферат не представлен вовсе.

### **Критерии оценки на экзамене**

**Оценка «отлично»** выставляется обучающемуся, который обладает всесторонними, систематизированными и глубокими знаниями материала учебной программы, умеет свободно выполнять задания, предусмотренные учебной программой, усвоил основную и ознакомился с дополнительной литературой, рекомендованной учебной программой. Как правило, оценка «отлично» выставляется обучающемуся усвоившему взаимосвязь основных положений и понятий дисциплины в их значении для приобретаемой специальности, проявившему творческие способности в понимании, изложении и использовании учебного материала, правильно обосновывающему принятые решения, владеющему разносторонними навыками и приемами выполнения практических работ.

**Оценка «хорошо»** выставляется обучающемуся, обнаружившему полное знание материала учебной программы, успешно выполняющему предусмотренные учебной программой задания, усвоившему материал основной литературы, рекомендованной учебной программой. Как правило, оценка «хорошо» выставляется обучающемуся, показавшему систематизированный характер знаний по дисциплине, способному к самостоятельному пополнению знаний в ходе дальнейшей учебной и профессиональной деятельности, правильно применяющему теоретические положения при решении практических вопросов и задач, владеющему необходимыми навыками и приемами выполнения практических работ.

Оценка «удовлетворительно» выставляется обучающемуся, который показал знание основного материала учебной программы в объеме, достаточном и необходимым для дальнейшей учебы и предстоящей работы по специальности, справился с выполнением заданий, предусмотренных учеб-ной программой, знаком с основной литературой, рекомендованной учебной программой. Как правило, оценка «удовлетворительно» выставляется обучающемуся, допустившему погрешности в ответах на экзамене или выполнении экзаменационных заданий, но обладающему необходимыми знаниями под руководством преподавателя для устранения этих погрешностей, нарушающему последовательность в изложении учебного материала и испытывающему затруднения при выполнении практических работ.

Оценка «неудовлетворительно» выставляется обучающемуся, не знающему основной части материала учебной программы, допускающему принципиальные ошибки  $\bf{B}$ выполнении предусмотренных учебной программой заданий, неуверенно с большими затруднениями выполняющему правило. практические работы. Как оценка «неудовлетворительно» выставляется обучающемуся, который не может продолжить обучение или приступить к деятельности по специальности по окончании университета без дополнительных занятий по соответствующей дисциплине.

# 8 Перечень основной и дополнительной учебной литературы

### Основная учебная литература

1. Васильева, Т. В. Информатика: книга для учащегося [Электронный ресурс]: учебное пособие по языку специальности / Т. В. Васильева. -Электрон. текстовые данные. - СПб.: Златоуст, 2019. - 136 с. - 978-5-86547-650-4. — Режим доступа: http://www.jprbookshop.ru/81383.html.

2. Мандра, А. Г. Информатика и информационные технологии: лабораторный практикум / А. Г. Мандра, А. В. Попов, А. И. Дьяконов. - 2-е изд. - Самара: Самарский государственный технический университет. ЭБС АСВ, 2020. - 64 с. - Текст: электронный // Цифровой образовательный pecypc IPR SMART : [caйт]. - URL: https://www.iprbookshop.ru/111369.html (дата обращения: 16.08.2022). - Режим доступа: ДЛЯ авторизир. пользователей.

3. Роганов, Е. А. Основы информатики и программирования: учебное пособие / Е. А. Роганов. — 3-е изд. — Москва: Интернет-Университет Информационных Технологий (ИНТУИТ), Ай Пи Ар Медиа, 2021. - 390 с.

— ISBN 978-5-4497-0908-0. — Текст : электронный // Цифровой образовательный ресурс IPR SMART : [сайт]. — URL: https://www.iprbookshop.ru/102026.html (дата обращения:  $16.08.2022$ ). Режим доступа: для авторизир. пользователей.

# **Дополнительная учебная литература**

1. Андреева, Н.М. Практикум по информатике [Электронный ресурс] : учебное пособие / Н.М. Андреева, Н.Н. Василюк, Н.И. Пак, Е.К. Хеннер. – Электрон. дан. – Санкт-Петербург : Лань, 2018. – 248 с. – Режим доступа: https://e.lanbook.com/book/104883. – Загл. с экрана.

2. Маховиков, А. Б. Информатика. Табличные процессоры и системы управления базами данных для решения инженерных задач [Электронный ресурс] : учебное пособие / А. Б. Маховиков, И. И. Пивоварова. – Электрон. текстовые данные. – Саратов : Вузовское образование, 2017. – 102 c. – 978-5- 4487-0012-5. – Режим доступа: http://www.iprbookshop.ru/64811.html

3. Осенний В. В. Информатика : учеб.-метод. пособие / В. В. Осенний, С. И. Турлий, О. В. Кучер. – Краснодар : КубГАУ, 2017. – 99 с.

4. Осенний, В. В. Информатика : учеб. пособие / В. В. Осенний, С. И. Турлий. – Краснодар : КубГАУ, 2018. – 173 с.

5. Тушко, Т. А. Информатика [Электронный ресурс] : учебное пособие / Т. А. Тушко, Т. М. Пестунова. – Электрон. текстовые данные. – Красноярск : Сибирский федеральный университет, 2017. – 204 c. – 978-5-7638-3604-2. – Режим доступа: http://www.iprbookshop.ru/84360.html.

6. Харитонов, Е. А. Теоретические и практические вопросы дисциплины «Информатика» [Электронный ресурс] : учебное пособие / Е. А. Харитонов, А. К. Сафиуллина. – Электрон. текстовые данные. – Казань : Казанский национальный исследовательский технологический университет, 2017. – 140 c. – 978-5-7882-2108-3. – Режим доступа: http://www.iprbookshop.ru/79538.html.

# **9 Перечень ресурсов информационно-телекоммуникационной сети «Интернет»**

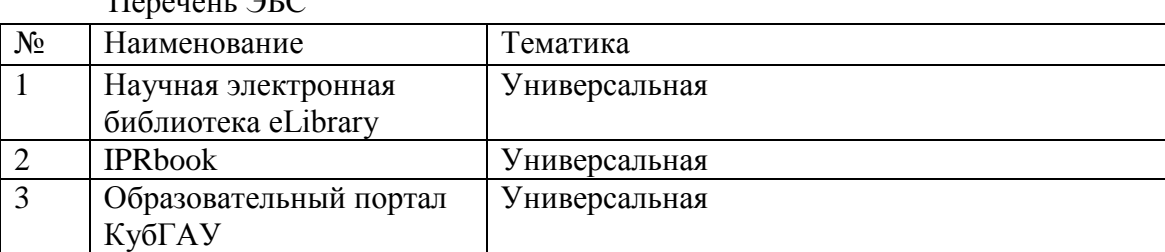

 $\Pi$ <sub>C</sub>P  $\alpha$ <sub>2</sub>  $\alpha$ <sub>D</sub> $\Gamma$ C

Перечень Интернет сайтов**:** 

- 1. Батищев П.С. Электронный учебник по информатике. [http://www.psbatishev.narod.ru](http://www.psbatishev.narod.ru/u000.htm)
- 2. История развития вычислительной техники.<http://www.computer-museum.ru/>

# **10 Методические указания для обучающихся по освоению дисциплины**

1. Осенний В. В. Информатика : метод. указания к лабораторным занятиям и по выполнению самостоятельной работы / В. В. Осенний. – Краснодар : КубГАУ, 2020. – 44 с.

2. Осенний В. В. Информатика : учеб.-метод. пособие / В. В. Осенний, С. И. Турлий, О. В. Кучер. – Краснодар : КубГАУ, 2017. – 99 с.

3. Осенний, В. В. Информатика : учеб. пособие / В. В. Осенний, С. И. Турлий. – Краснодар : КубГАУ, 2018. – 173 с.

**11 Перечень информационных технологий, используемых при осуществлении образовательного процесса по дисциплине, включая перечень программного обеспечения и информационных справочных систем**

Информационные технологии, используемые при осуществлении образовательного процесса по дисциплине позволяют: обеспечить взаимодействие между участниками образовательного процесса, в том числе синхронное и (или) асинхронное взаимодействие посредством сети "Интернет"; фиксировать ход образовательного процесса, результатов промежуточной аттестации по дисциплине и результатов освоения образовательной программы; организовать процесс образования путем визуализации изучаемой информации посредством использования презентационных технологий; контролировать результаты обучения на основе компьютерного тестирования.

### **11.1 Перечень лицензионного ПО**

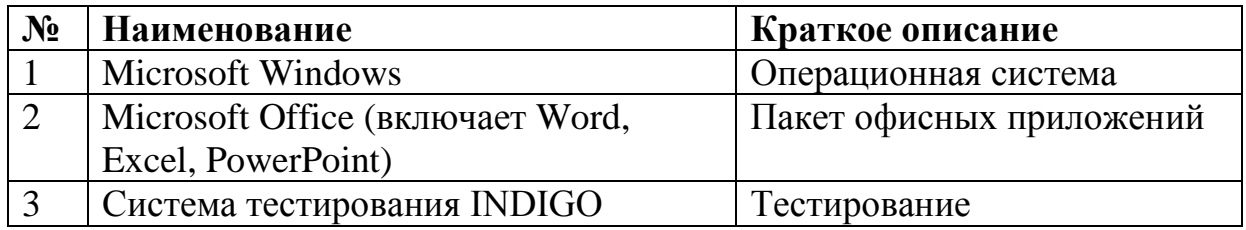

### **11.2 Перечень профессиональных баз данных и информационных справочных систем**

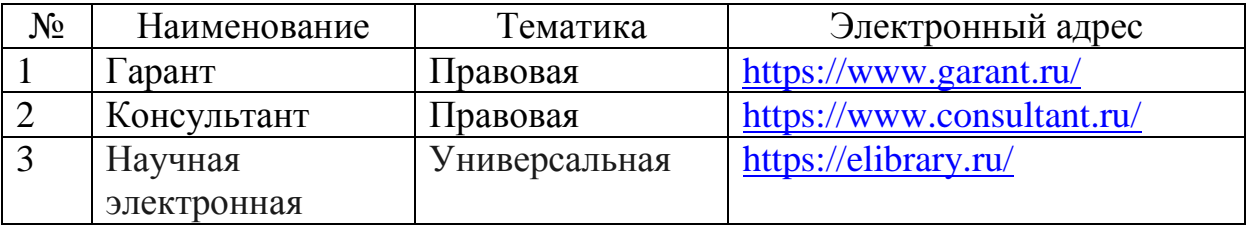

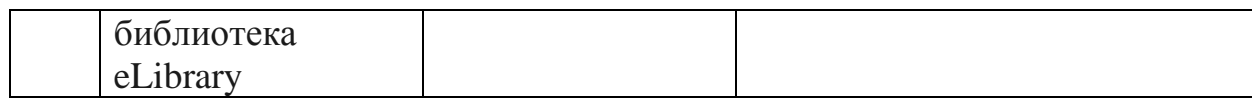

### **12. Материально-техническое обеспечение обучения по дисциплине для лиц с ОВЗ и инвалидов**

Входная группа в главный учебный корпус оборудован пандусом, кнопкой вызова, тактильными табличками, опорными поручнями, предупреждающими знаками, доступным расширенным входом, в корпусе есть специально оборудованная санитарная комната. Для перемещения инвалидов и ЛОВЗ в помещении имеется передвижной гусеничный ступенькоход. Корпус оснащен противопожарной звуковой и визуальной сигнализацией.

Планируемые помещения для проведения всех видов учебной деятельности

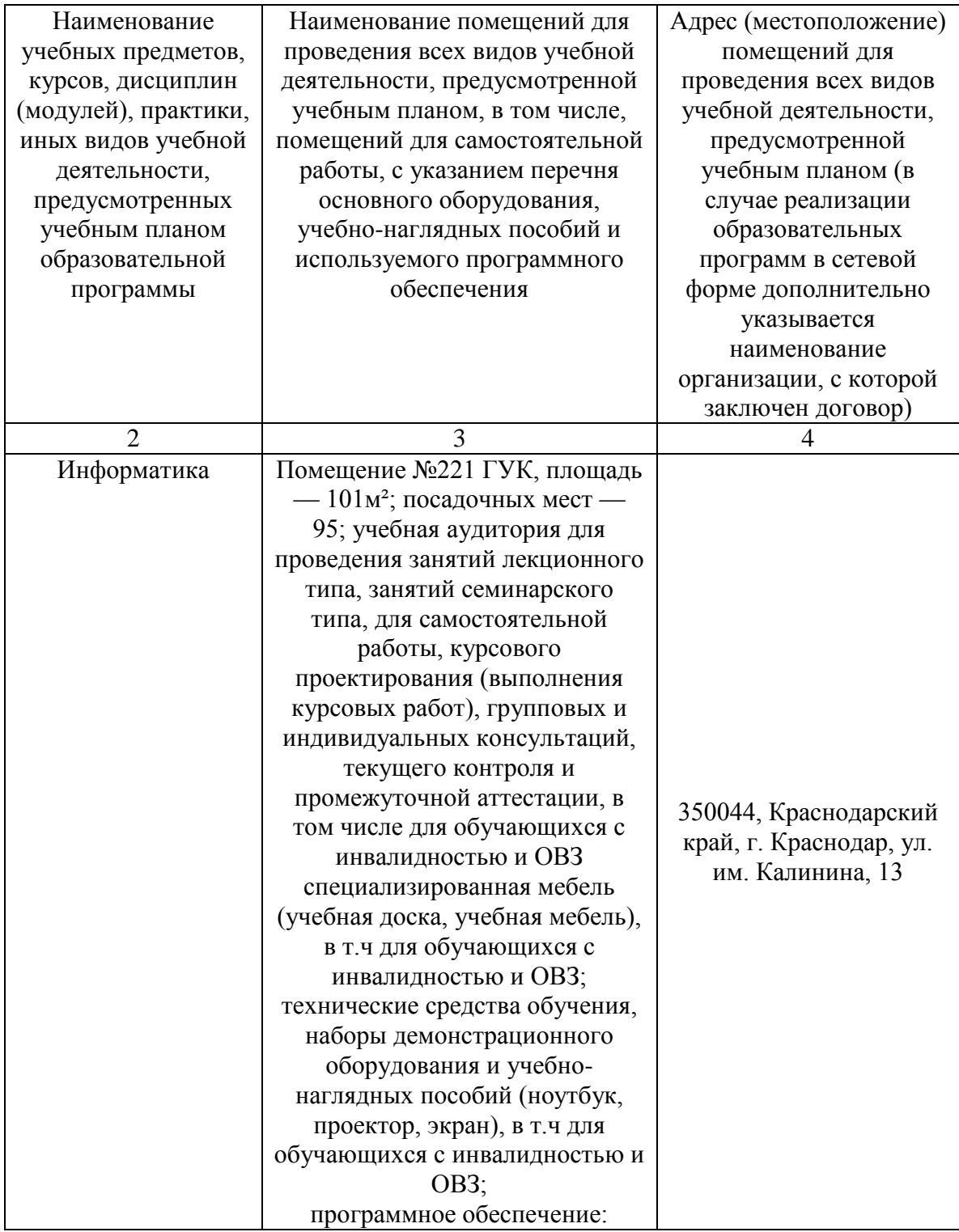

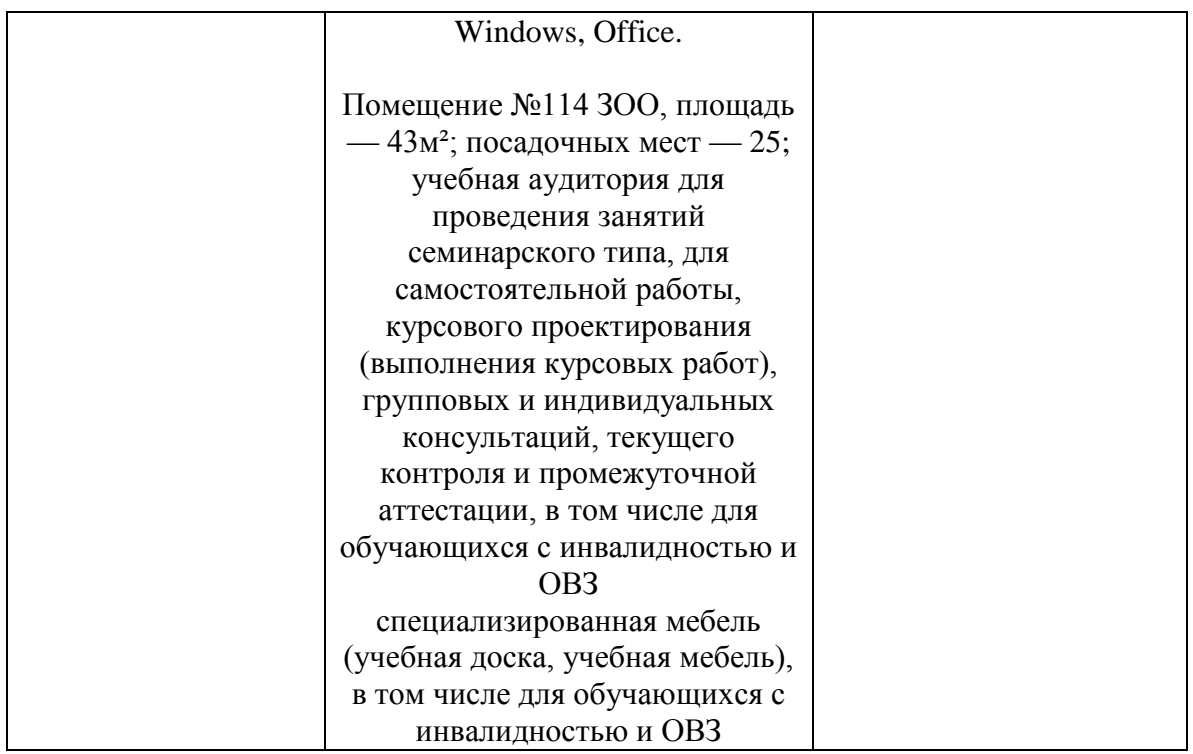

### **13. Особенности организации обучения лиц с ОВЗ и инвалидов**

Для инвалидов и лиц с ОВЗ может изменяться объём дисциплины (модуля) в часах, выделенных на контактную работу обучающегося с преподавателем (по видам учебных занятий) и на самостоятельную работу обучающегося (при этом не увеличивается количество зачётных единиц, выделенных на освоение дисциплины).

Фонды оценочных средств адаптируются к ограничениям здоровья и восприятия информации обучающимися.

Основные формы представления оценочных средств – в печатной форме или в форме электронного документа.

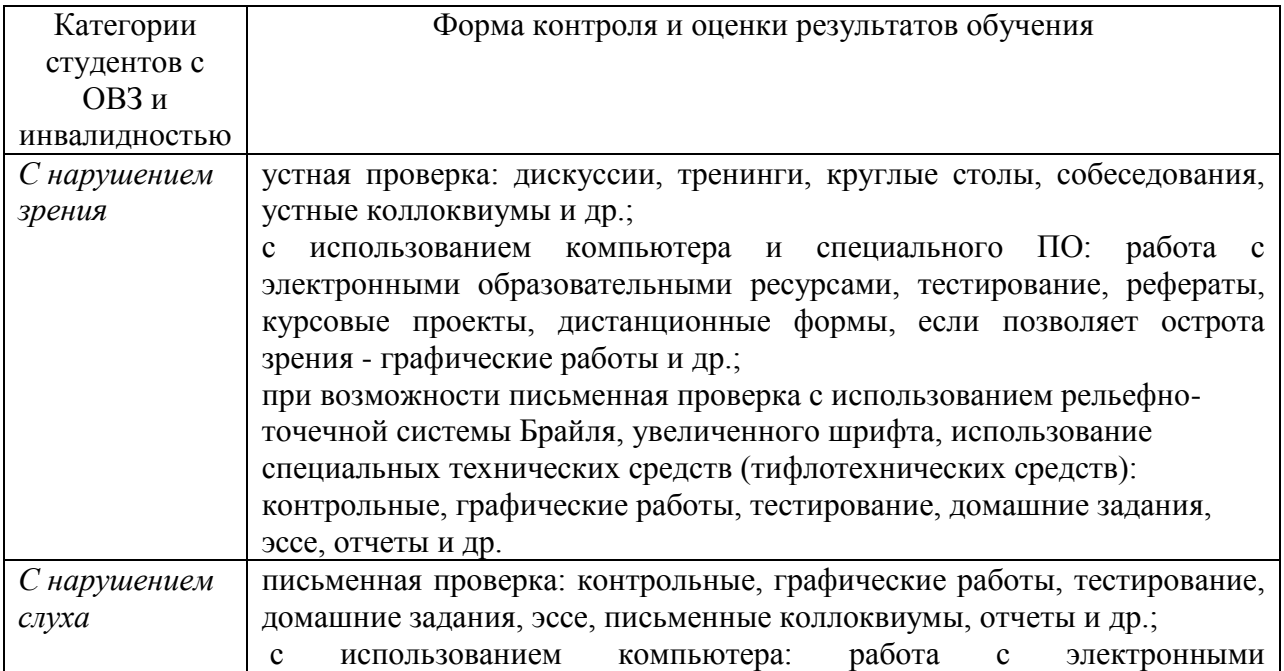

#### **Формы контроля и оценки результатов обучения инвалидов и лиц с ОВЗ**

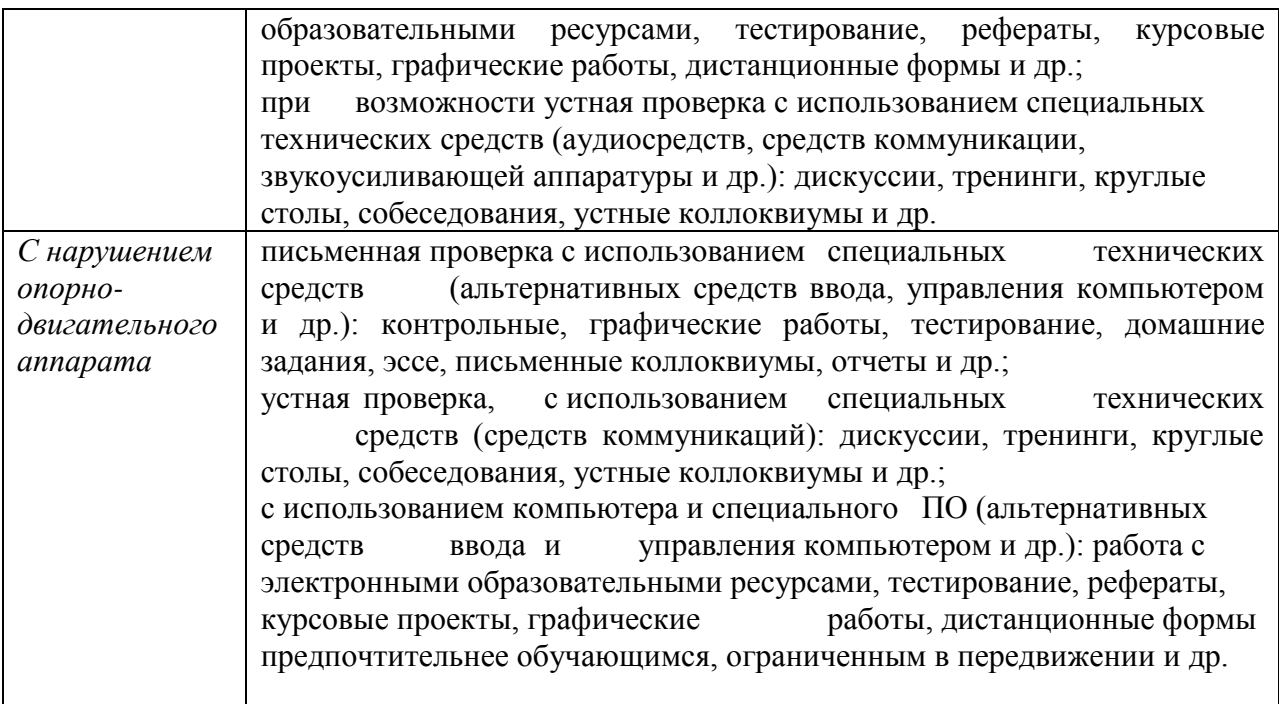

#### **Адаптация процедуры проведения промежуточной аттестации для инвалидов и лиц с ОВЗ:**

В ходе проведения промежуточной аттестации предусмотрено:

 предъявление обучающимся печатных и (или) электронных материалов в формах, адаптированных к ограничениям их здоровья;

 возможность пользоваться индивидуальными устройствами и средствами, позволяющими адаптировать материалы, осуществлять приём и передачу информации с учетом их индивидуальных особенностей;

увеличение продолжительности проведения аттестации;

 возможность присутствия ассистента и оказания им необходимой помощи (занять рабочее место, передвигаться, прочитать и оформить задание, общаться с преподавателем).

 Формы промежуточной аттестации для инвалидов и лиц с ОВЗ должны учитывать индивидуальные и психофизические особенности обучающегося/обучающихся по АОПОП ВО (устно, письменно на бумаге, письменно на компьютере, в форме тестирования и т.п.).

#### **Специальные условия, обеспечиваемые в процессе преподавания дисциплины** *Студенты с нарушениями зрения*

 предоставление образовательного контента в текстовом электронном формате, позволяющем переводить плоскопечатную информацию в аудиальную или тактильную форму;

 возможность использовать индивидуальные устройства и средства, позволяющие адаптировать материалы, осуществлять приём и передачу информации с учетом индивидуальных особенностей и состояния здоровья студента;

 предоставление возможности предкурсового ознакомления с содержанием учебной дисциплины и материалом по курсу за счёт размещения информации на корпоративном образовательном портале;

 использование чёткого и увеличенного по размеру шрифта и графических объектов в мультимедийных презентациях;

использование инструментов «лупа», «прожектор» при работе с интерактивной

доской;

 озвучивание визуальной информации, представленной обучающимся в ходе занятий;

 обеспечение раздаточным материалом, дублирующим информацию, выводимую на экран;

 наличие подписей и описания у всех используемых в процессе обучения рисунков и иных графических объектов, что даёт возможность перевести письменный текст в аудиальный,

 обеспечение особого речевого режима преподавания: лекции читаются громко, разборчиво, отчётливо, с паузами между смысловыми блоками информации, обеспечивается интонирование, повторение, акцентирование, профилактика рассеивания внимания;

минимизация внешнего шума и обеспечение спокойной аудиальной обстановки;

 возможность вести запись учебной информации студентами в удобной для них форме (аудиально, аудиовизуально, на ноутбуке, в виде пометок в заранее подготовленном тексте);

 увеличение доли методов социальной стимуляции (обращение внимания, апелляция к ограничениям по времени, контактные виды работ, групповые задания и др.) на практических и лабораторных занятиях;

- минимизирование заданий, требующих активного использования зрительной памяти и зрительного внимания;
- применение поэтапной системы контроля, более частый контроль выполнения заданий для самостоятельной работы.

#### *Студенты с нарушениями опорно-двигательного аппарата* **(маломобильные студенты, студенты, имеющие трудности передвижения и патологию верхних конечностей)**

 возможность использовать специальное программное обеспечение и специальное оборудование и позволяющее компенсировать двигательное нарушение (коляски, ходунки, трости и др.);

 предоставление возможности предкурсового ознакомления с содержанием учебной дисциплины и материалом по курсу за счёт размещения информации на корпоративном образовательном портале;

 применение дополнительных средств активизации процессов запоминания и повторения;

опора на определенные и точные понятия;

- использование для иллюстрации конкретных примеров;
- применение вопросов для мониторинга понимания;
- разделение изучаемого материала на небольшие логические блоки;

 увеличение доли конкретного материала и соблюдение принципа от простого к сложному при объяснении материала;

 наличие чёткой системы и алгоритма организации самостоятельных работ и проверки заданий с обязательной корректировкой и комментариями;

 увеличение доли методов социальной стимуляции (обращение внимания, аппеляция к ограничениям по времени, контактные виды работ, групповые задания др.);

обеспечение беспрепятственного доступа в помещения, а также пребывания них;

 наличие возможности использовать индивидуальные устройства и средства, позволяющие обеспечить реализацию эргономических принципов и комфортное пребывание на месте в течение всего периода учёбы (подставки, специальные подушки и др.).

#### **Студенты с нарушениями слуха (глухие, слабослышащие, позднооглохшие)**

 предоставление образовательного контента в текстовом электронном формате, позволяющем переводить аудиальную форму лекции в плоскопечатную информацию;

 наличие возможности использовать индивидуальные звукоусиливающие устройства и сурдотехнические средства, позволяющие осуществлять приём и передачу информации; осуществлять взаимообратный перевод текстовых и аудиофайлов (блокнот для речевого ввода), а также запись и воспроизведение зрительной информации.

 наличие системы заданий, обеспечивающих систематизацию вербального материала, его схематизацию, перевод в таблицы, схемы, опорные тексты, глоссарий;

 наличие наглядного сопровождения изучаемого материала (структурнологические схемы, таблицы, графики, концентрирующие и обобщающие информацию, опорные конспекты, раздаточный материал);

 наличие чёткой системы и алгоритма организации самостоятельных работ и проверки заданий с обязательной корректировкой и комментариями;

 обеспечение практики опережающего чтения, когда студенты заранее знакомятся с материалом и выделяют незнакомые и непонятные слова и фрагменты;

 особый речевой режим работы (отказ от длинных фраз и сложных предложений, хорошая артикуляция; четкость изложения, отсутствие лишних слов; повторение фраз без изменения слов и порядка их следования; обеспечение зрительного контакта во время говорения и чуть более медленного темпа речи, использование естественных жестов и мимики);

 чёткое соблюдение алгоритма занятия и заданий для самостоятельной работы (называние темы, постановка цели, сообщение и запись плана, выделение основных понятий и методов их изучения, указание видов деятельности студентов и способов проверки усвоения материала, словарная работа);

– соблюдение требований к предъявляемым учебным текстам (разбивка текста на части; выделение опорных смысловых пунктов; использование наглядных средств);

минимизация внешних шумов;

 предоставление возможности соотносить вербальный и графический материал; комплексное использование письменных и устных средств коммуникации при работе в группе;

– сочетание на занятиях всех видов речевой деятельности (говорения, слушания, чтения, письма, зрительного восприятия с лица говорящего).

#### **Студенты с прочими видами нарушений**

### **(ДЦП с нарушениями речи, заболевания эндокринной, центральной нервной и сердечно-сосудистой систем, онкологические заболевания)**

 наличие возможности использовать индивидуальные устройства и средства, позволяющие осуществлять приём и передачу информации;

 наличие системы заданий, обеспечивающих систематизацию вербального материала, его схематизацию, перевод в таблицы, схемы, опорные тексты, глоссарий;

наличие наглядного сопровождения изучаемого материала;

 наличие чёткой системы и алгоритма организации самостоятельных работ и проверки заданий с обязательной корректировкой и комментариями;

 обеспечение практики опережающего чтения, когда студенты заранее знакомятся с материалом и выделяют незнакомые и непонятные слова и фрагменты;

 предоставление возможности соотносить вербальный и графический материал; комплексное использование письменных и устных средств коммуникации при работе в группе;

 сочетание на занятиях всех видов речевой деятельности (говорения, слушания, чтения, письма, зрительного восприятия с лица говорящего);

предоставление образовательного контента в текстовом электронном формате;

 предоставление возможности предкурсового ознакомления с содержанием учебной дисциплины и материалом по курсу за счёт размещения информации на корпоративном образовательном портале;

 возможность вести запись учебной информации студентами в удобной для них форме (аудиально, аудиовизуально, в виде пометок в заранее подготовленном тексте).

 применение поэтапной системы контроля, более частый контроль выполнения заданий для самостоятельной работы,

 стимулирование выработки у студентов навыков самоорганизации и самоконтроля;

наличие пауз для отдыха и смены видов деятельности по ходу занятия.